#### **UNIVERSIDAD INTERNACIONAL SEK**

## **FACULTAD DE INGENIERIA MECANICA**

Selección de Hojas de Ballesta de Suspensión Parabólica Para Camionetas 4x2

Empleando La Plataforma De Matlab.

José Luis Sanguña Anisete

Universidad Internacional SEK

Nota de Autor

José Luis Sanguña Anisete, Facultad de Ingeniería Mecánica Automotriz, Universidad Internacional SEK; Director Ing. Jaime Molina.

Cualquier correspondencia concerniente a este trabajo puede dirigirse a:

jsanguna.mec@uisek.edu.ec

# **INDICE DE CONTENIDOS**

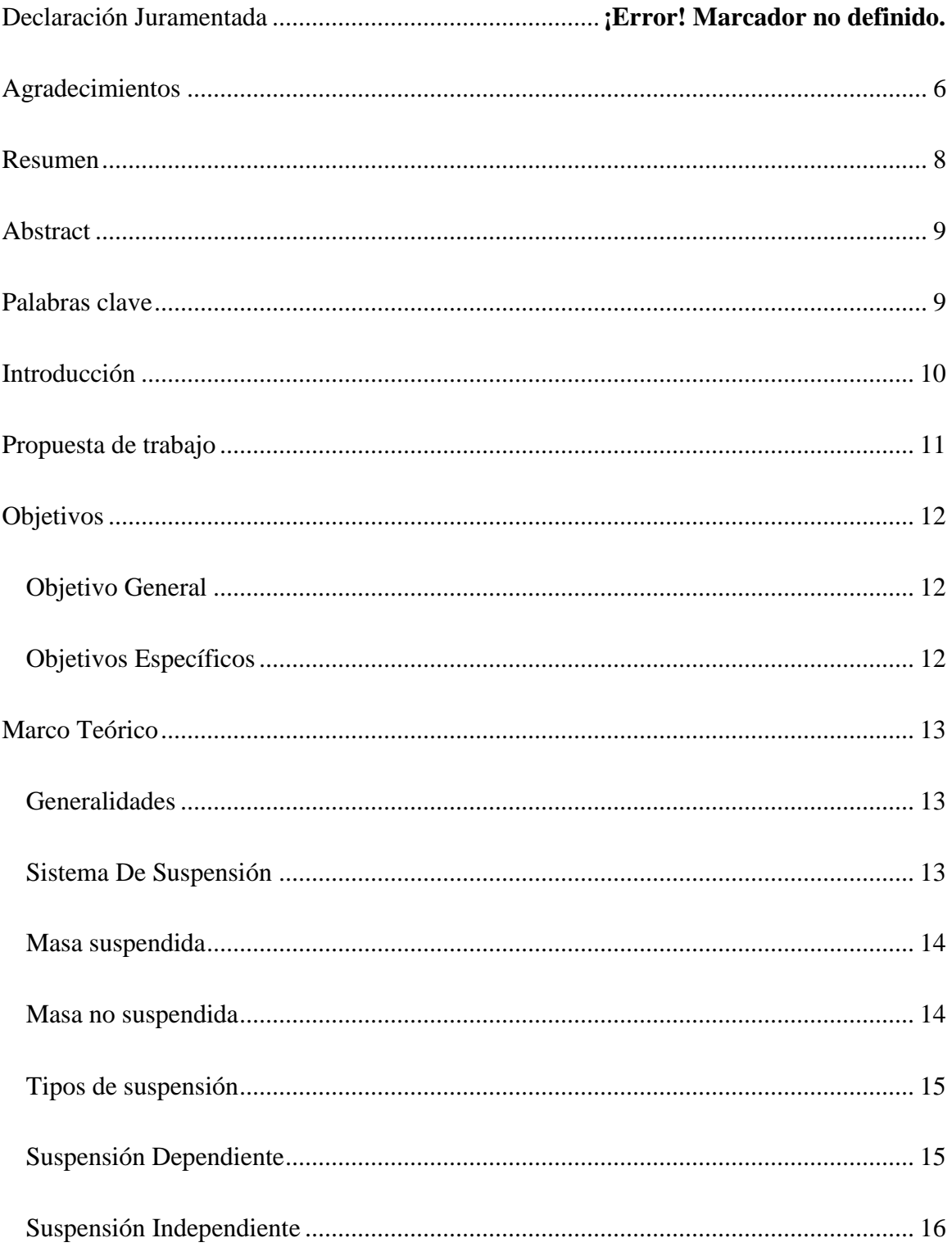

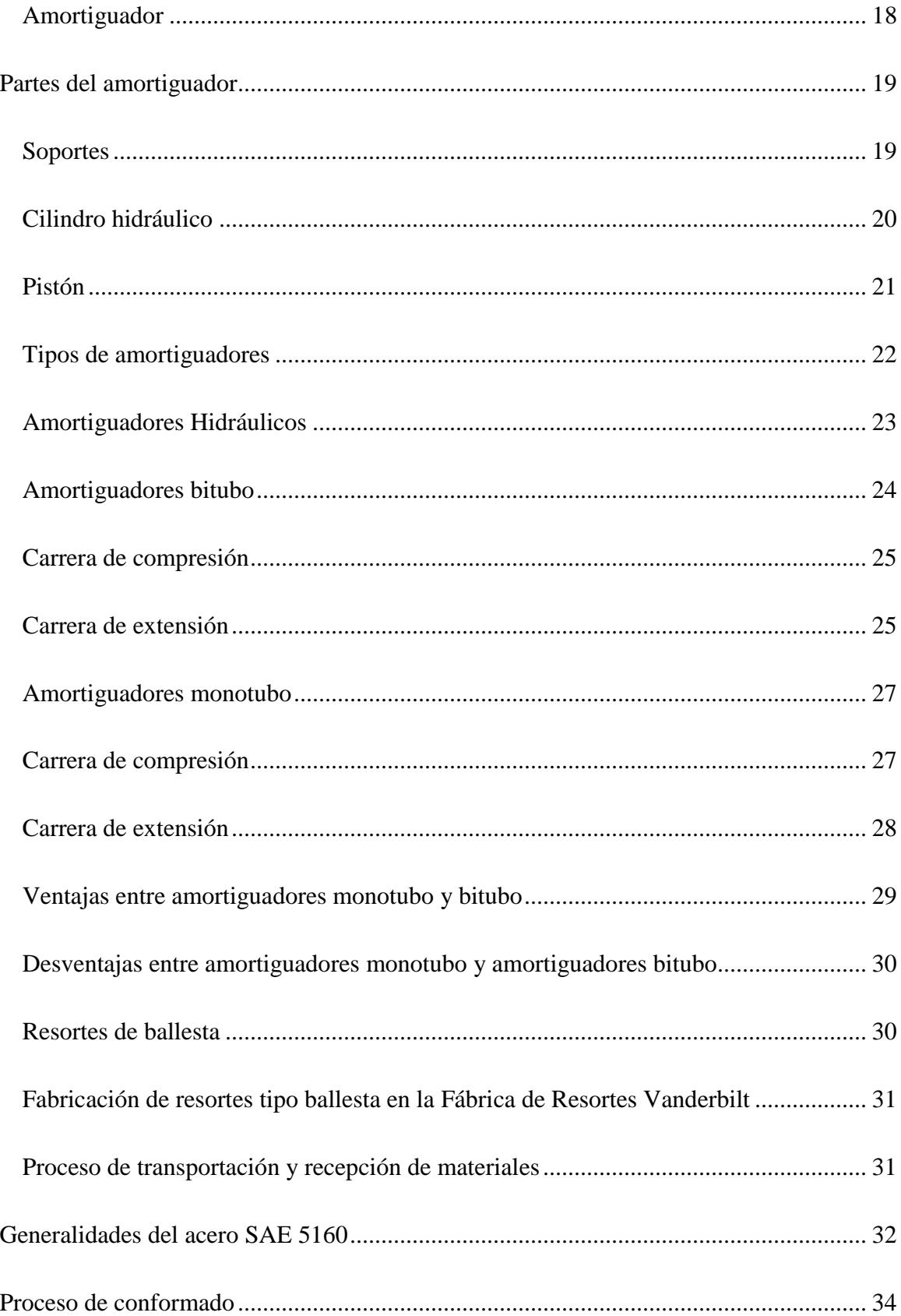

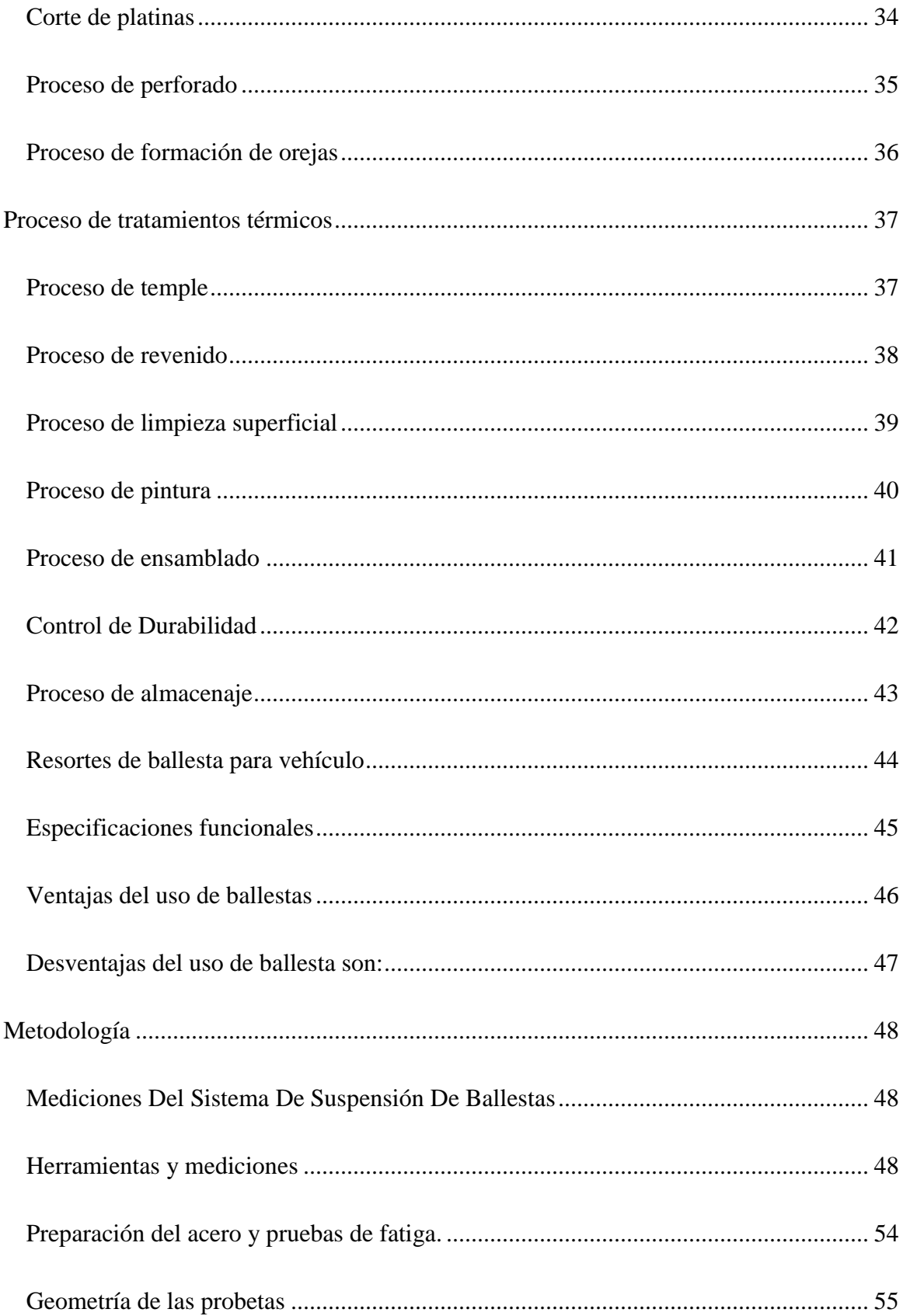

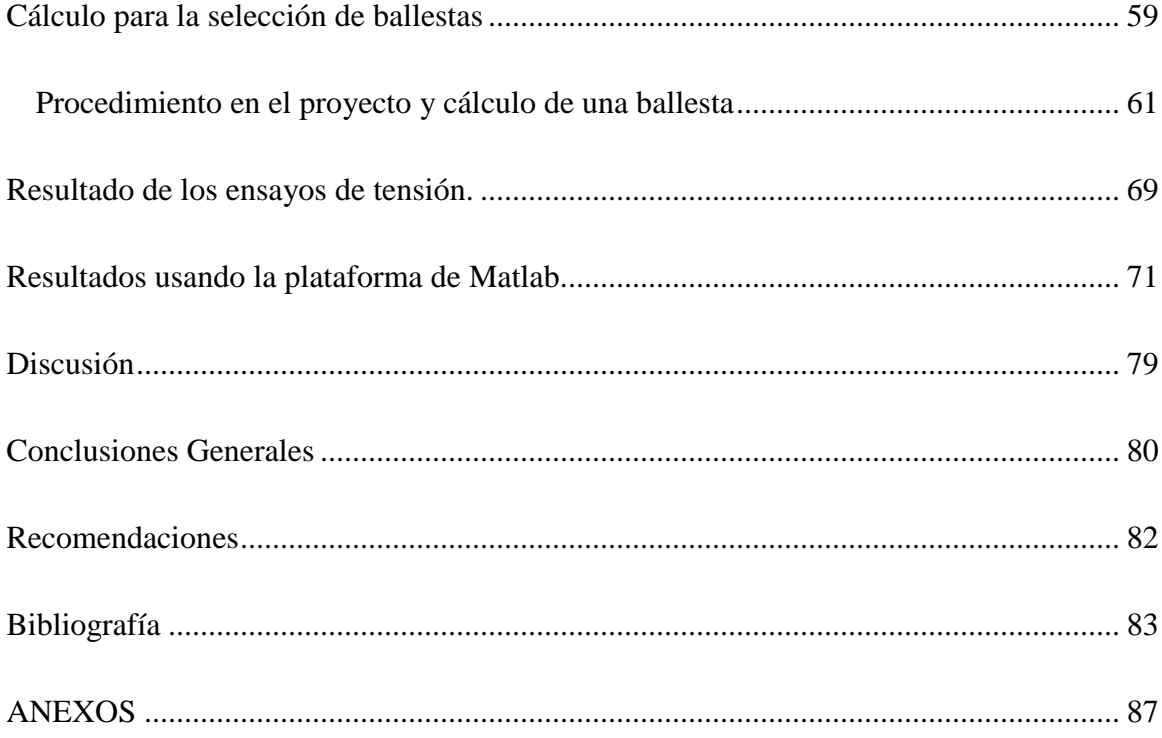

SELECCIÓN DE HOJAS DE BALLESTA

#### Declaración Juramentada

Yo, JOSE LUIS SANGUÑA ANISETE, con cédula de identidad 1721679593, declaro bajo juramento que el trabajo aquí desarrollado es de mi autoría, que no ha sido previamente presentado para ningún grado a calificación profesional; y, que se ha consultado las referencias bibliográficas que se incluyen en este documento.

A través de la presente declaración, cedo mis derechos de propiedad intelectual correspondientes a este trabajo, a la UNIVERSIDAD INTERNACIONAL SEK, según lo establecido por la Ley de Propiedad Intelectual, por su reglamento y por la normativa institucional vigente.

<span id="page-5-0"></span>JOSE LUIS SANGUÑA ANISETE

C.L: 1721679593

6

#### **Agradecimientos**

Este trabajo de tesis está dedicado especialmente para mis padres quienes fueron mi guía, mi apoyo y mi motivación para seguir adelante durante este proceso, quienes me brindaron su amor y su cariño, a pesar de pasar muchos momentos difíciles, a ellos muchas gracias ya que sin su apoyo esto no fuera posible, mis triunfos son sus triunfos.

A mi hermana quien con su carisma y su amor me aconsejo y ayudo mucho durante todo este tiempo, gracias por todo ese apoyo incondicional y por ser la madre de mi hermosa sobrina a quien amo con todo mi corazón, ella es una razón más para seguir siempre adelante.

A mis abuelitos quienes por causas del destino no pueden acompañarme el día de hoy, pero sé que donde sea que ellos estén siempre van apoyarme y a darme ánimos como lo fue mientras tuve la dicha de compartir momentos a su lado.

#### **Resumen**

<span id="page-7-0"></span>El presente trabajo busca realizar una selección de hojas de ballesta de suspensión parabólica para camionetas 4x2 empleando el software de Matlab, tomando en cuenta sus dimensiones y especificaciones técnicas.

Se realizó la medición de los componentes que conforman el sistema de suspensión de ballesta, se realiza los cálculos respectivos correspondientes al sistema de suspensión parabólica, se realizó el dibujo con las medidas reales en la plataforma de Inventor.

Con las ecuaciones tomadas del libro Ingeniería de vehículos del autor Manuel Cascajosa, se realizó un programa en la plataforma de Matlab que puede realizar los cálculos de un sistema de suspensión de ballestas parabólicas en camionetas 4x2, por medio de una interfaz gráfica.

Dicha interfaz mostrara al usuario el número de hojas que necesita un paquete de ballestas si se tiene el espesor y el ancho, dará como resultado el ancho si se escoge el número de hojas y espesor, o el espesor si se tiene el número de hojas y el ancho, además indicara los resultados del número de ciclos, la tensión de cortadura, y el escalonamiento datos que son necesarios para un diseño optimo en una suspensión de ballestas.

Los datos entregados como resultado de los cálculos deberán ser interpretados por el usuario para saber si el paquete de ballestas es óptimo para su uso en una camioneta 4x2 o si necesita volver a recalcularse.

#### **Abstract**

<span id="page-8-0"></span>This paper seeks to make a selection of parabolic suspension leaf springs for 4x2 trucks using Matlab software, taking into account their dimensions and technical specifications.

The measurement of the components that make up the crossbow suspension system was made, the calculations corresponding to the parabolic suspension system were made, the drawing was made with the actual measurements on the Inventor platform.

With the equations taken from the book Engineering of vehicles of the author Manuel Cascajosa, a program was carried out on the Matlab platform that can perform the calculations of the parabolic crossbow suspension system in 4x2 trucks, by means of a graphical interface.

This interface will show the user the number of sheets needed by a package of leaf springs if the thickness and width are taken, will result in the width if the number of sheets and thickness is chosen, or the thickness if the number of sheets and The width will also indicate the results of the number of cycles, the shear stress, and the staggering data that are necessary for an optimal design in a crossbow suspension.

The data delivered as a result of the calculations must be interpreted by the user to know if the crossbow package is optimal for use in a 4x2 truck or if it needs to be recalculated.

## **Palabras clave**

<span id="page-8-1"></span>Mecánica Automotriz, Matlab, Ballestas, Sistema de Suspensión, Mecánica, Programación.

### **Introducción**

<span id="page-9-0"></span>El presente trabajo de titulación se enfoca en los cálculos que se deben realizar para diseñar un paquete de ballesta automotriz y así poder seleccionar un conjunto de hojas adecuadas a la necesidad del usuario, los resortes de ballesta a comparación de los resortes de suspensión individual tienen cierta ventaja por ejemplo: poseen una gran capacidad de carga, un bajo costo de mantenimiento y un costo de fabricación económico, sin embargo este tipo de resorte carece de la capacidad de absorber energía elástica de una manera rápida y la transmite en gran parte hacia la masa suspendida, generando molestia y sensación de rigidez al usuario, además de transmitir las vibraciones a otros componentes del sistema, afectando la integridad de toda la estructura (Heibing & Ersoy, 2011).

Se eligió los modelos de camioneta 4x2 para este trabajo de titulación ya que son vehículos para trabajo pesado dentro de la ciudad, en caminos asfaltados y en buen estado, siendo este vehículo el más usado en los pequeños negocios para transporte de mercancía, y materiales (Ver anexo 1). (AEADE, 2017)

Generalmente las casas automotrices, los fabricantes de vehículos, las ensambladoras y las fábricas de resortes tipo ballesta no comparten la información de diseño con los usuarios y nos ofrecen un paquete de ballestas por defecto que se fabrican en serie.

Del correcto comportamiento de la suspensión dependen seguridad y confort, tanto para las personas, como también para lo que se transporta. Las cargas que se producen durante la marcha por la interacción vehículo-camino, pasan al bastidor y carrocería a través de la suspensión, y son modificadas por las características dinámicas de la misma.

El diseño correcto de las suspensiones es un aspecto al que los fabricantes dedican gran atención. El diseño comienza por la selección del tipo de hojas, espesor y ancho, a emplear y continúa con la elección del modelo matemático de la misma.

La investigación de esta problemática se realizó por el interés de dar a conocer a los usuarios de los distintos tipos de camionetas y estudiantes de ingeniería una herramienta computacional que pueden usar en cualquier lugar y a cualquier hora, con la cual podrán realizar todos los cálculos de diseño de un paquete de ballestas y así poder seleccionar un paquete de ballestas adecuado para su vehículo y sus necesidades diarias.

Profundizar en el diseño de las ballestas fue un interés académico desde que recibí la materia de diseño automotriz esperando que con esta investigación los alumnos de ingeniería mecánica no solo de la universidad internacional sek, sino que de todas las universidades donde se reciba esta materia de ingeniería puedan profundizar en el tema de diseño de ballestas.

### <span id="page-10-0"></span>**Propuesta de trabajo**

En el marco de la teoría, la investigación se centrara en el diseño de las ballestas que se usan comúnmente en las camionetas 4x2, y esto se realizara en base a tesis, artículos, libros, páginas dedicadas a la mecánica y con profesionales en el área.

En la parte de práctica se realizara las mediciones correspondientes de todo el sistema de suspensión de ballestas parabólicas, tanto en las partes que la conforman como en los accesorios, en los diferentes tipos de camionetas de diferente marca.

Se realizara un análisis metalográfico de las ballestas de la camioneta marca Chevrolet para determinar el material del que está compuesto, sus valores y posteriormente introducir estos datos en software de Matlab para realizar los cálculos correspondientes.

Se realizara todos los cálculos de esfuerzos, dureza, rigidez, deflexión, pesos, numero de oscilaciones por minuto, numero de hojas, ancho de hojas, tiempo de oscilación correspondientes a ballestas automotrices del tipo parabólico.

Se realizara un programa en la plataforma de Matlab capaz de realizar los cálculos necesarios para poder seleccionar un paquete de ballestas para cualquier camioneta 4x2 con una interfaz gráfica que permitirá al usuario visualizar los resultados muy fácilmente.

#### **Objetivos**

#### <span id="page-11-0"></span>**Objetivo General**

<span id="page-11-1"></span>Seleccionar un paquete de ballestas, mediante un programa creado en la plataforma de Matlab que realizara todos los cálculos correspondientes al diseño de ballestas parabólicas en camionetas 4x2 mediante una interfaz gráfica.

#### <span id="page-11-2"></span>**Objetivos Específicos**

- Realizar todas las mediciones correspondientes al sistema de suspensión de ballestas parabólicas en la camioneta Chevrolet usando herramientas de medición exactas.
- Calcular esfuerzos, dureza, rigidez, deflexión, pesos, numero de oscilaciones por minuto, numero de hojas, ancho de hojas, tiempo de oscilación usando libros

dedicados al diseño de ballestas para usar los resultados en la plataforma de Matlab.

 Analizar el material del que están construidas las hojas de ballesta, usando las técnicas de análisis metalográfico, y pruebas de fatiga para conocer los datos de composición, resistencia, dureza y flexibilidad datos que se usaran en las ecuaciones.

#### **Marco Teórico**

#### <span id="page-12-0"></span>**Generalidades**

<span id="page-12-1"></span>La suspensión automotriz de ballesta es un sistema de amortiguación que se emplea en la actualidad para vehículos pesados y tiene como objetivo principal el absorber la irregularidad del terreno sobre el que se desplazan, al mismo tiempo que mantiene las ruedas en contacto con la superficie de rodadura, proporcionando confort y seguridad en la marcha, protegiendo la carga y los elementos del automóvil, además evita una inclinación excesiva de la carrocería durante los virajes y la inclinación excesiva en la parte delantera durante el frenado.

#### **Sistema De Suspensión**

<span id="page-12-2"></span>La función principal del sistema de suspensión en un vehículo, es absorber las reacciones producidas en las ruedas al pasar sobre las irregularidades del terreno evitando que se transmitan a la carrocería, asegurando de esta forma, la comodidad del conductor y de los pasajeros del vehículo, y al mismo tiempo asegurar el contacto de las ruedas con el suelo para obtener una estabilidad y direccionalidad, asegurando así un alto grado de seguridad en los desplazamientos realizados (Hernando, 2009).

La suspensión debe cumplir dos propiedades importantes: elasticidad y amortiguación. La primera con el fin de evitar que las desigualdades del terreno se transmitan al vehículo en forma de golpes secos y la segunda para impedir un balanceo excesivo de la carrocería manteniendo los neumáticos en contacto con el terreno. (J.M.Alonso, 2002)

Los sistemas de suspensión se encuentran compuestos por una serie de elementos elásticos que se interponen entre la masa suspendida y la masa no suspendida, la diferencia principal es:

### **Masa suspendida**

<span id="page-13-0"></span>Se compone de los mecanismos soportados por el chasis o bastidor del vehículo, tren motriz, carrocería, elementos auxiliares y pasajeros (Ver figura 1).

### **Masa no suspendida**

<span id="page-13-1"></span>Consta de los componentes de la suspensión como: frenos, llantas, resortes, amortiguadores, barras estabilizadoras, ejes, barras de control y de torsión (Ver figura 1).

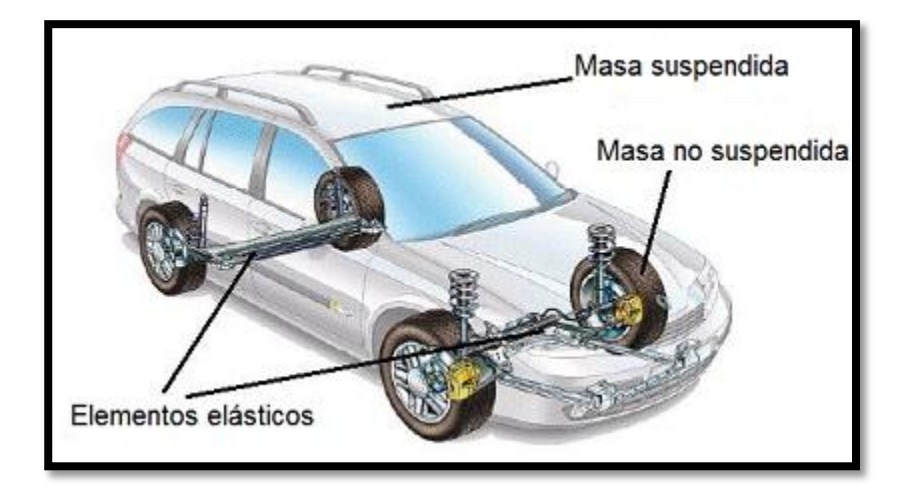

*Figura 1.* Masa suspendida y no suspendida. Tomado de (Galbarro H. R.)

### **Tipos de suspensión**

<span id="page-14-0"></span>En un vehículo existen diferentes parámetros y elementos que permite su correcta funcionalidad esto relacionado directamente con el confort, estabilidad, seguridad y calidad de marcha. Un tipo de suspensión consiste en que ambas ruedas de un eje se encuentran unidas por elementos elásticos, de tal forma que el movimiento de la una se transmite a la otra, y otro tipo en el que ambas ruedas cuentan con elementos de suspensión que no están unidos dinámicamente, consideradas también con el nombre de suspensión independiente.

En la actualidad apareció en el mercado otro tipo nuevo de suspensiones denominada "activas electro generadoras", que generan energía para los vehículos eléctricos.

### **Suspensión Dependiente**

<span id="page-14-1"></span>Es la forma más simple de conectar ambas ruedas al vehículo, las cuales son montadas en los extremos del eje sólido.

La suspensión de eje sólido también conocida como suspensión dependiente, consiste en sujetar el eje en la mitad de los resortes de ballesta con los extremos fijos o balanceados al chasis de vehículo (Ver figura 2). El eje sólido debe ser ensamblado a la estructura de tal forma que este oscile en la dirección vertical, así como una rotación de balanceo alrededor del eje longitudinal.

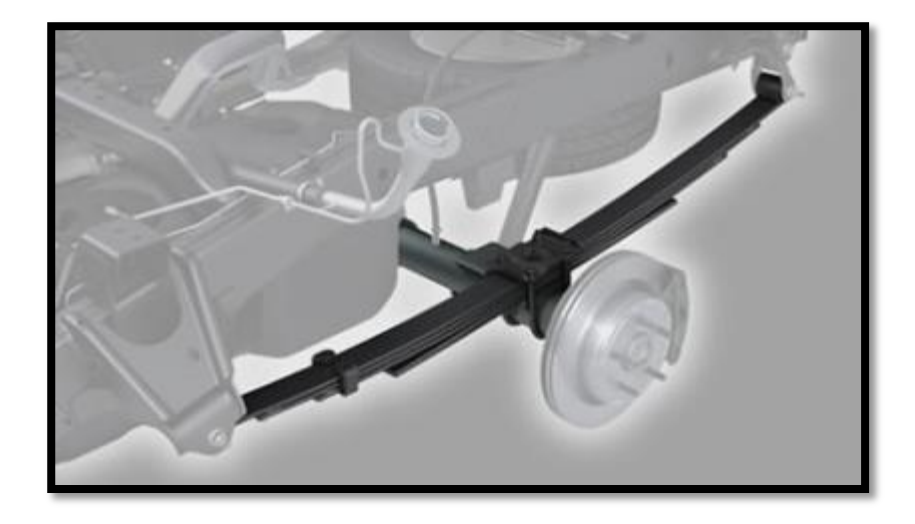

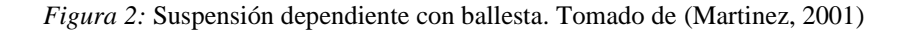

Así no habrá traslación longitudinal y lateral y tampoco rotación alrededor de su propio eje y el eje vertical. Hay muchas combinaciones de barras y resortes que pueden cumplir los requerimientos cinemáticos y dinámicos.

## **Suspensión Independiente**

<span id="page-15-0"></span>La suspensión independiente es introducida para permitir a la rueda moverse en el eje vertical sin afectar la rueda de su lado opuesto, hay muchas formas y diseños de una suspensión independiente. No obstante la suspensión McPherson es una de las más simples y comunes (Ver figura 3).

Una suspensión McPherson es un mecanismo deslizante invertido que tiene el chasis como barra fija y el acoplamiento de la rueda como barra móvil.

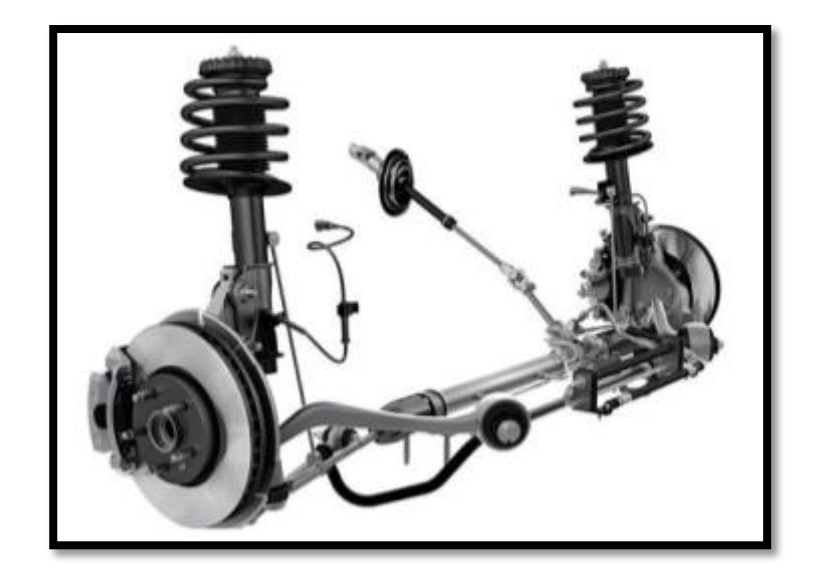

*Figura 3:* Suspensión Mac pherson. Tomado de: (https://www.actualidadmotor.com/la-suspension-mcpherson/)

Las oscilaciones que se pueden originar en un vehículo (Ver figura 4), referidas a los ejes que pasan por su centro de gravedad, aunque no tienen la misma importancia en el estudio de la suspensión, son:

- Oscilaciones a lo largo del eje vertical
- Oscilaciones a lo largo del eje transversal
- Oscilaciones alrededor del eje vertical
- Oscilaciones alrededor del eje longitudinal
- Oscilaciones a lo largo del eje longitudinal
- Oscilaciones alrededor del eje vertical

- Oscilaciones alrededor del eje de giro de la mangueta de las ruedas directrices
- Oscilaciones alrededor de un eje paralelo al longitudinal, en casos de los ejes rígidos.

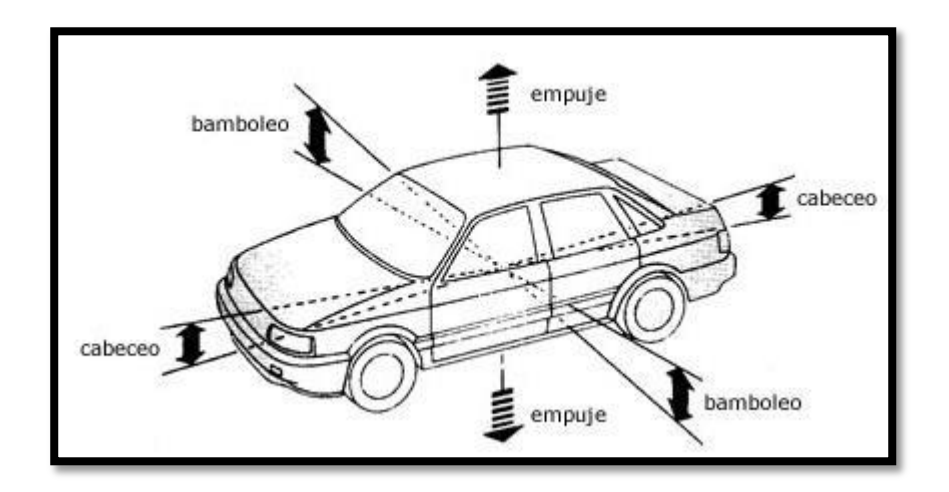

*Figura 4:* Oscilaciones en el automóvil. Tomado de (Martinez, 2001)

## **Amortiguador**

<span id="page-17-0"></span>Es aquel dispositivo que ha sido diseñado para la absorción de energías producidas a partir de impactos, golpes, o bien para que aquellas oscilaciones provocadas por algún movimiento periódico disminuyan. (Rolando, 2012)

En cualquiera de sus formas o modelos de circulación, son esenciales, dado que permiten que las ruedas se adhieran convenientemente al pavimento.

Los amortiguadores, son soportes de la suspensión que realizan un movimiento de rebote en el andar de todo tipo de vehículo, la ausencia de amortiguadores causaría (Ver figura 5), sobre todo en baches y cunetas en donde se exigen más a los amortiguadores y por ende a todas las partes que constan el sistema de suspensión del vehículo.

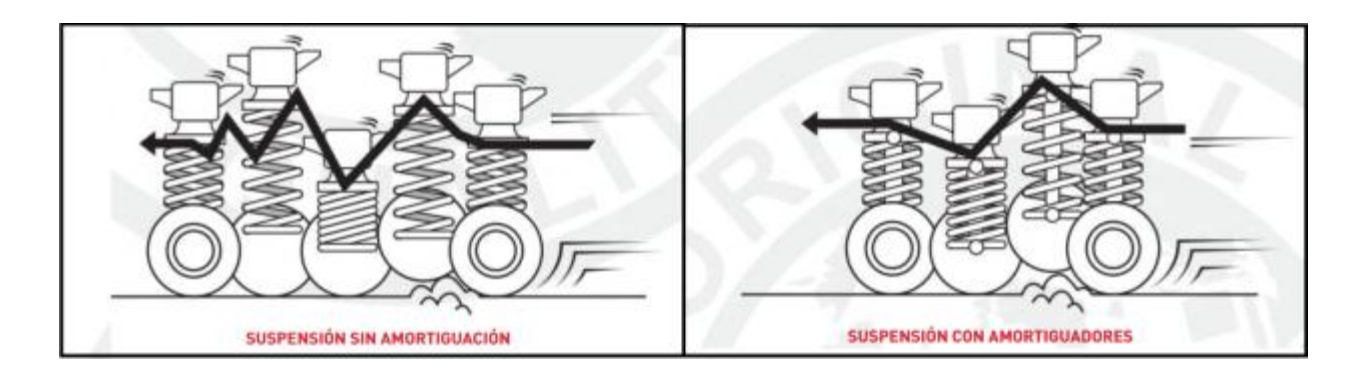

*Figura 5.* Suspensión con amortiguador y sin amortiguador. Tomado de: (http://gabrielmexico.proyectoenconstruccion.com/index.php?id=39).

El uso de los amortiguadores es para evitar que el vehículo quede despegado del suelo, dado que éstos contienen las oscilaciones que siguen al despegue de las ruedas del pavimento.

Con los amortiguadores en buen estado se puede alargar la vida útil de los neumáticos en conjunto con una buena alineada y balanceada y así evitar que se deterioren por sus costados.

#### **Partes del amortiguador**

#### <span id="page-18-0"></span>**Soportes**

<span id="page-18-1"></span>Los soportes de este dispositivo están diseñados directamente para conectar el chasis al amortiguador y así absorber de una mejor forma las vibraciones y los golpes mientras el auto se mueva (Ver figura 6).

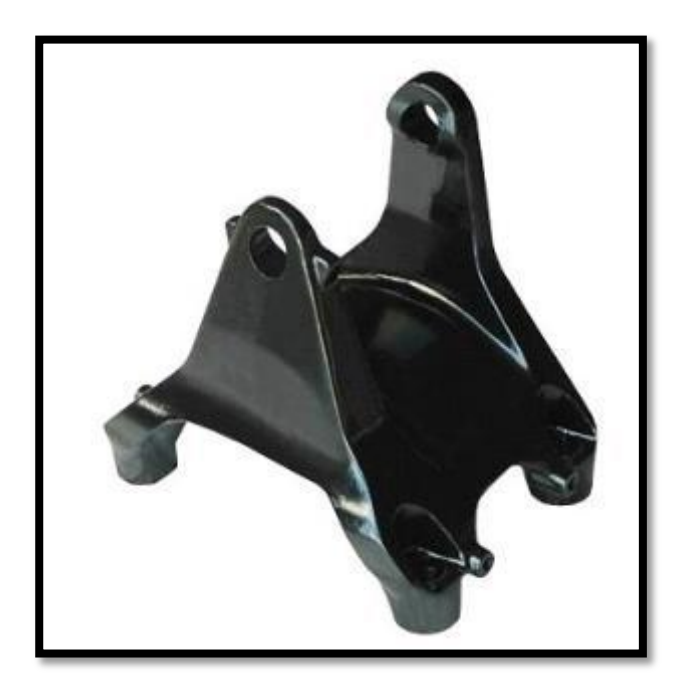

*Figura 6*. Soporte de suspensión. Tomado de (https://produto.mercadolivre.com.br/MLB-884858342-1426438 suporte-mola-balanco-scania-124pgr-\_JM).

Con su uso se logra obtener un mayor confort al momento de conducir ya que logran amortiguar partes de las vibraciones que produce el mismo amortiguador, y las fuerzas que proceden del exterior que inciden en el vehículo cuando está en movimiento.

Si estos resortes presentan alguna irregularidad se llega a ver muy comprometida la función que debe de cumplir el amortiguador en sí, y la durabilidad del mismo.

### **Cilindro hidráulico**

<span id="page-19-0"></span>Parte que se encarga de amortiguar las oscilaciones de los resortes, la cual trabaja en base a los principios de la hidráulica (Ver figura 8).

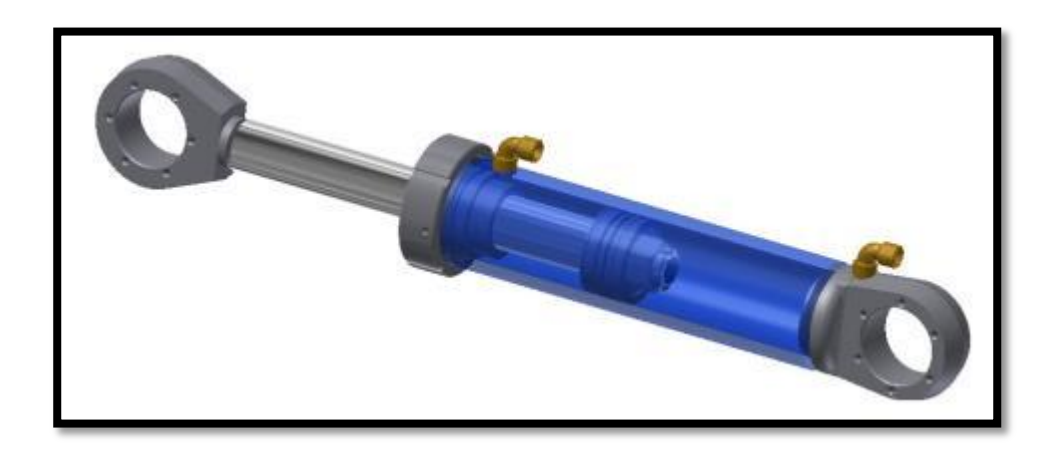

*Figura 7.* Cilindro hidráulico. Tomado de (http://dimcad3d.com/2015/03/03/limites-en-restricciones/).

El fluido hidráulico que posee el amortiguador se llega a oponer ante las oscilaciones del resorte cuando es forzado por medio de los orificios en el pistón. Mientras más fuerza registra este fluido por los orificios más se moverá el pistón.

Ciertos amortiguadores hacen uso de un gas presurizado, lo cual impide que este fluido hidráulico produzca espuma mientras se mueve con rapidez el fluido en el amortiguador.

#### **Pistón**

<span id="page-20-0"></span>Es la parte del amortiguador que se mueve cuando el fluido es forzado por los orificios donde al realizar esta acción se llega tanto a comprimir como a extender el amortiguador.

El control de esta compresión y extensión es lo que establece que tanto el amortiguador puede mover el resorte, sea hacia abajo o hacia arriba.

Este pistón es lo que se mueve dentro del cilindro de almacenamiento (Ver figura 12), el cual siempre se encuentra lleno de aceite. El aceite llega a pasar por este pistón por medio de diversos orificios cuando la presión que se crea dentro de una válvula supera su valor.

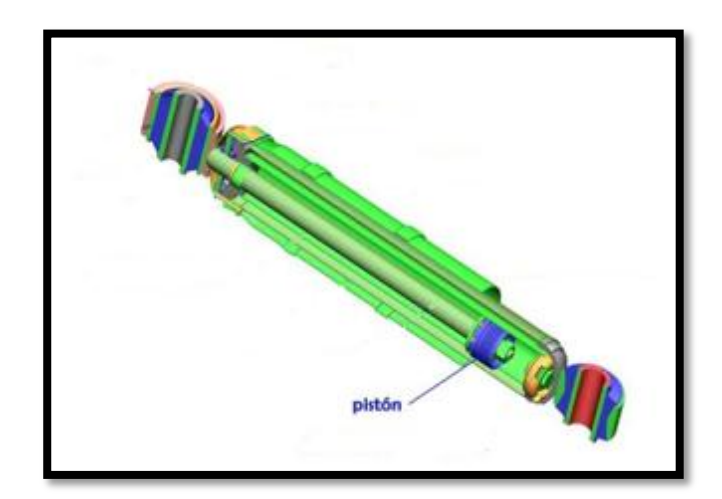

*Figura 8.* Pistón del amortiguador. Tomado de (http://www.gabriel.com.mx/asesoria-tecnica/elementos-delamortiguador/).

## **Tipos de amortiguadores**

<span id="page-21-0"></span>En la actualidad existen varios tipos de amortiguadores en el mercado descritos a continuación:

- Amortiguador de gas
- Amortiguador hidráulico
- Amortiguador neumático
- Amortiguador reo lógico
- Amortiguador magnético
- Amortiguador de caídas

Todos permiten que las oscilaciones producidas por las irregularidades de la marcha sean más elásticas. Para controlar el número y la amplitud de estas, se incorporan a la suspensión los amortiguadores.

## **Amortiguadores Hidráulicos**

<span id="page-22-0"></span>Los amortiguadores hidráulicos constituyen el presente en cuanto a elementos amortiguadores de las suspensiones de los vehículos. En estos, la fuerza disipativa es función de la velocidad.

Aunque han existido otros tipos de amortiguadores hidráulicos, como son los giratorios y los de pistón, los que actualmente se utilizan son los de tipo telescópico. Básicamente constan de un pistón que trabaja dentro de un cilindro en el que hay aceite. Sobre el pistón existen dos tipos de válvulas (de apertura por área (Ver figura 14 A) y de apertura por presión (Ver figura 14 B)) que permiten el paso de aceite de una parte a otra cuando la presión supera un valor establecido por diseño (Israel, 2009).

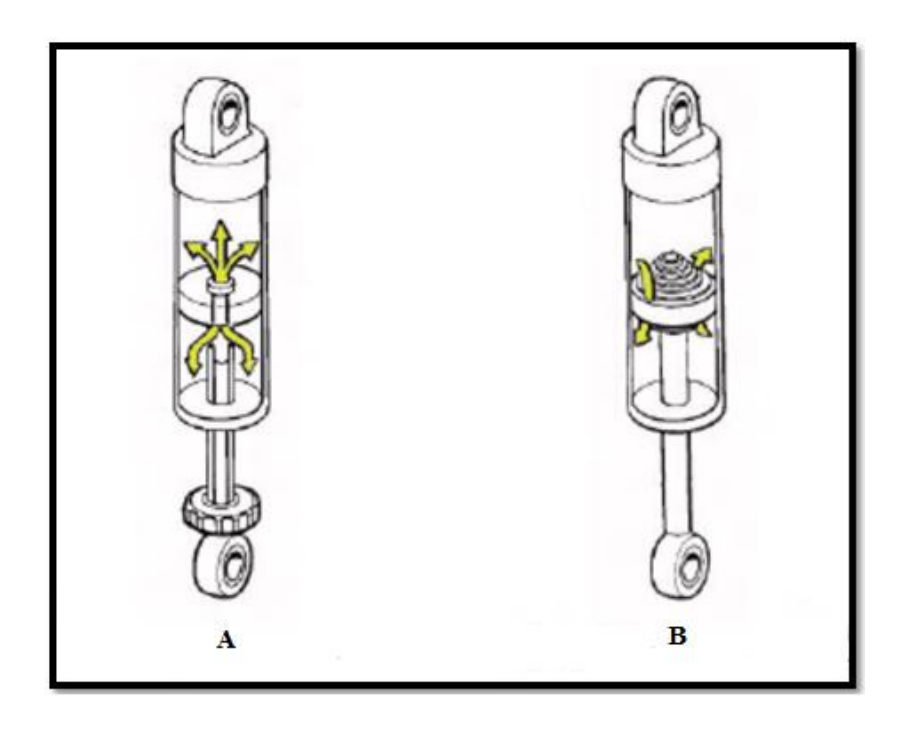

*Figura 9.* Flujo de aceite a través de la válvula de apertura por área y flujo de aceite a través de las válvulas de apertura por presión. Tomado de (Israel, 2009).

# **Amortiguadores bitubo**

<span id="page-23-0"></span>Los amortiguadores de doble tubo son los más comunes en la actualidad y los hay de dos tipos, presurizados y no presurizados. Los primeros tienen aceite y gas mientras que los otros sólo aceite.

Constan de dos cámaras (interior y de reserva) y tienen válvulas en el pistón y en la base del amortiguador (Ver figura 15).

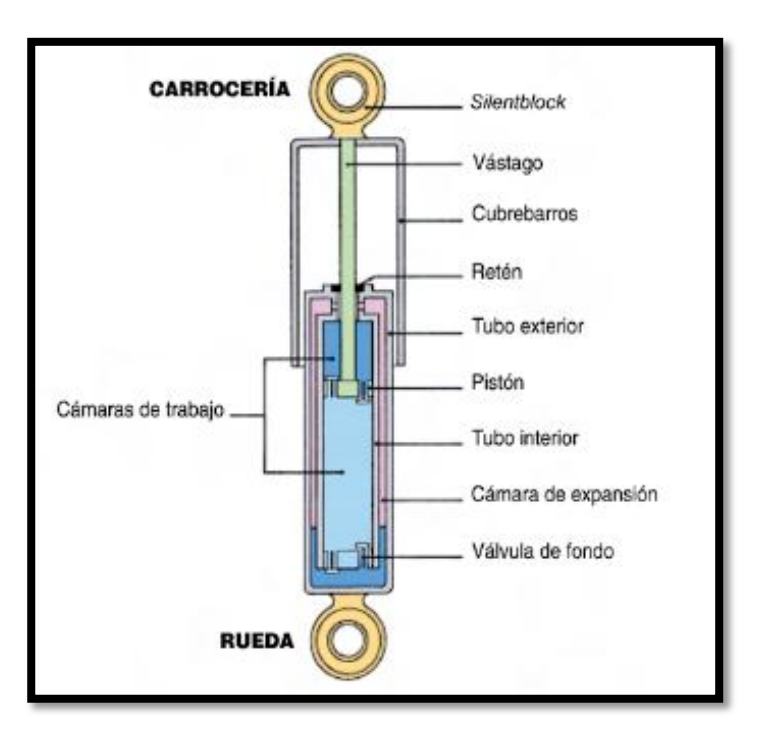

*Figura 10.* Partes de un amortiguador Bitubo. Tomado de (Agueda, Garcia, Gomez, Jose, & Gracia, 2017).

El funcionamiento de ambos tipos es muy similar, teniendo que distinguir dos movimientos:

### **Carrera de compresión**

<span id="page-24-0"></span>Cuando el vástago penetra, el aceite contenido en la cámara interior fluye sin resistencia a través de los orificios y la válvula de no-retorno hacia el espacio generado al otro lado del pistón (Ver figura 16). Simultáneamente, una cierta cantidad de aceite se ve desplazada por el volumen que el vástago va ocupando en la cámara interior. Este aceite forzosamente pasa por la válvula de pie hacia la cámara de reserva, la cual está llena de aire a 1 bar o nitrógeno entre 4 y 8 bar. La fuerza de amortiguamiento viene dada por la resistencia que pone la válvula de pie al paso del aceite.

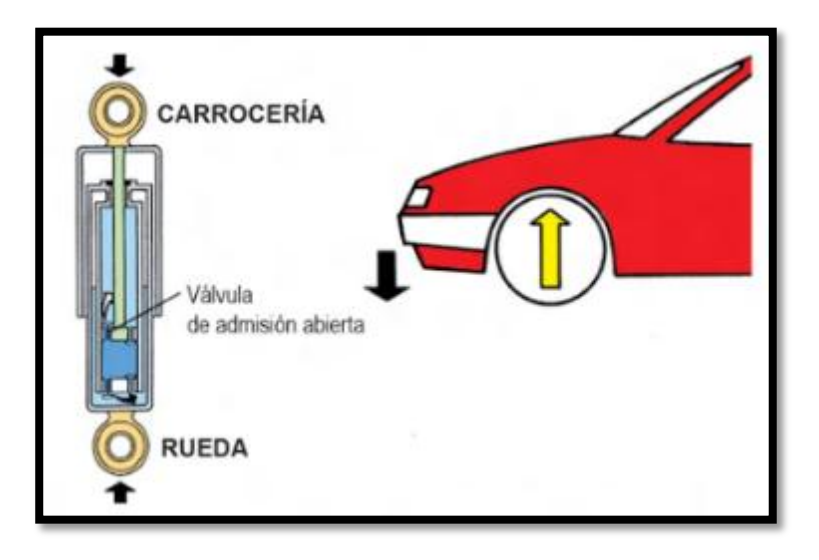

*Figura 11.* Acción de compresión de un amortiguador. Tomado de (Agueda, Garcia, Gomez, Jose, & Gracia, 2017).

#### **Carrera de extensión**

<span id="page-24-1"></span>Al tirar del vástago hacia fuera el aceite que queda por encima del pistón se comprime y pasa a través de las válvulas que hay en él. La resistencia que el aceite encuentra en dichas válvulas es la fuerza de amortiguamiento de extensión (Ver Figura 17). El aceite que había

llegado a la cámara de reserva vuelve sin resistencia por la válvula de pie a la cámara interior para compensar el volumen liberado por el vástago.

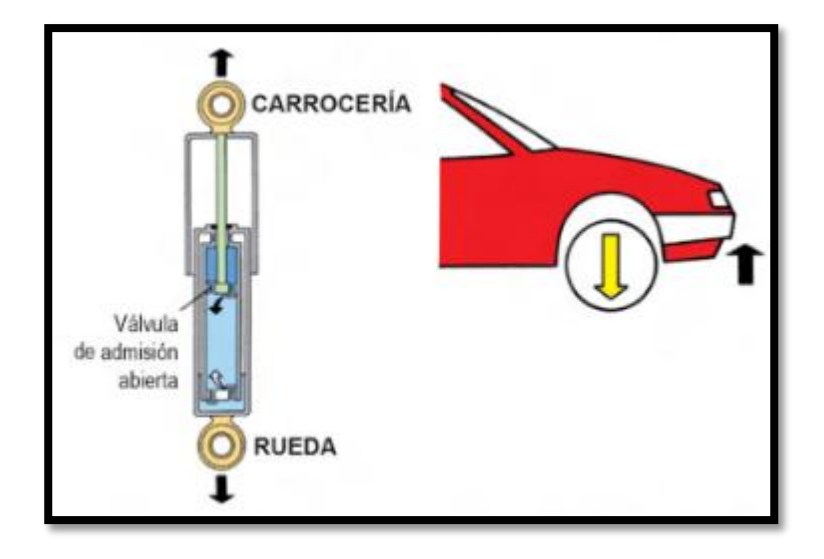

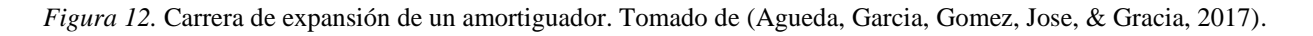

Los no presurizados tienen la pega de que se pueden formar bolsas de aire en condiciones como el transporte horizontal antes de la instalación, el enfriamiento del aceite y su posterior contracción, con lo que se succiona aire hacia la cámara principal.

Los presurizados buscan mejorar las prestaciones de los amortiguadores de doble tubo convencionales añadiendo una cámara de gas de baja presión (ya que la fuerza amortiguadora en compresión la sigue proporcionando la válvula de pie) de forma que la fuerza de extensión realizada por el amortiguador en su posición nominal es baja. Presenta ventajas respecto de los amortiguadores no presurizados como son:

- Respuesta de la válvula más sensible para pequeñas amplitudes.
- Mejor confort de marcha.

- Mejores propiedades de amortiguación en condiciones extremas.
- Reducción de ruido hidráulico.
- Siguen operativos aunque pierdan gas.

#### **Amortiguadores monotubo**

<span id="page-26-0"></span>Los amortiguadores monotubo constan de dos cámaras principales; una contiene el aceite y la otra gas a presión que están separadas por un pistón flotante (Ver figura 18). El gas utilizado es normalmente nitrógeno debido a que no reacciona con el aceite y no presenta grandes cambios en sus propiedades por efecto del calor generado.

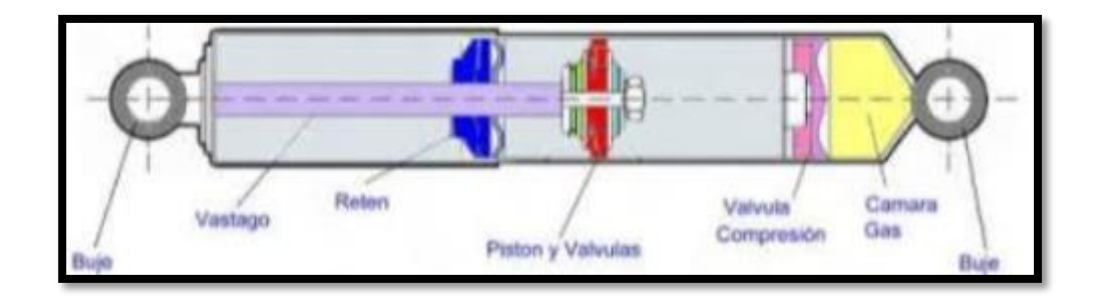

*Figura 13.* Partes de un amortiguador Monotubo. Tomado de (Agueda, Garcia, Gomez, Jose, & Gracia, 2017).

El funcionamiento de los amortiguadores monotubo consta de dos movimientos detallados a continuación.

#### **Carrera de compresión**

<span id="page-26-1"></span>A diferencia del bitubo el amortiguador monotubo no tiene cámara de reserva; de esta forma, el problema de ubicar el aceite que ocupa el espacio tomado por el vástago al penetrar se soluciona con una cámara de volumen variable. El pistón flotante se encarga de dividir la cámara interior en dos zonas; una la del aceite, y otra rellena de gas presurizado (20 a 30 bares).

Al empujar el vástago hacia dentro la presión que ejerce el aceite sobre el pistón flotante hace que la zona del gas se comprima, aumentando la presión en ambos lados, por lo cual, el aceite se ve obligado a pasar a través de las válvulas del pistón. La resistencia que oponen dichas válvulas es la fuerza de amortiguamiento (Ver figura 19).

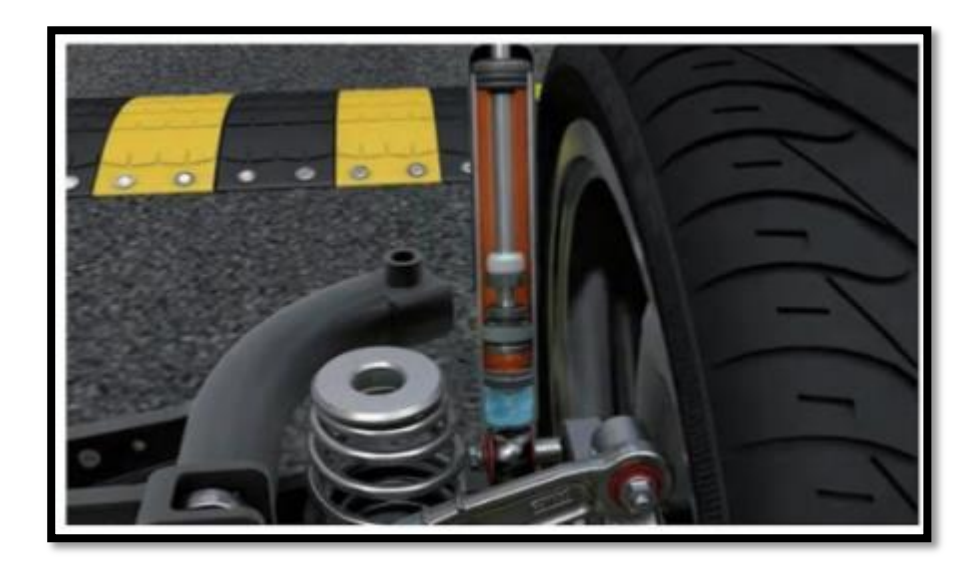

*Figura 14.* Amortiguador monotubo en la fase de compresión. Tomado de (Agueda, Garcia, Gomez, Jose, & Gracia, 2017).

## **Carrera de extensión**

<span id="page-27-0"></span>Al tirar del vástago hacia fuera el aceite que queda por encima del pistón se comprime y pasa a través de las válvulas que hay en él. La resistencia que el aceite encuentra en dichas válvulas es la fuerza de amortiguamiento de extensión.

Por la disminución de presión en la cámara, el pistón flotante recobra suposición original para compensar el volumen liberado por el vástago (Ver figura 20).

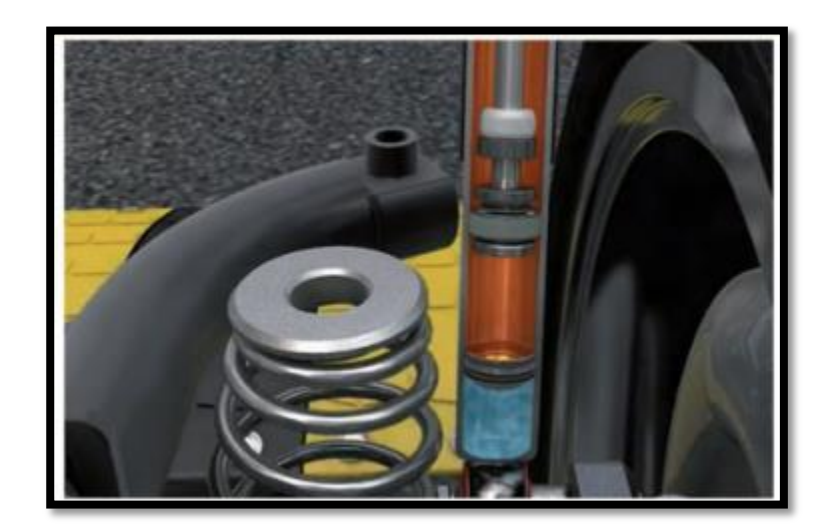

*Figura 15.* Amortiguador monotubo en la fase de expansión. Tomado de (Agueda, Garcia, Gomez, Jose, & Gracia, 2017).

### <span id="page-28-0"></span>**Ventajas entre amortiguadores monotubo y bitubo**

Los amortiguadores monotubo presentan algunas ventajas con respecto a los bitubo no

presurizados:

- Buena refrigeración debido a que la cámara está en contacto directo con el aire. Esto se traduce en una mayor eficacia, pues hay que tener en cuenta que el amortiguador es un dispositivo que convierte la energía cinética en energía calorífica.
- Mayor diámetro de pistón a igual diámetro de carcasa, lo que permite reducir las presiones de operación.
- El nivel de aceite no baja al quedar el vehículo estacionado (problema que ocasiona bolsas de aire).
- El aceite no forma espuma debido a la presurización, evitando problemas de cavitación y resultando un buen amortiguamiento incluso con pequeñas vibraciones de alta frecuencia.
- Gracias al pistón separador no queda restringida la posición de montaje, pudiéndose colocar incluso horizontalmente.

#### <span id="page-29-0"></span>**Desventajas entre amortiguadores monotubo y amortiguadores bitubo**

- Mayores costos derivados de requerimientos de precisión, tolerancias de fabricación y estanqueidad del gas.
- El sistema de válvulas es más complejo.
- Su mayor necesidad de espacio puede aumentar su longitud por encima de 100 mm en aplicaciones a automóviles.
- Debido a la presión interna del gas y a la diferencia de áreas efectivas a ambos lados del pistón la fuerza de extensión que realizan en su posición no minal puede provocar variaciones en la altura de suspensión.

#### **Resortes de ballesta**

<span id="page-29-1"></span>El término ballesta multihoja ha sido generalmente aplicado a resortes de ancho constante y hojas escalonadas, cada hoja con espesor constante (Ver Figura 21), excepto donde las hojas tienen una reducción de espesor en dirección longitudinal (Judd, 1996).

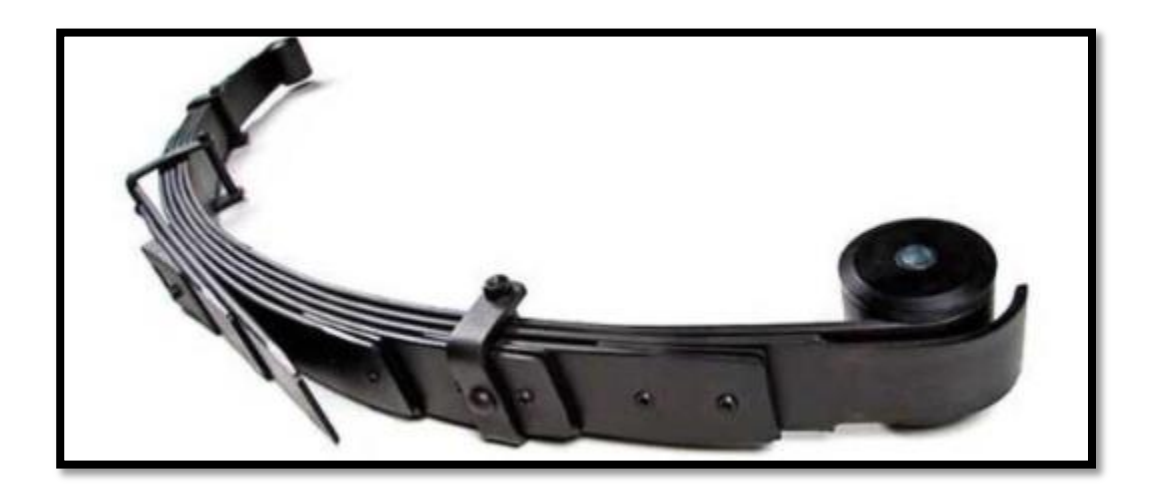

*Figura 16.* Resorte de ballesta. Tomado de: (https://guayaquil.olx.com.ec/paquete-resorte-ballesta-chevrolet-dimaxiid-1032540422).

### **Fabricación de resortes tipo ballesta en la Fábrica de Resortes Vanderbilt**

<span id="page-30-0"></span>El desarrollo de la industria automotriz en el Ecuador, ha sido siempre un elemento motivador para el crecimiento de la empresa Fábrica de Resortes Vanderbilt S. A. la cual se ha enfocado en aumentar y diversificar su producción, así como en mejorar sus procesos para satisfacer las necesidades del mercado nacional.

#### **Proceso de transportación y recepción de materiales**

<span id="page-30-1"></span>La empresa de resortes Vanderbilt S. A. adquiere materia prima en platinas de acero al carbono fabricado bajo norma SAE/AISI 5160H o JIS G4801 SUP 9, SUP9A (Din 60Cr4) de varios proveedores extranjeros, codificando por colores a cada uno para un mejor control de calidad interno. Entre los principales proveedores tenemos a: China (blanco), México (azul) y Corea (Verde). El primer control de calidad es la inspección geométrica y dimensional, luego los ensayos de tracción para determinar las propiedades mecánicas del material, si existen anomalías

de cualquier propiedad mencionada, se coloca al producto una pintura amarilla que determina cualquier problema de calidad o a su vez el color rojo que impide totalmente usarlo.

### **Generalidades del acero SAE 5160**

<span id="page-31-0"></span>Los metales que se emplean en la industria, son aleaciones y no metales puros como hierro, oro, cromo, cobre, plata etc. debido a que sus características no son apropiadas para el uso. De los materiales puros, el hierro es uno de los elementos que se encuentra en mayor proporción, y el carbono es el que ejerce influencia más decisiva en las propiedades, características y tratamientos. El contenido de carbono de los aceros varía desde 0.035% a 1.7%, llegando en algunos casos excepcionales a 2.2%. (ORTIZ, 2010)

Los aceros son fundamentalmente aleaciones de hierro-carbono, con otros elementos e impurezas. Para la fabricación de los resortes de ballesta es frecuente el uso del acero SAE 5160, cuyas propiedades mecánicas que le proporciona los componentes de aleación lo hace adecuado para su manufactura.

En la tabla 1 se presenta la composición química de los elementos que contiene el acero SAE 5160, además de los elementos normales de un acero este presenta un porcentaje de cromo y manganeso bastante alto y en la tabla 2 se observa las propiedades mecánicas del acero SAE 5160.

Tabla 1.

*Composición química del acero SAE 5160*

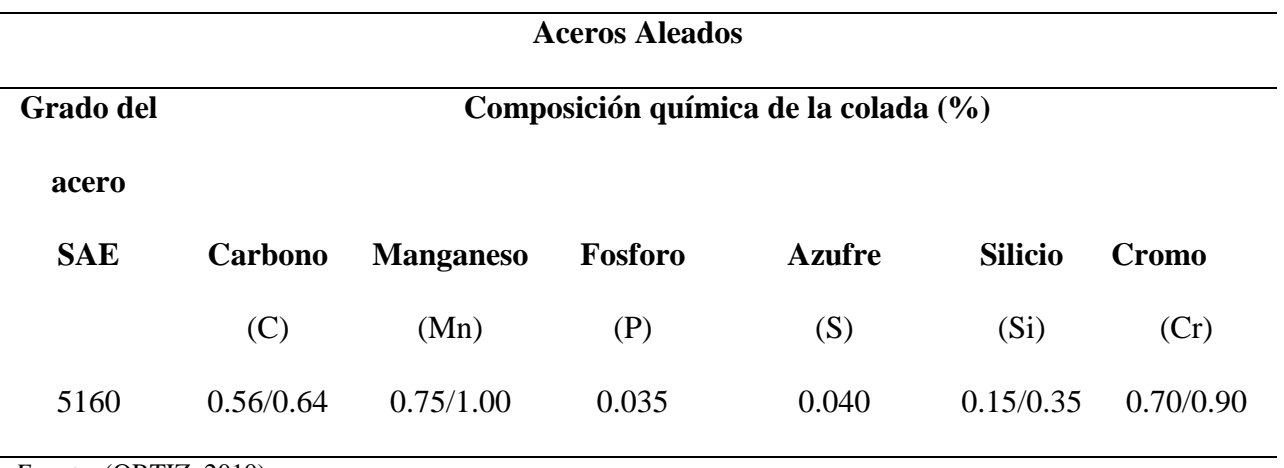

*Fuente:* (ORTIZ, 2010)

Tabla 2.

*Propiedades mecánicas del acero SAE 5160*

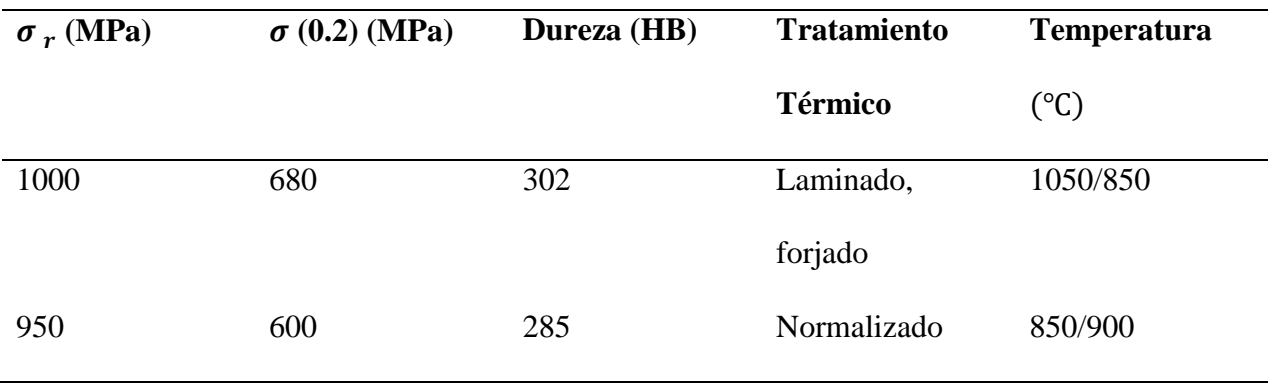

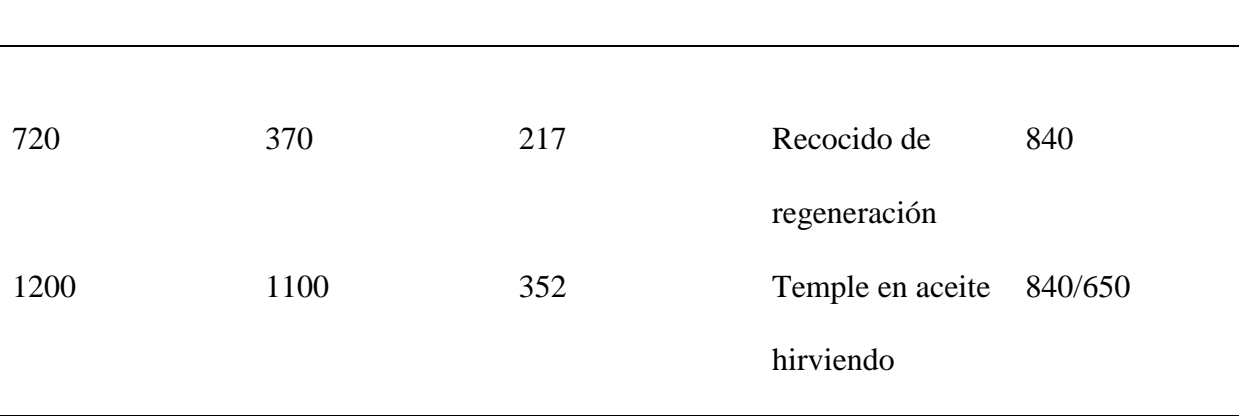

<span id="page-33-0"></span>*Nota:*  $\sigma_r$  = Esfuerzo de rotura o ultimo,  $\sigma$  = Esfuerzo de fluencia. Fuente: (ORTIZ, 2010)

#### **Proceso de conformado**

## **Corte de platinas**

<span id="page-33-1"></span>Para realizar el corte de las platinas en todos los espesores se utiliza una prensa tipo cizalla (Ver figura 22), el control del proceso se lo realiza en base a: longitud, acabado del corte, corte a escuadra, ancho de las platinas, espesor de las platinas.

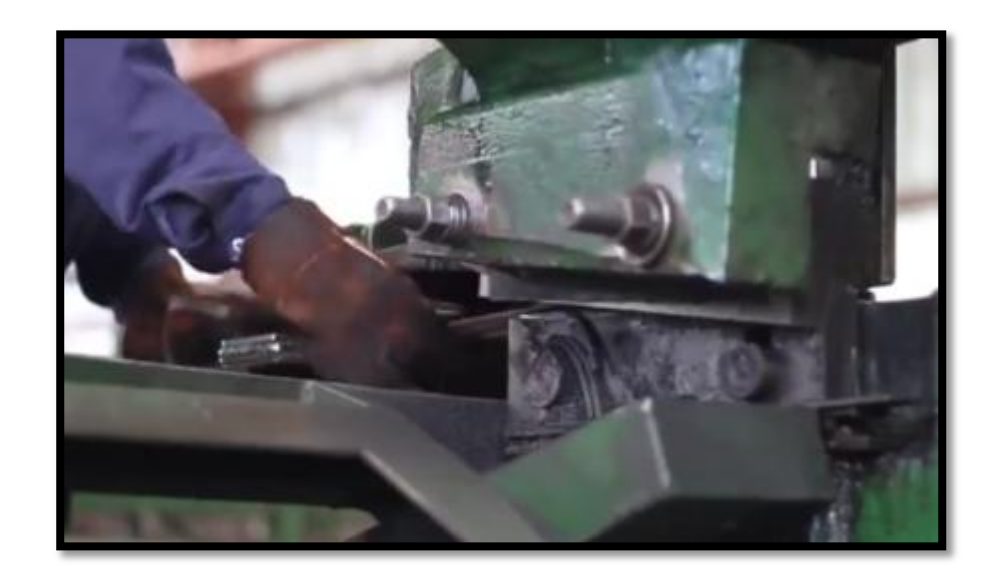

*Figura 17:* Corte de platina en cizalla. Tomado de (VANDERBILT, 2013)

En estos procesos se corta y se desbasta los extremos de las hojas de acuerdo al diseño que lo requiera; estas formas facilitan el ensamblaje del conjunto denominado paquete de resortes, además reducen fricciones y alivian la rigidez entre sus componentes de acople al vehículo (Carlos & Francisco, 2018).

## **Proceso de perforado**

<span id="page-34-0"></span>Para realizar las perforaciones en las platinas se requiere un pre calentamiento de las mismas, y posteriormente mediante el punzonado guía, se realiza la perforación central (Ver figura 23), la cual sirve para el paso del perno central que se emplea en casi todos los modelos de paquetes.

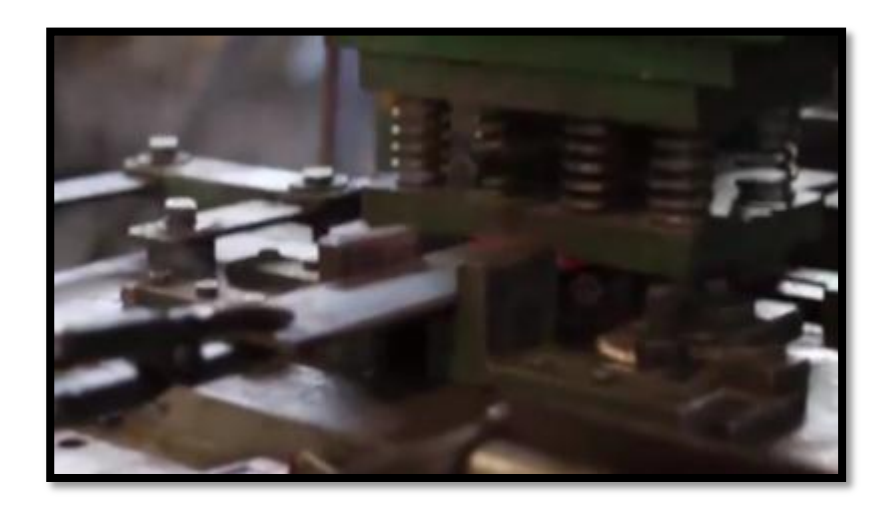

*Figura 18:* Perforación central en la hoja de ballesta. Tomado de (VANDERBILT, 2013).

Posteriormente se realiza la perforación en los extremos (Ver figura 24) para ensamblar grapas que permiten mantener alineadas las hojas que componen el paquete o para plásticos separadores entre hojas que amortiguan el ruido (Carlos & Francisco, 2018).

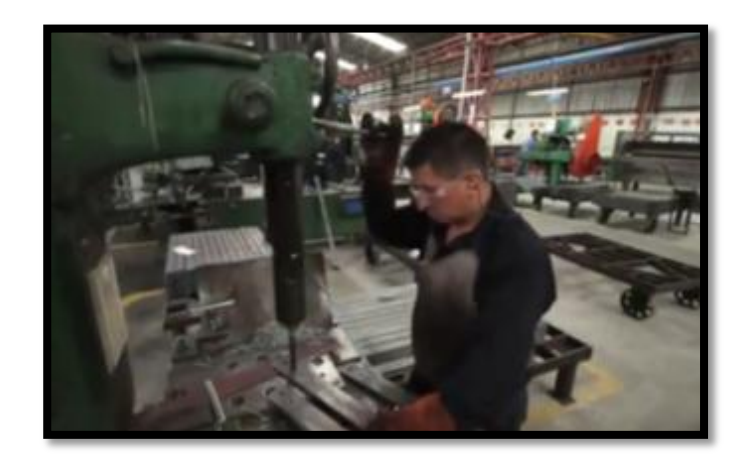

*Figura 19:* Perforación para las grapas. Tomado de (VANDERBILT, 2013).

## **Proceso de formación de orejas**

<span id="page-35-0"></span>En la etapa de formación de ojos u orejas se pre calientan los extremos de las platinas en hornos de mediana capacidad. Previo a este proceso se realiza los dobleces en las máquinas formadoras (Ver figura 25).

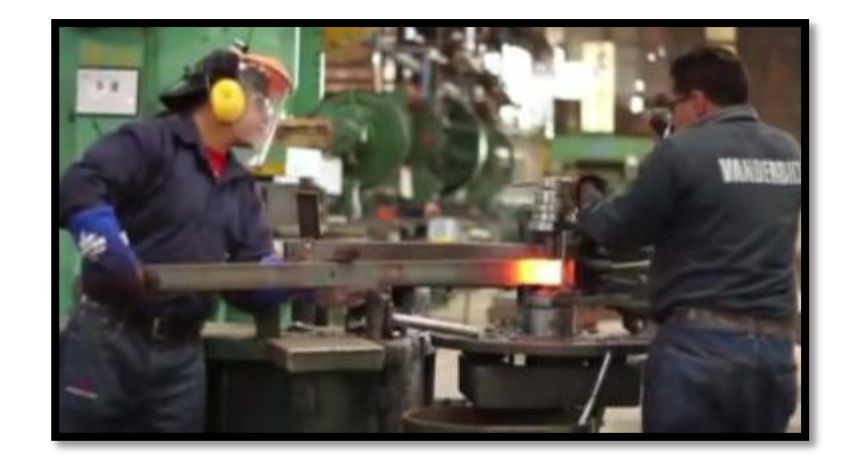

*Figura 20:* Doblado de las orejas de las hojas principales. Tomado de (VANDERBILT, 2013).
## **Proceso de tratamientos térmicos**

#### **Proceso de temple**

El objetivo del proceso de tratamientos térmicos es producir cambios en la estructura cristalina interna y superficial de las hojas para incrementar su dureza. El proceso inicia calentando las hojas de acero hasta llegar a la temperatura de 800°C, luego se procede a enfriar bruscamente sumergiendo al producto en aceite de temple y posteriormente se forma la curvatura requerida para cada modelo (Ver figura 26). Luego de esto el operario extrae la hoja de la prensa para verificar si la flecha posee las dimensiones correctas de acuerdo al modelo que se encuentre fabricando (Carlos & Francisco, 2018).

El incremento de la dureza se debe al cambio micro estructural del acero cuyos parámetros de control como: temperatura, tiempo de calentamiento y velocidad de enfriamiento.

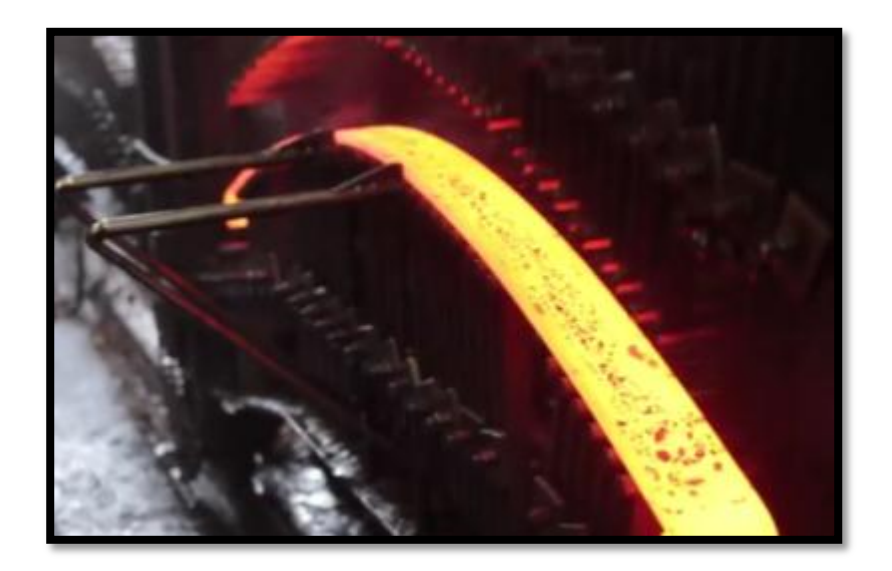

*Figura 21:* Proceso de curvatura de las hojas de ballesta. Tomado de (VANDERBILT, 2013).

## **Proceso de revenido**

El proceso de revenido de las hojas de resortes tiene como objetivo aliviar las tensiones internas del producto que resultan luego del temple, de esta forma las hojas adquieren la resistencia y flexibilidad necesaria para comportarse como un resorte y consecuentemente soportar condiciones de máxima exigencia (Ver figura 27).

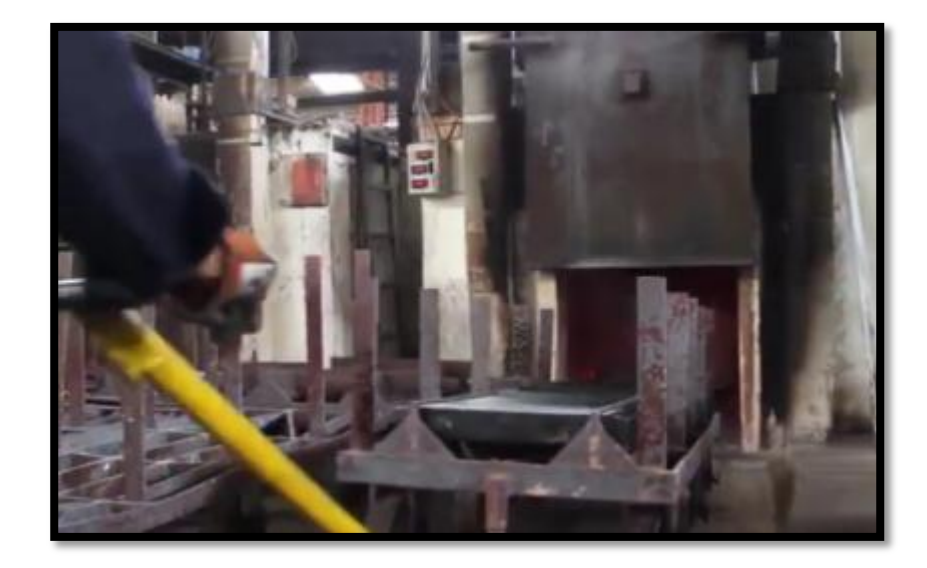

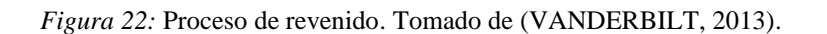

Finalizado los procesos de tratamientos térmicos las hojas son sometidas a ensayo de dureza Rockwell escala C (HRC); el cual es un ensayo no destructivo en el que se utiliza un penetrador de cono de diamante a 120º y con una carga de prueba de 150 Kgf. Para inspeccionar un lote de producción se aplica el método de muestreo, y se usa el durómetro digital Wilson Rockwell (Ver figura 28). Esta inspección se realiza para asegurar que las operaciones de tratamientos térmicos se realizaron correctamente (Carlos & Francisco, 2018).

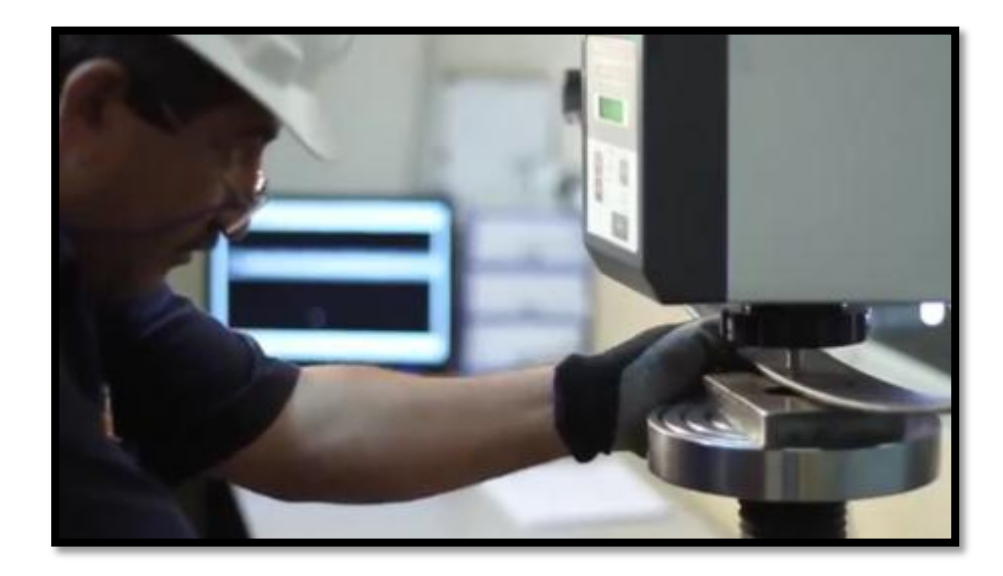

*Figura 23:* Pruebas de Dureza Rockwell en la maquina Wilson Rockwell. Tomado de (VANDERBILT, 2013).

## **Proceso de limpieza superficial**

Para hojas de ensamble y paquetes se realiza una limpieza mediante una lluvia de pequeñas esferas de acero disparadas a alta velocidad, a este proceso se lo conoce como granallado (Ver figura 29).

Este proceso nos brinda ciertas ventajas como el alivio de tensiones superficiales de las hojas, mejorando la resistencia a compresión de las mismas y a la vez dando un excelente acabado superficial sin ningún tipo de impurezas, de esta forma preparándolas para el proceso siguiente de adherencia de pintura.

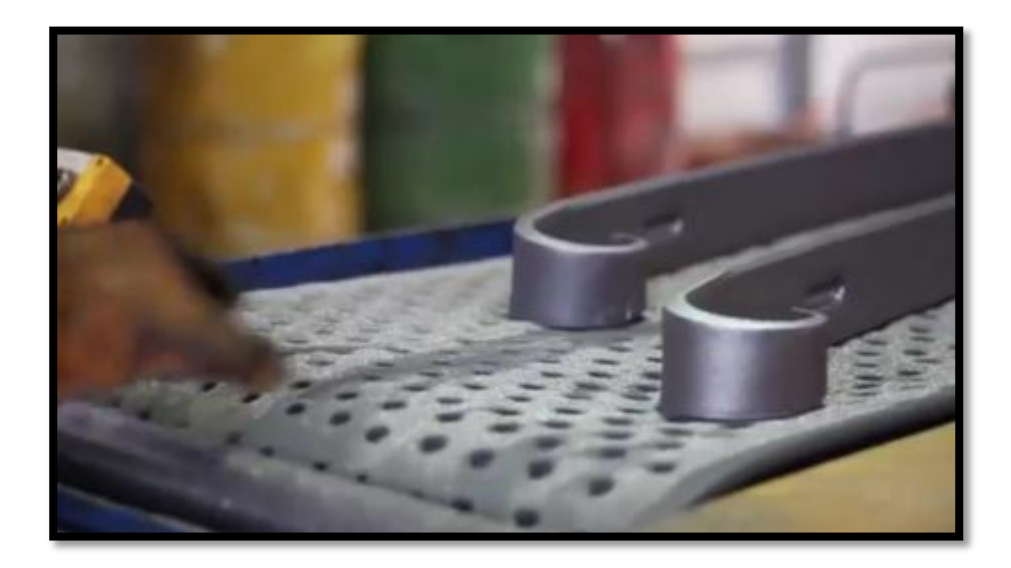

*Figura 24:* Finalización del proceso de Granallado. Tomado de (VANDERBILT, 2013).

## **Proceso de pintura**

Para el proceso de pintura se utiliza una cámara de pintura continua al horno y se controla: la calidad del acabado superficial, cobertura total, resistencia a la corrosión, espesor de capa y la adherencia de la pintura, por medio de un sistema de aplicación electroestática, la que consiste en impartir a las partículas de polvo una carga eléctrica, para que por acción electromagnética se depositen sobre las piezas a recubrir que estén conectadas a tierra.

Aprovechando que las hojas se encuentran sujetas en los ganchos se realiza la rotulación sobre su superficie (Ver figura 30), esta identificación tiene un código que detalla la marca y modelo de vehículo al que pertenece, además posee un código interno y el lote de fabricación que permite realizar una trazabilidad efectiva que facilita reconstruir su historial de fabricación (Carlos & Francisco, 2018).

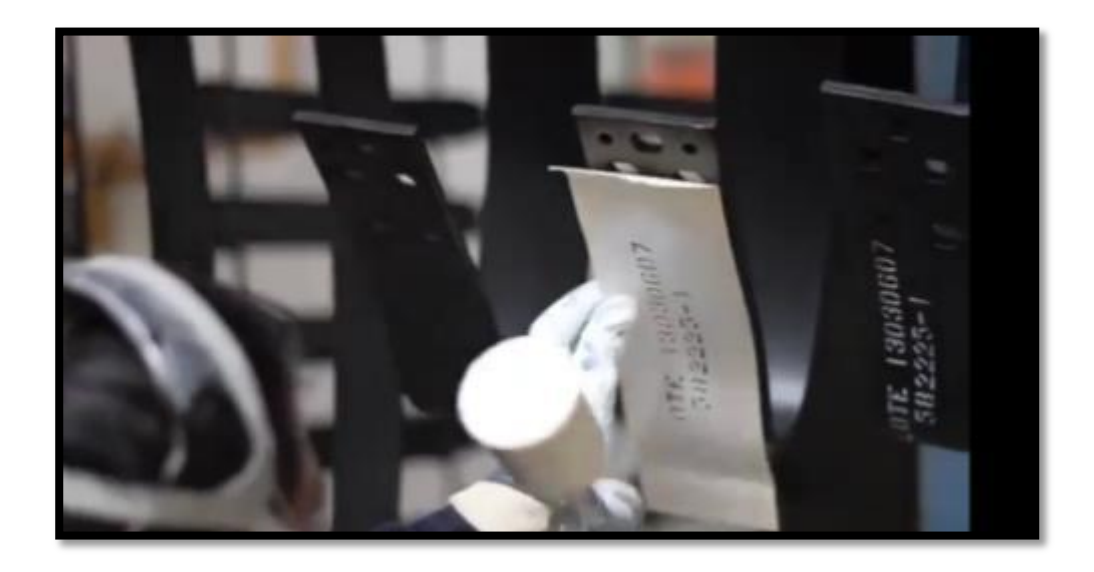

*Figura 25:* Técnico realizando el proceso se rotulación. Tomado de (VANDERBILT, 2013).

# **Proceso de ensamblado**

Los bujes son elementos mecánicos huecos y cilíndricos que se colocan en los extremos denominados ojos de la ballesta, con el objetivo de proteger el desgaste por rozamiento metal con metal (Ver figura 31).

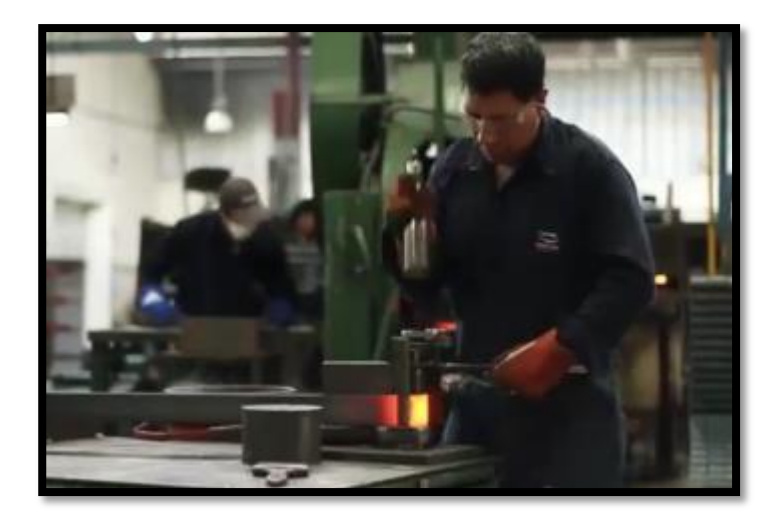

*Figura 26*: Técnico colocando los bujes de la ballesta. Tomado de (VANDERBILT, 2013).

Después se ensambla la hoja principal posee orejas para sujetarse al vehículo, seguido de las demás hojas (depende el modelo del vehículo) por medio del perno capuchino que se encuentra ubicado en la parte central del paquete de ballestas (Ver figura 32). En medio de las hojas se colocan bandas plásticas con la finalidad de evitar fricciones y ruidos exagerados que se producen entre las mismas. De igual manera los discos plásticos evitan la fricción que existe en puntos específicos cuando la ballesta está trabajando. Las grapas cumplen la función de mantener alineadas las hojas entre sí, y se coloca el buje para que se ajuste al pin del vehículo y la ballesta pueda cumplir con su trabajo sin ningún inconveniente (Carlos & Francisco, 2018).

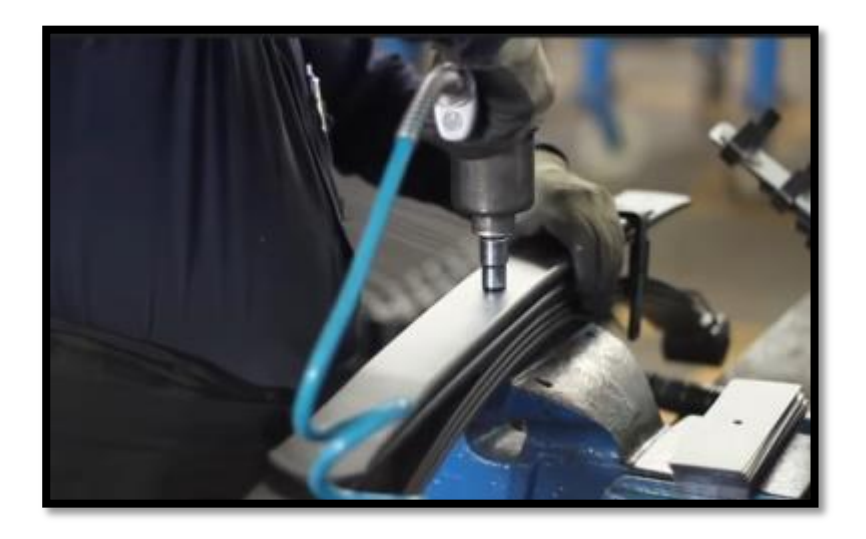

*Figura 27.* Ensamblaje de las hojas de ballesta por medio del perno central. Tomado de (VANDERBILT, 2013).

#### **Control de Durabilidad**

El siguiente proceso es de control de durabilidad del paquete ensamblado y para ello se usa la máquina de fatiga, el paquete se somete a un esfuerzo constante que simula las condiciones de trabajo del resorte bajo máxima carga (Ver figura 33), esta prueba destructiva se realiza en algunas muestras para garantizar las condiciones de fabricación y posterior funcionamiento.

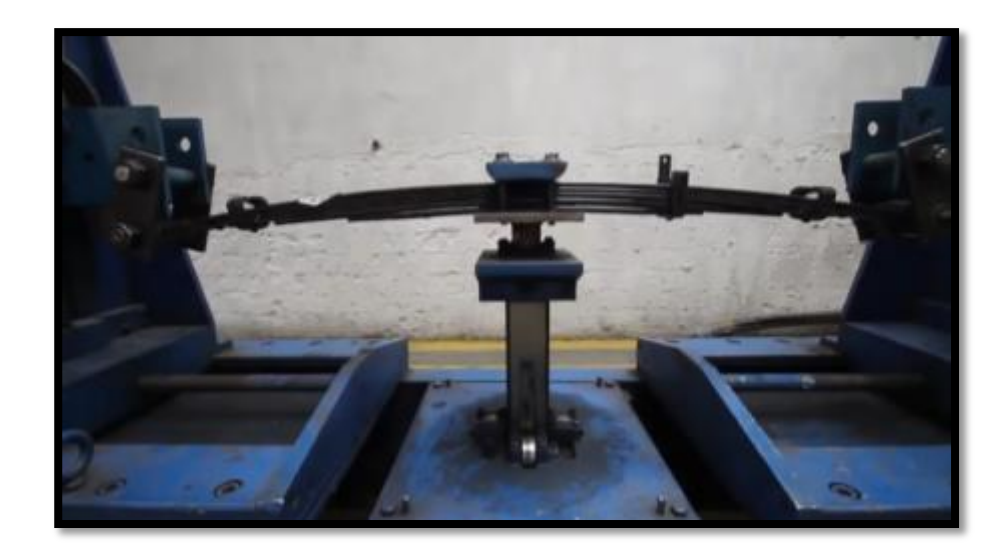

*Figura 28:* Pruebas de fatiga. Tomado de (VANDERBILT, 2013).

## **Proceso de almacenaje**

El producto terminado se almacena en las bodegas de la empresa Fábrica de Resortes Vanderbilt (Ver figura 34), los diferentes productos son colocados en racks estructurales, en los cuales se clasifican según su código.

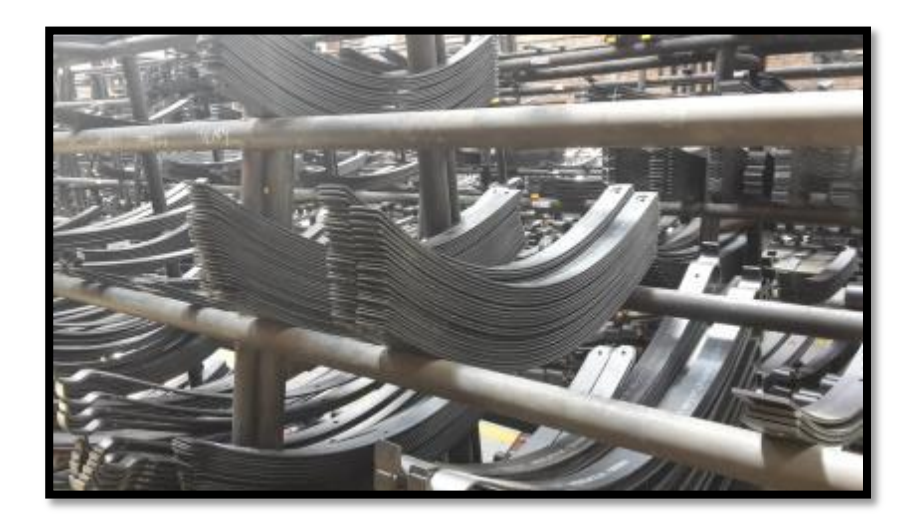

*Figura 29:* Hojas de resortes en la bodega de almacenaje. Tomado de (VANDERBILT, 2013).

#### **Resortes de ballesta para vehículo**

Los resortes de ballesta son los más frecuentemente utilizados. Las características de la suspensión están influidas principalmente por la constante y la deflexión estática. La constante del resorte está dada por: la carga por unidad de deflexión (N/mm). Este valor no es igual en las diferentes posiciones del resorte, y también cambia para el resorte una vez está instalado.

La deflexión estática de un resorte es igual a la carga estática dividida por la constante a carga estática, esto determina la rigidez de la suspensión y la frecuencia sobre el vehículo.

En la mayoría de casos la deflexión en banco difiere de la deflexión en el montaje, debido a la influencia en la curvatura del resorte y el efecto del balancín (Judd, 1996).

Una suspensión suave generalmente requiere gran deflexión estática del resorte, no obstante otras consideraciones y limitaciones se deben tener en cuenta como la longitud disponible del resorte en el vehículo, así como un gran recorrido libre antes de tocar el chasis y los esfuerzos generados afectaran la resistencia a la fatiga.

## **Especificaciones funcionales**

En la Figura 35 se muestra un resorte montado sobre el eje con una constante variable de tipo multihoja. La gráfica de fuerza-deformación indica la forma de medida de las constantes para un resorte en una prueba de banco, donde la constante (1) es usualmente medida en la posición de vacío, la cual es la carga del vehículo sin pasajeros. La constante (2) es medida como la carga de diseño, esta es la carga con el vehículo completamente cargado (Judd, 1996).

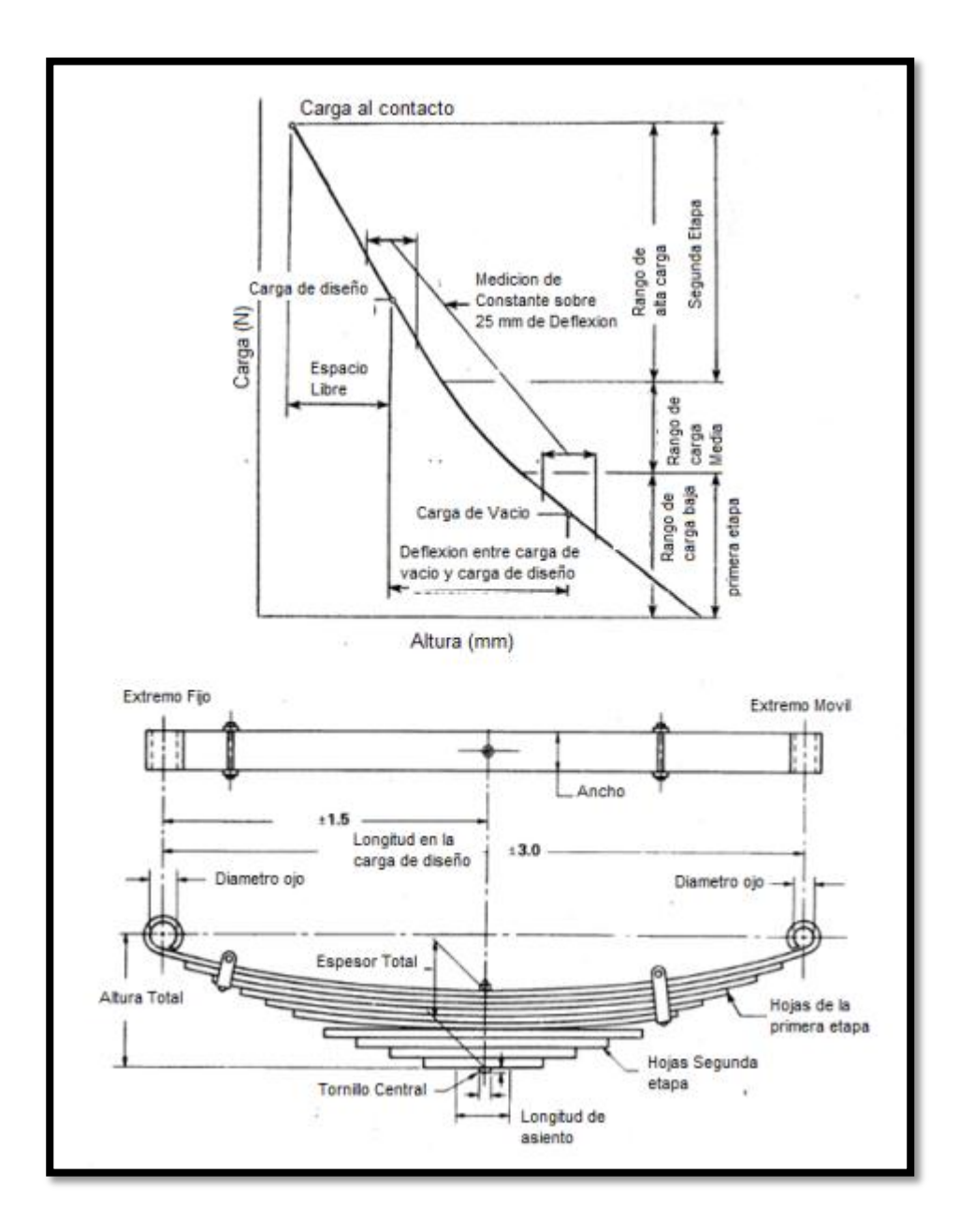

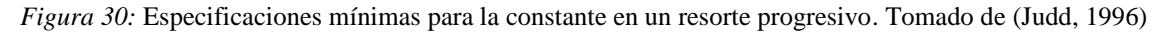

# **Ventajas del uso de ballestas**

Las principales ventajas de una ballesta son:

- Menor masa no suspendida: los muelles helicoidales contribuyen a aumentar la masa no suspendida. Cuanto menor es la masa no suspendida más rápido puede responder la rueda a una velocidad determinada.
- Menor peso: en Volvo se llegó a la conclusión de que la ballesta que constituía la suspensión trasera de la furgoneta modelo 960 tenía la misma masa que uno de los dos resortes que reemplazó.
- Centro de gravedad de la suspensión más bajo: los muelles helicoidales y los montajes del chasis asociado hacen difícil elevar el centro de masa del coche.
- Las características de desgaste: Las ballestas duran más que los muelles helicoidales, aunque en los coches ligeros éste no es un problema significativo.
- Con la ballesta, la altura se puede ajustar cambiando la longitud de los enlaces de conexión final de la hoja a los brazos de suspensión. Esto permite pequeños cambios en la altura con efectos mínimos sobre el índice de rigidez.
- El resorte actúa como una barra anti-roll, permitiendo montar barras más pequeñas y delgadas que en un vehículo equipado con muelles helicoidales. En los vehículos de suspensión trasera rígida con montaje central, el efecto antivuelco no se produce.

#### **Desventajas del uso de ballesta son:**

 La hoja debe abarcar desde un lado del coche al otro. Esto puede limitar las aplicaciones donde la transmisión, u otras funciones, se cruzan con ellas.

47

- Coste del material: las ballestas tienen un coste, al menos, dos veces mayor que los muelles helicoidales.
- Complejidad del diseño: las ballestas compuestas permiten una considerable variedad en la forma, espesor y materiales. Son más caras de diseñar, sobre todo en aplicaciones de alto rendimiento.
- Coste de la modificación: como resultado de un diseño especial, el cambio de los parámetros del muelle ballesta a menudo requiere una fabricación especializada. Los muelles helicoidales en varios tamaños y tipos están disponibles a bajo costo.
- Susceptibilidad a los daños: los fluidos del motor y las modificaciones del escape pueden debilitar o destruir las ballestas compuestas con el tiempo. El muelle ballesta es más susceptible al daño debido al calor en relación con los muelles de acero convencionales.

#### **Metodología**

#### **Mediciones Del Sistema De Suspensión De Ballestas**

Para este proceso de medición se usó cuatro camionetas: una Chevrolet Luv Dmax, una Mazda BT 50, Nissan Navara, y una Toyota Hilux, la medición se enfocó en el paquete de ballestas del sistema de suspensión, las mediciones se tomaron en las instalaciones de la Universidad Internacional SEK en la facultad de Arquitectura e Ingenierías.

#### **Herramientas y mediciones**

Las herramientas de medición usadas para este propósito fueron:

• Calibrador pie de rey

• Flexómetro

Las medidas se tomaron de forma manual, siguiendo el procedimiento aprendido en la materia de metrología.

Las primeras mediciones que se tomaron de las hojas de ballesta fueron los espesores, esto se realizó con la ayuda del calibrador pie de rey (Ver figura 36), esta medida se tomó tanto de la camioneta que ya tiene 5 años de uso como de las hojas compradas para la prueba de fatiga que eran hojas nuevas de la misma marca y para el mismo vehículo.

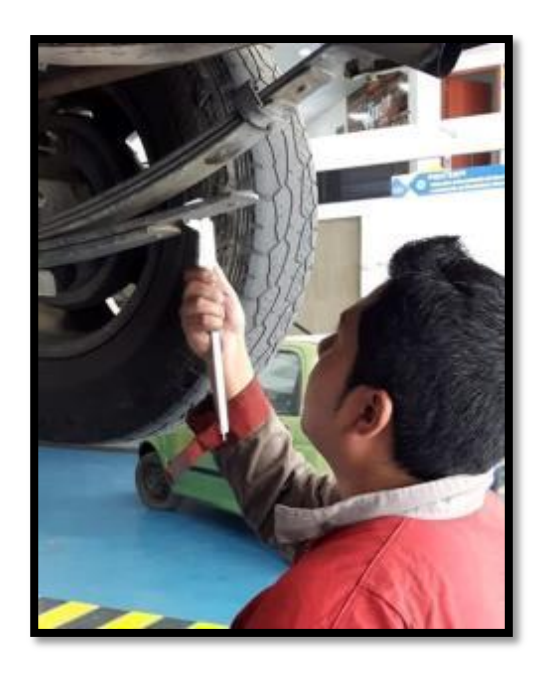

*Figura 36:* Medición del espesor de hoja de ballesta en la camioneta Chevrolet Luv Dmax. Fuente: (Autor).

Con la ayuda del calibrador pie de rey se tomó la medida del ancho de hoja de ballesta en la camioneta Chevrolet (Ver figura 37), y también se tomó de las hojas adquiridas en la fábrica de Resortes Vanderbilt, estas medidas se tomaron de todas las hojas individualmente.

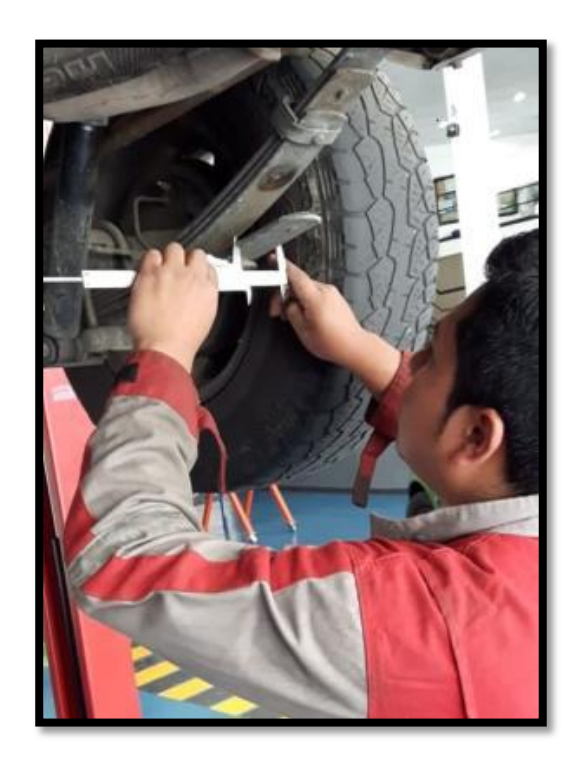

*Figura 37:* Medida del ancho de hoja tomada en la camioneta Chevrolet Luv Dmax. Fuente: (Autor).

También se tomó una medida total de todas las hojas combinadas, esto se realizó con la ayuda del calibrador pie de rey (Ver figura 38).

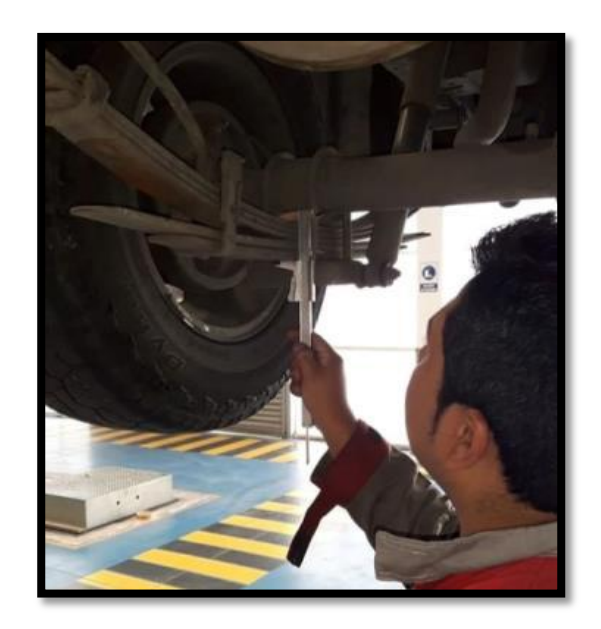

*Figura 3831:* Medida total del paquete de ballestas tomada de la camioneta Chevrolet Luv Dmax. Fuente: (Autor).

Adicional a esto se tomó las medidas de las abrazaderas, tornillos, pasadores, pernos, bujes y todas las partes que sirven para ensamblar el paquete de ballestas (Ver figura 39), estas medidas no son necesarias en los cálculos de diseño, pero si son necesarias para el posterior dibujo en 3D en la plataforma de Inventor, ya que aquí se muestra a detalle cómo está conformado todo el sistema de suspensión de ballestas de la camioneta Chevrolet Luv Dmax.

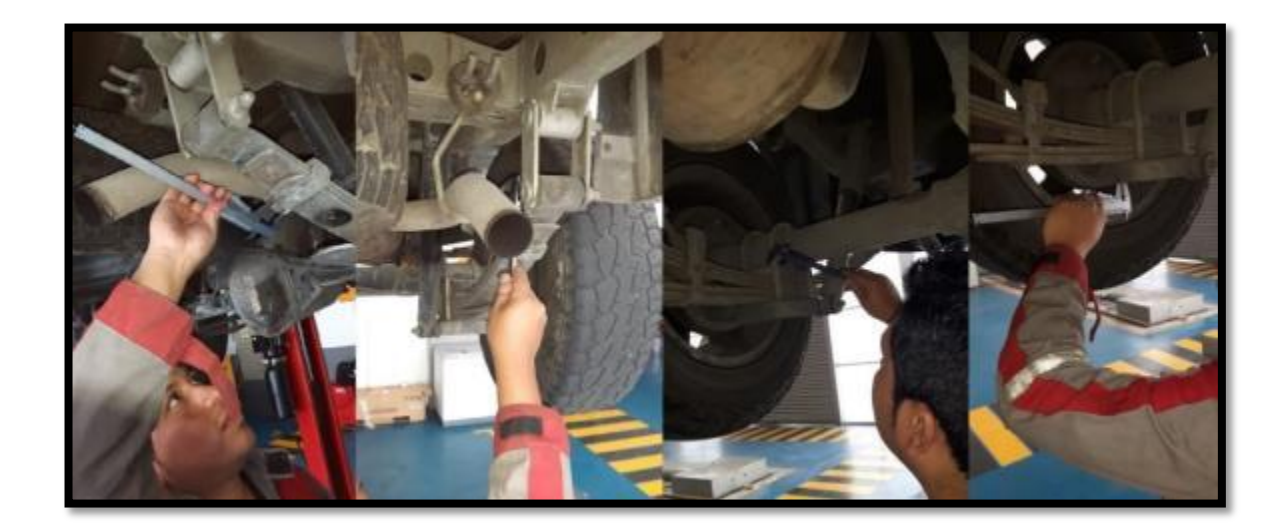

*Figura 39:* Medidas tomadas de todos los accesorios q conforman el sistema de suspensión de ballestas. Fuente: (Autor)

Lo siguiente fue tomar la medida de buje a buje donde está sujeto el paquete de ballestas al vehículo (Ver figura 40), donde se usó un flexómetro.

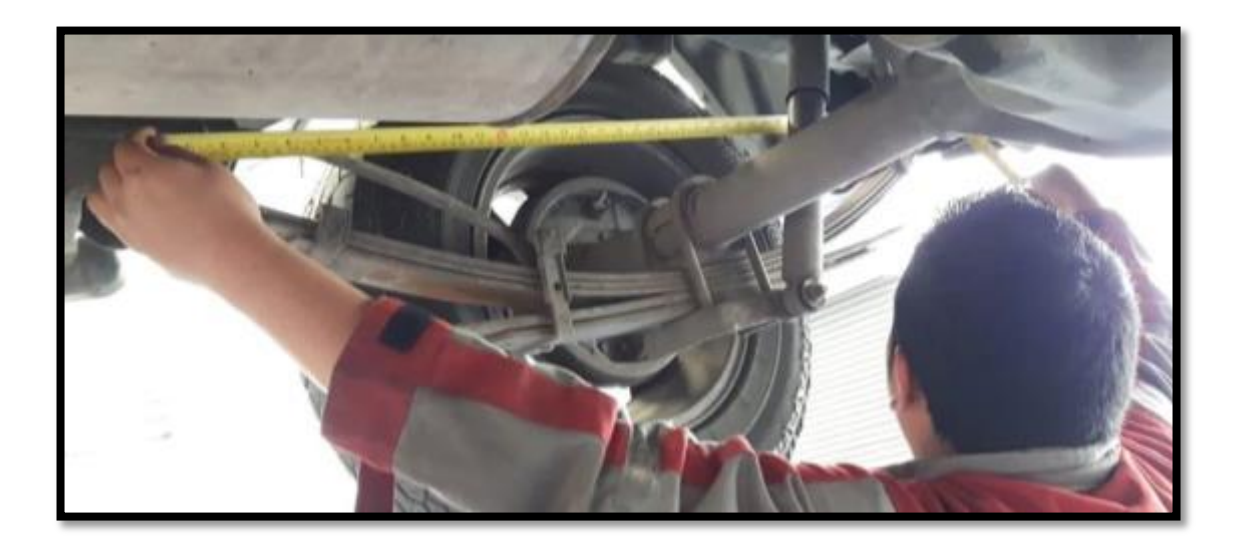

*Figura 320:* Medida tomada de buje a buje, donde está instalado el paquete de ballestas. Fuente: (Autor).

Lo siguiente fue medir el arco que se tiene entre el centro de los bujes con el paquete de ballesta, para esto fue necesario colocar un objeto de buje a buje y marcar la mitad de esta medida para posteriormente medir con el flexómetro la distancia que se tiene desde el centro al paquete de ballestas (Ver figura 41).

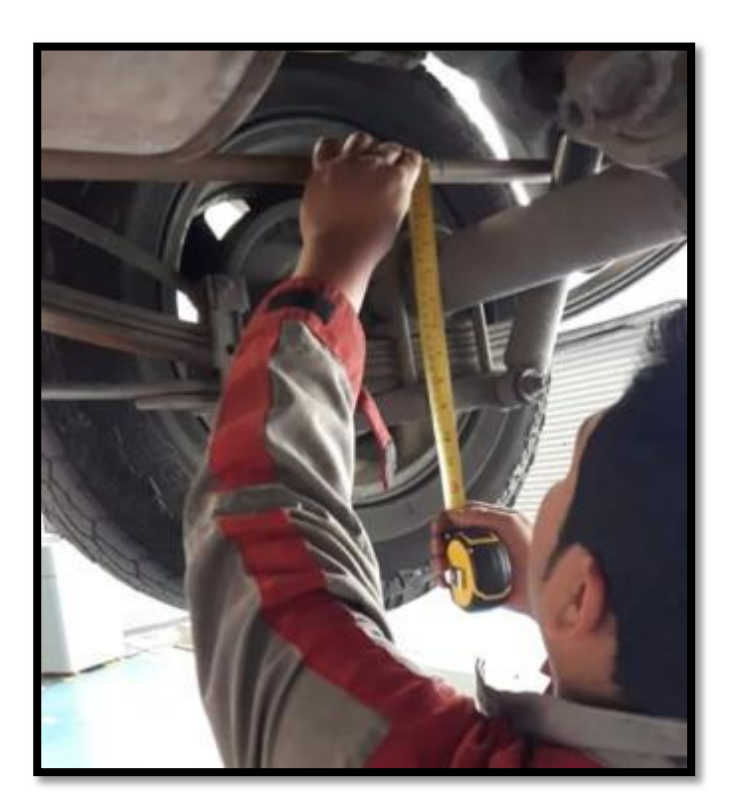

*Figura 41:* Medida del arco entre los centros de los bujes con el paquete de ballestas, cuando el vehículo está totalmente suspendido. Fuente: (Autor).

El mismo procedimiento se realizó con el vehículo en el piso ya que la medida del arco varia cuando el vehículo está totalmente suspendido por medio del elevador hidráulico y cuando el vehículo está en el piso ya que en este punto la ballesta ya empieza a trabajar soportando todo el peso suspendido del vehículo y por ende el arco disminuye (Ver figura 42).

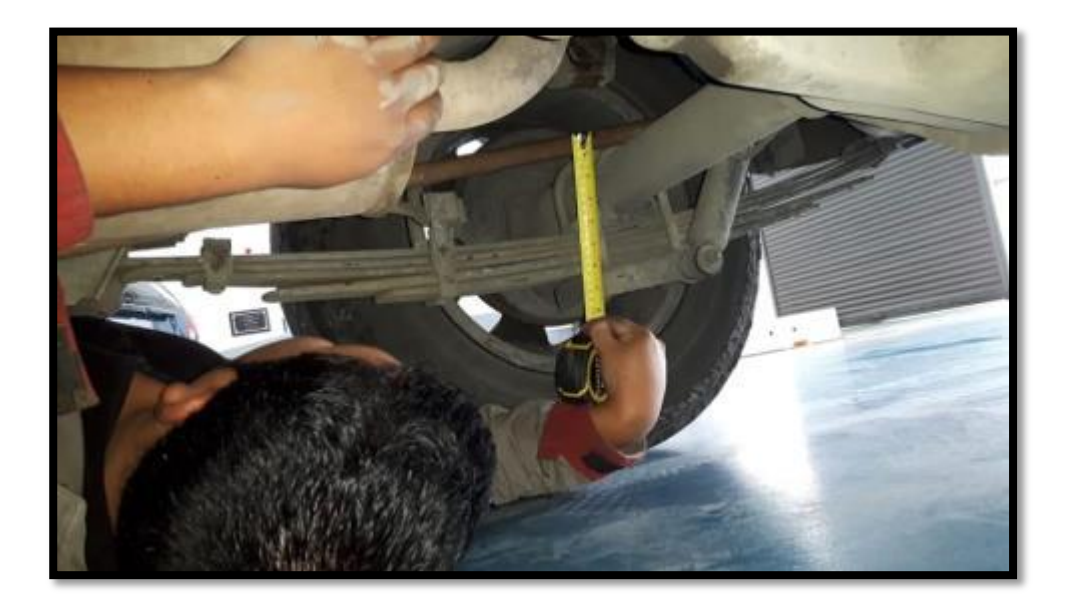

*Figura 42:* Medida del arco entre los centros de los bujes con el paquete de ballestas, cuando el vehículo está en el piso. Fuente: (Autor).

## **Preparación del acero y pruebas de fatiga.**

Solo se realizará con resortes nuevos que pertenezcan al modelo a ensayar, en este caso se usara las hojas para la camioneta Chevrolet Luv Dmax fabricadas por la empresa de Resortes Vanderbilt.

Lo primero es adquirir el material que se va a someter a la prueba de fatiga, como se especificó anteriormente solo se debe usar resortes nuevos del material a ensayar, las hojas adquiridas para realizar esta prueba son de la camioneta Chevrolet Luv Dmax 4x2 del año 2013 fabricadas por la Empresa de Resortes Vanderbilt (Ver figura 43).

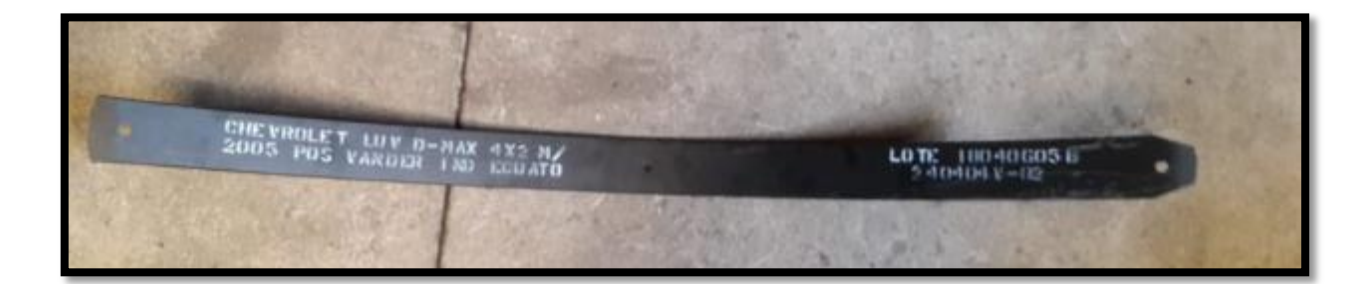

*Figura 43:* Hoja de ballesta de la empresa Vanderbilt para la camioneta Chevrolet Luv Dmax. Fuente: (Autor)

Lo siguiente es realizar las probetas de las hojas de acero bajo la Norma ASTM A370-11 con las medidas ahí especificadas, realizar un mínimo de 5 probetas para posteriormente realizar las pruebas de fatiga en cada una de ellas.

## **Geometría de las probetas**

La geometría usada para las pruebas de fatiga en aceros se deben realizar como se indica en la norma ASTM A370-11 como se indica en la Figura 44, las medidas de las probetas deben estar como se detalla en la norma para realizar las pruebas correctamente.

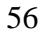

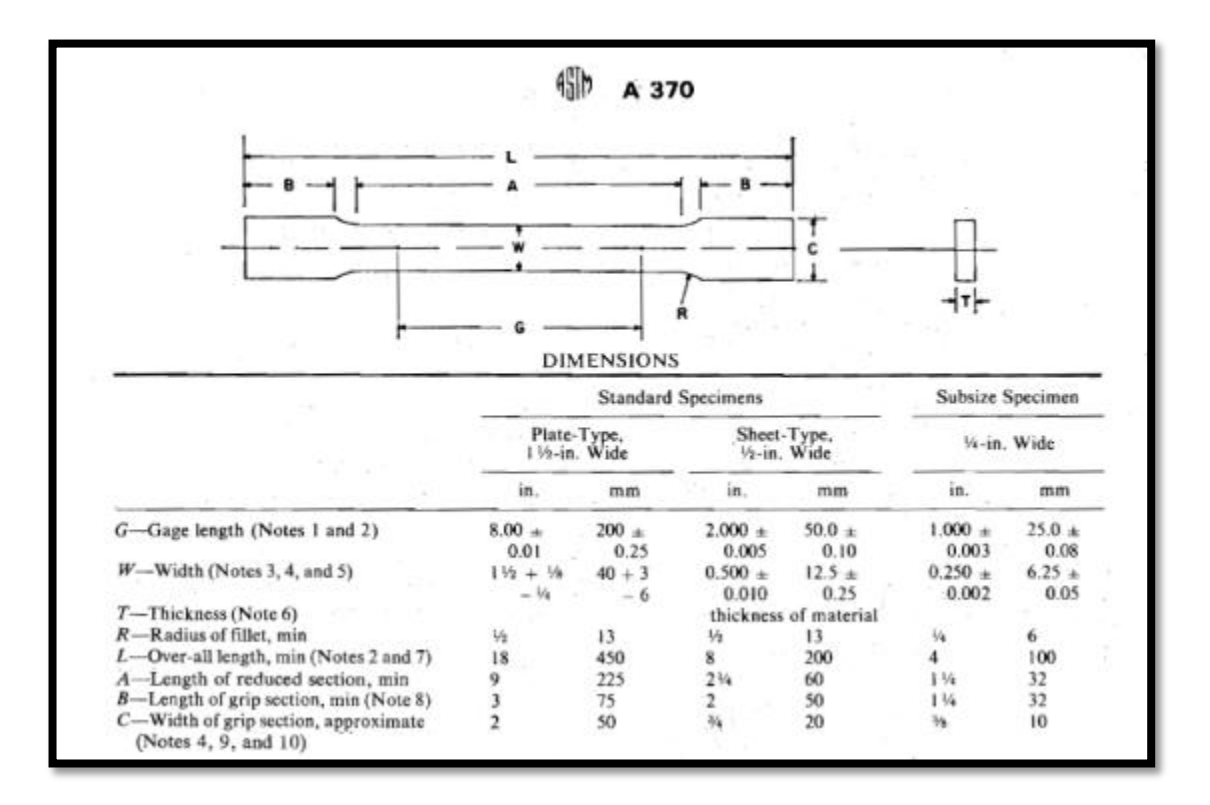

*Figura 44:* Tabla de medidas para realizar una probeta de acero norma ASTM A370-11. Tomado de (materials, 1980).

Lo primero es colocar el sensor a un costado de la probeta, esto nos va a servir para poder visualizar el proceso en la computadora de resultados (Ver figura 45).

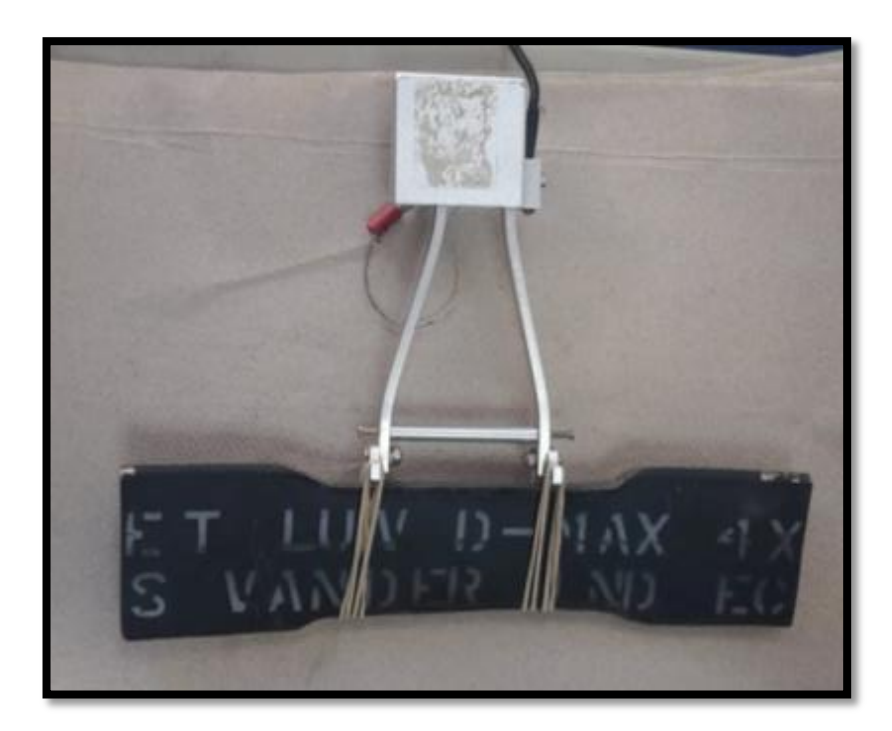

*Figura 45:* Probeta fabricada bajo la norma ASTM A370-11. Fuente: (Autor)

Posteriormente se monta la probeta con el sensor en la máquina de ensayos, la sujeción es muy importante antes de realizar la prueba por lo cual se la realiza mediante los mandos de la máquina para asegurar una correcta sujeción de la probeta en la máquina de ensayos (Ver figura 46).

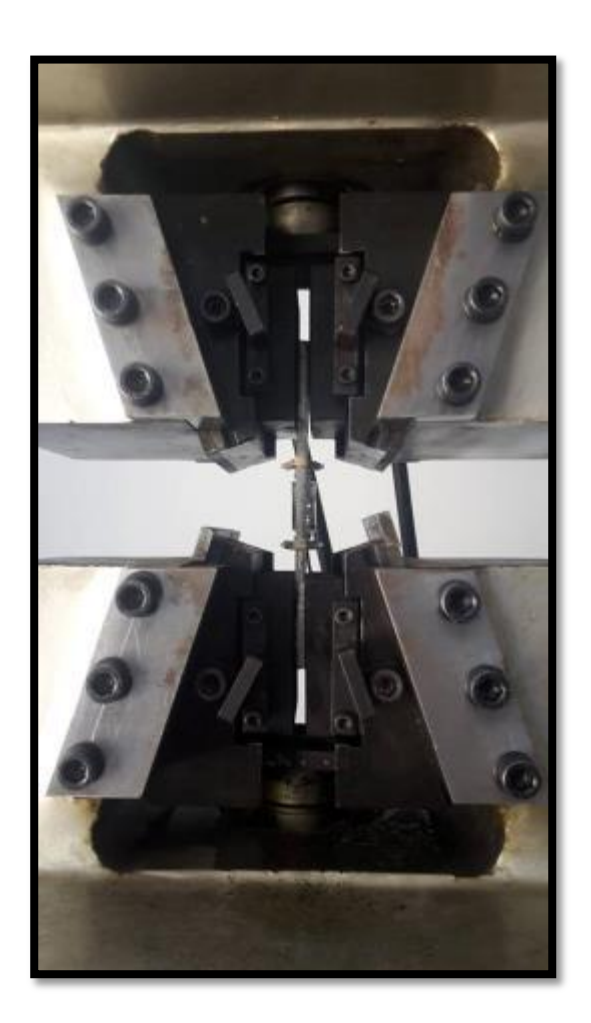

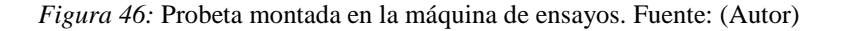

La máquina de ensayos se debe calibrar a 2.0  $\frac{mm}{min}$ , esta es la velocidad recomendada por el Tutor de Tesis el Ing. Jaime Molina y el Jefe de taller de la máquina de ensayos el Ing. Paolo Salazar, que en base a su experiencia y años en el campo de las pruebas de fatiga recomiendan, adicionalmente se detallan las medidas de alto y ancho de la parte media de la probeta, y el espesor de la misma, medidas que se encuentran detalladas en la norma ASTM A370-11 (Ver Figura 44).

Posteriormente se inicia el proceso accionando la maquina por medio del computador y se espera hasta que la probeta llegue el punto de fractura (Ver figura 47), durante el proceso se puede observar en la pantalla de la computadora los datos que el sensor manda en un diagrama de esfuerzo-deformación, datos que servirán para determinar el módulo de elasticidad del material y limite elástico.

Posteriormente se retira la probeta de la máquina, y se toma los datos que la computadora ofrece de la prueba realizada.

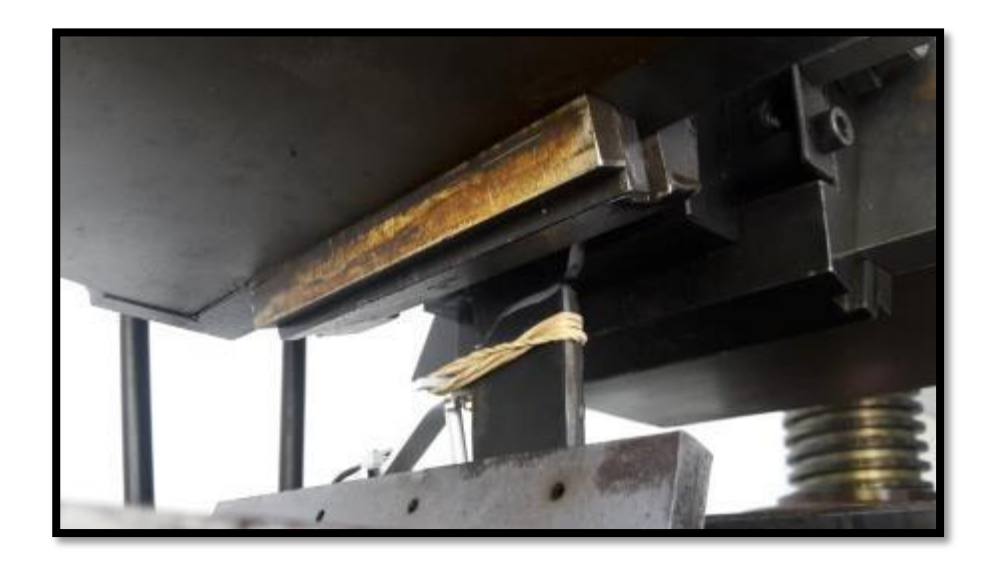

*Figura 47:* Probeta fracturada después de terminar el ensayo de fatiga. Fuente: (Autor)

Los resultados de todas las probetas se tabulan y se saca una media, dato que servirán para los siguientes procesos.

#### **Cálculo para la selección de ballestas**

Para la realización de cálculos se ha usado las unidades, y formulas del libro ingeniería de vehículos de Manuel cascajosa.

Para comprender bien las formulas establecidas a continuación se detalla lo siguiente:

- $\sigma$  = Tension o fatiga
- $M =$ Momento flector
- $W =$ Modulo o momento resistente
- $I =$ Momento de inercia de la sección (a x e) respecto al eje trasversal
- e = Espesor de la hoja
- $a =$  Ancho de la hoja
- $P = P$ eso estático que ha de soportar, vehículo vacío o cargado.
- $\varnothing$  = Flecha bajo carga
- $N =$  Frecuencia de oscilación por minuto
- L+x = Distancia entre apoyos de la ballesta
- X = Zona inactiva. No interviene en los cálculos
- n = Numero de hojas
- $E =$ Modulo de elasticidad
- $\tau$  = Tension de cortadura
- $K =$ Constante variable, dependiendo del número de hojas y refuerzos.
- $g =$ Gravedad

Procedimiento en el proyecto y cálculo de ballesta.

# **Procedimiento en el proyecto y cálculo de una ballesta**

Contar con los datos del vehículo tales como peso máximo que soportan los ejes traseros, peso bruto, carga máxima (Anexo 2), y longitud total que se puede medir en el chasis del vehículo (Ver Figura 48).

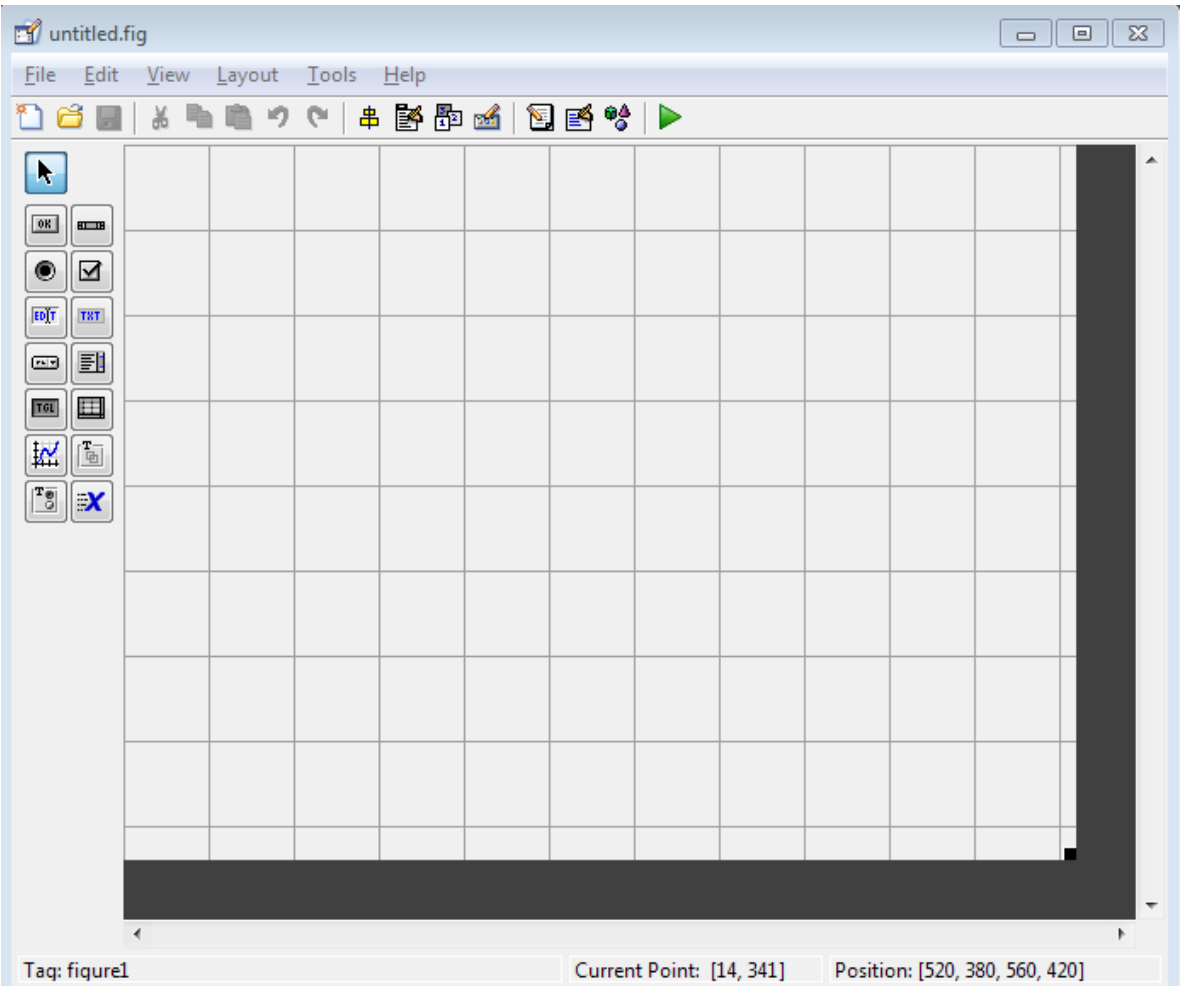

*Figura 48:* Pantalla de inicio en la interfaz gráfica. Fuente: (Autor).

Aquí es donde se va a diseñar la pantalla de presentación de datos, dentro de este cuadro se tiene las opciones de botones, cuadros de texto editables, cuadros de texto no editables, en si todo lo que se necesita para crear la pantalla de presentación, cada vez que se agrega algo en esta pantalla y se ejecuta se crean líneas de código en el editor de Matlab donde luego se llenara la programación necesaria, estas líneas de código que se generan con de los cuadros de texto editables y no editables, botones, conjunto de cuadros de texto.

La primera línea de código que se generara al crear el cuadro de interfaz gráfica contendrá la función OpeningFcn, función que se ejecuta antes de que la pantalla sea visible, y la función OutputFcn, función que se ejecuta para mostrar la pantalla en Matlab (Ver Figura 49).

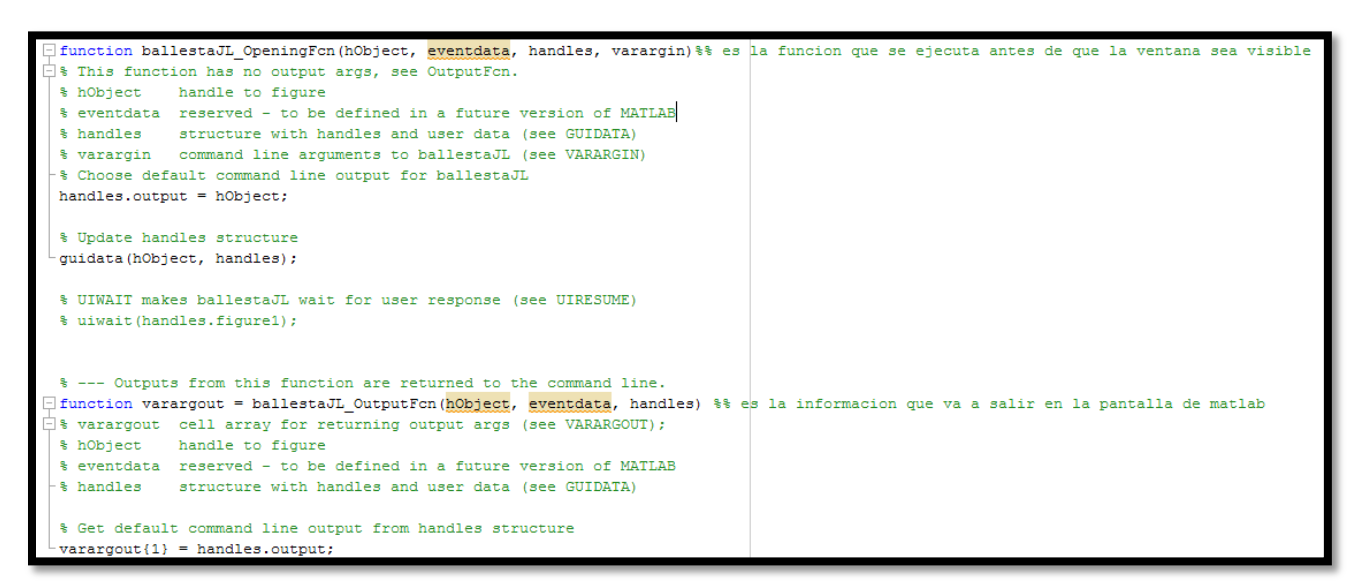

*Figura 49:* Línea de código generada cuando se crea el cuadro de interfaz gráfica. Fuente: (Autor).

Al crear un botón dentro de la interfaz gráfica aparecerá la siguiente línea de código en el editor

```
% --- Executes on button press in pushbutton1.
 function pushbutton1 Callback(hObject, eventdata, handles)
□% hObject handle to pushbutton1 (see GCBO)
 % eventdata reserved - to be defined in a future version of MATLAB
             structure with handles and user data (see GUIDATA)
 % handles
```
de Matlab (Ver Figura 50).

*Figura 50:* Línea de código generada cuando se crea un botón. Fuente: (Autor).

Al crear un cuadro de texto editable se creara la siguiente línea de código en Matlab, donde se

almacenara lo que el usuario llene dentro de las casillas (Ver Figura 51).

```
function edit1 Callback(hObject, eventdata, handles)
□% hObject handle to edit1 (see GCBO)
 % eventdata reserved - to be defined in a future version of MATLAB
\mathsf{L}_8 handles structure with handles and user data (see GUIDATA)
 % Hints: get (hObject, 'String') returns contents of edit1 as text
        str2double(get(hObject, 'String')) returns contents of edit1 as a double
 头
 % --- Executes during object creation, after setting all properties.
□ function edit1 CreateFcn(hObject, eventdata, handles)
\frac{1}{x} & hObject handle to edit1 (see GCBO)
 % eventdata reserved - to be defined in a future version of MATLAB
\vdash % handles sampty - handles not created until after all CreateFons called
 % Hint: edit controls usually have a white background on Windows.
 % See ISPC and COMPUTER.
 if ispc && isequal(get(hObject, 'BackgroundColor'), get(0, 'defaultUicontrolBackgroundColor'))
     set(hObject, 'BackgroundColor', 'white');
 end
```
*Figura 51:* Línea de código generada cuando se crea un cuadro de texto editable. Fuente: (Autor).

Al insertar una imagen en el cuadro de interfaz gráfica, se genera las siguientes líneas de código

(Ver Figura 52).

```
% --- Executes during object creation, after setting all properties.
- function axes1 CreateFcn(hObject, eventdata, handles)
           handle to axes1 (see GCBO)
∃‱ hObject
 % eventdata reserved - to be defined in a future version of MATLAB
 % handles empty - handles not created until after all CreateFons called
 background = imread('fondo.jpg'); %Leer imagen
 axis off;
 imshow(background); %Presenta la imagen
 % Hint: place code in OpeningFon to populate axes1
```
*Figura 52:* Línea de código generada cuando se inserta una imagen en la pantalla de presentación. Fuente: (Autor).

Una vez creados los cuadros de texto tanto editables y no editables, los botones de acción y las imágenes, se procede a insertar las ecuaciones que se van a calcular.

Las tres cosas de mayor relevancia en el cálculo son: número de hojas, espesor de las hojas y ancho de las hojas, así que el programa se centrara en estos tres cálculos, además calculara el número de ciclos, el tiempo de oscilación, el escalonamiento de las hojas, y la flecha real estática.

El número de hojas se representa mediante la siguiente ecuación (Ver Ecuación 1)

$$
n = \frac{3PL}{2ae^2\sigma}
$$

*Ecuación 1.* Numero de hojas de ballesta. Tomado de (Cascajosa, 2005).

Dentro del Matlab esta ecuación viene representada por la siguiente línea de código (Ver Figura 53).

```
539 -if (band==1)3*P*L / (2*A*e^(2)*t):
540 -541 -set(handles.edit12, 'string', n)
542 -end
```
*Figura 53:* Línea de código donde se representa la ecuación del número de hojas. Fuente: (Autor).

El siguiente es el cálculo del espesor que viene representado por la siguiente ecuación (Ver Ecuación 2).

$$
e = \sqrt{\frac{3PL}{2a\sigma n}}
$$

*Ecuación 2.* Espesor de la hoja. Tomado de (Cascajosa, 2005).

Dentro del Matlab esta ecuación se representa con la siguiente línea de código (Ver figura 54).

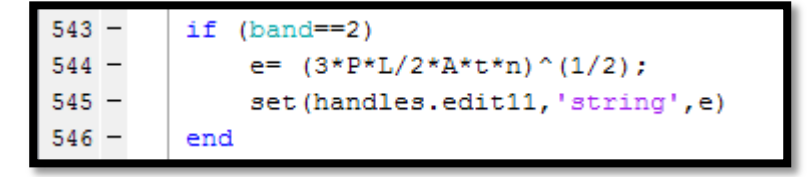

*Figura 54:* Línea de código donde se representa la ecuación del espesor de las hojas. Fuente: (Autor).

El siguiente cálculo es del ancho de hojas que viene representado por la siguiente ecuación (Ver Ecuación 3).

$$
a = \frac{3PL}{2e^2 \sigma n}
$$

*Ecuación 3.* Ancho de la hoja. Tomado de (Cascajosa, 2005).

Esta ecuación se representa en el Matlab mediante la siguiente línea de código (Ver imagen 55).

```
if (band==3)547
             A = 3*P*L / (2*e^(2)*t*n);548
             set (handles.edit10, 'string', A)
549
550 -end
```
*Figura 55:* Línea de código donde se representa la ecuación del ancho de las hojas. Fuente: (Autor).

La ecuación del número de ciclos viene dado por la siguiente ecuación (Ver Ecuación 4).

$$
N = \frac{1}{2\pi} \sqrt{\frac{g}{Pf}}
$$

*Ecuación 4*. Numero de ciclos. Tomado de (Cascajosa, 2005).

Esta ecuación dentro del Matlab se representa mediante la siguiente línea de código (Ver imagen 56), dentro de estas líneas de código se implementa un if para validar que el número de ciclos no sea menor de 60 o mayor de 150 y si llegara a pasar esto se mostrara un cuadro de advertencia donde dirá que ese paquete de ballestas seleccionado es poco confortable.

| $551 -$ | $N = 1/(2*pi())* (G/(P*F)) ^ (1/2);$       |
|---------|--------------------------------------------|
| $552 -$ | if $(N*60<60)$    $(N*60>150)$             |
| $553 -$ | errordlg('POCO CONFORTABLE', 'PRECAUCIÓN') |
| $554 -$ | end                                        |

*Figura 56:* Línea de código donde se representa la ecuación del número de ciclos. Fuente: (Autor).

El cálculo de la flecha estática viene dado por la siguiente ecuación (Ver Ecuación 5).

$$
\emptyset = \frac{PL^3K}{4Enae^2}
$$

*Ecuación 5. Flecha estática*. Tomado de (Cascajosa, 2005).

Dentro de Matlab esta ecuación viene representada por las siguientes líneas de código (Ver Figura 57).

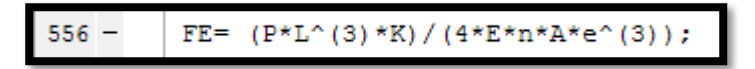

*Figura 57:* Línea de código donde se representa la ecuación de la flecha estática. Fuente: (Autor).

La tensión real de trabajo viene representada por la siguiente ecuación (Ver Ecuación 6).

$$
\sigma = \frac{6E\phi e}{L^2K}
$$

*Ecuación 1.* Tensión real de trabajo. Tomado de (Cascajosa, 2005).

Esta ecuación dentro del Matlab viene representada por la siguiente línea de código (Ver Figura 58).

558 - 
$$
\text{tr} = (6*E*FE*e) / (L^{(2)}*K);
$$

*Figura 58:* Línea de código donde se representa la ecuación de la tensión real de trabajo. Fuente: (Autor).

El escalonamiento de las hojas de ballesta viene representado por la siguiente ecuación (Ver Ecuación 7).

$$
l=\frac{L}{2(n-m)}
$$

*Ecuación 7.* Calculo de los escalonamientos. Tomada de (Cascajosa, 2005).

Esta ecuación dentro de Matlab se representa mediante la siguiente línea de código (Ver Figura 59).

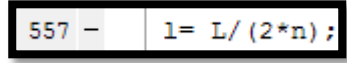

*Figura 59:* Línea de código donde se representa la ecuación del escalonamiento. Fuente: (Autor).

La ecuación del tiempo de oscilación se representa mediante la siguiente ecuación (Ver Ecuación 8).

$$
T=\frac{1}{N}
$$

*Ecuación 8. Tiempo de oscilación*. Tomado de (Cascajosa, 2005).

Esta ecuación dentro del Matlab se representa mediante la siguiente línea de código (Ver Figura 60).

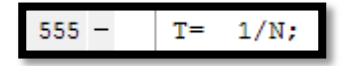

*Figura 60:* Línea de código donde se representa la ecuación del tiempo de oscilación. Fuente: (Autor).

Todas estas ecuaciones se validan en la entrada de datos para que el usuario no ingrese números negativos, caso contrario saltara una alerta indicando que no se admiten números negativos (Ver Figura 61).

```
if P<=0errordlg ('El peso estatico debe ser mayor que 0', 'ERROR')
    set(handles.edit1, 'String', 1);
end
if L<=0
    errordlg('La distancia entre apoyos debe ser mayor que 0', 'ERROR')
    set(handles.edit2, 'String', 1);
end
if t < = 0errordlg ('La tensión debe ser mayor que 0', 'ERROR')
    set(handles.edit3, 'String', 1);
end
if G < = 0errordlg('La gravedad debe ser mayor que 0', 'ERROR')
    set(handles.edit4, 'String', 1);
_{\rm end}if F < = 0errordlg ('La flexibilidad debe ser mayor que 0', 'ERROR')
    set (handles.edit5, 'String', 1);
end
if K<=0
    errordlg ('La constante K debe ser mayor que 0', 'ERROR')
    set(handles.edit7, 'String', 1);
\verb|end|if E < = 0errordlg('El modulo de electicidad debe ser mayor que 0', 'ERROR')
    set(handles.edit8, 'String', 1);
```
*Figura 61:* Líneas de código donde se verifican que los valores ingresados sean mayores a 0. Fuente: (Autor).

#### **Resultado de los ensayos de tensión.**

El número total de probetas analizadas en el ensayo de tensión fueron 5, estas probetas se la cortaron a la medida como se define en la norma ASTM a-370 (Ver figura 44). Los resultados del comportamiento de las propiedades mecánicas se representan mediante curvas de esfuerzo vs deformación consignada en la siguiente grafica (Ver Figura 62) y el valor del módulo de elasticidad en la tabla 4.

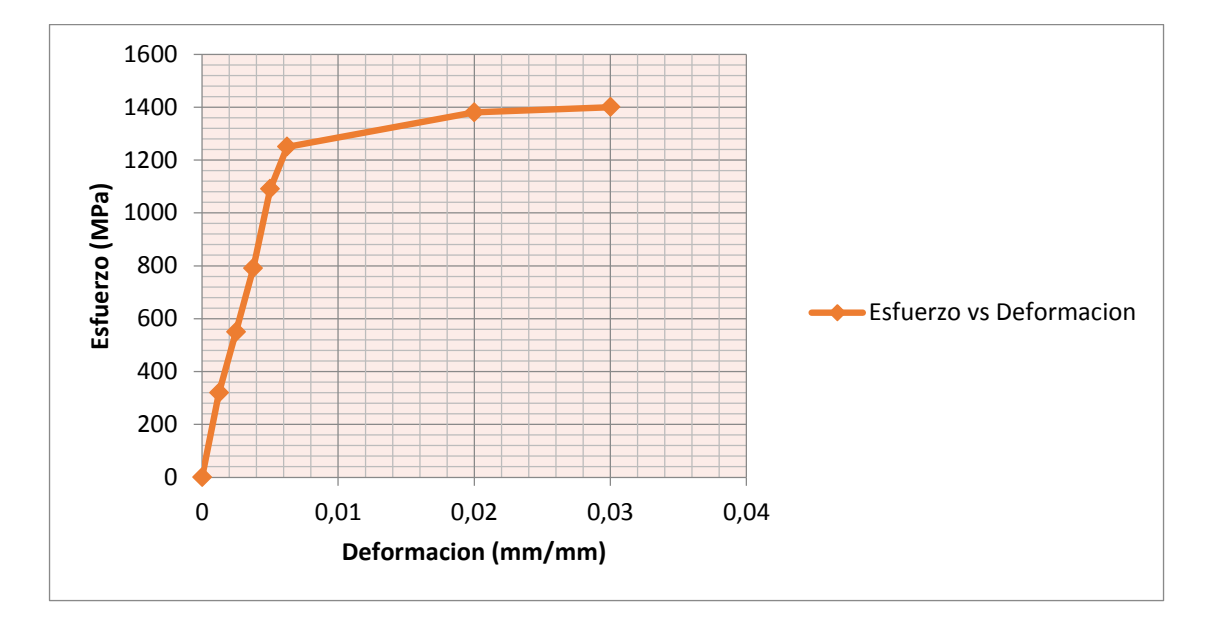

*Figura 62:* Grafica esfuerzo vs deformación (Autor).

De la curva esfuerzo vs deformación se puede obtener un dato muy importante del acero que es el módulo de elasticidad, el cual corresponde al valor de la pendiente de la zona elástica que cumple con la ley de Hooke, en la cual la relación entre el esfuerzo y la deformación unitaria es proporcional.

Tabla 3.

*Resultados del ensayo de tracción acero 5160*

**Numero de probeta Módulo de elasticidad** 

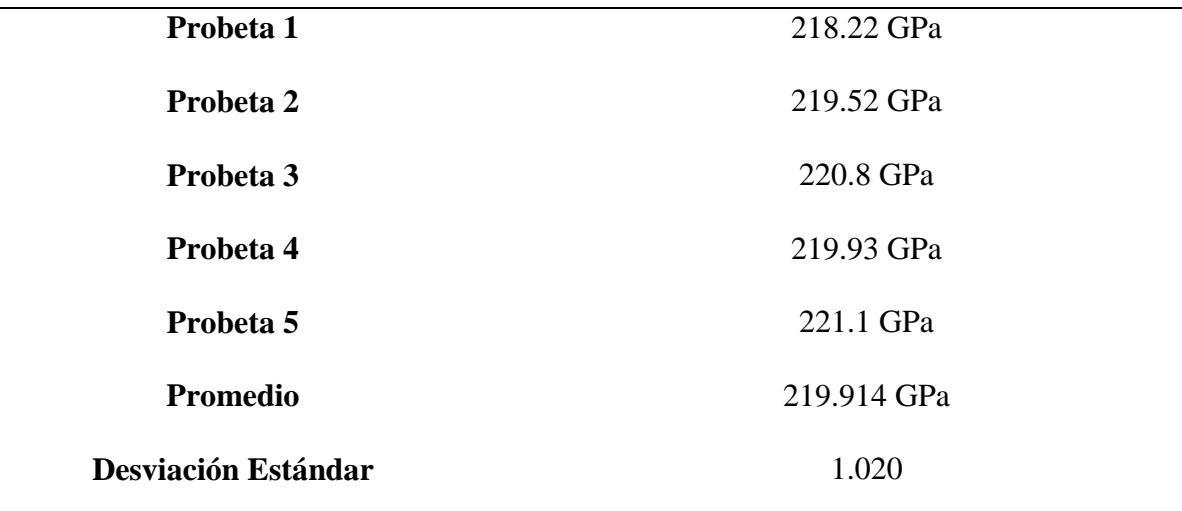

*Fuente:* Autor

Con el promedio total del Módulo de elasticidad obtenido se realiza una conversión de GPa a  $\frac{Ng}{m m^2}$  obteniendo así el valor que se usara para los cálculos respectivos, dado el valor de 219.914 Gpa su equivalencia será de 22424  $\frac{Ng}{mm^2}$ .

#### **Resultados usando la plataforma de Matlab.**

El programa realizara cálculos de diseño si cumple una de las tres condiciones descritas a continuación:

- Calcular el número de hojas de la ballesta, si se ingresa el espesor y el ancho de la hoja.
- Calcular el ancho de la hoja, si se ingresa el espesor y el número de hojas.
- Calcular el espesor, si se ingresa el ancho de la hoja y el número de hojas.

Los demás valores tales como: Peso del vehículo, peso máximo de los ejes, distancia entre apoyos, módulo de elasticidad, constante K y gravedad son necesarios para todos los

cálculos y estos datos deben conocerse previamente antes de usar el programa, estos datos se pueden encontrar en las fichas técnicas de los vehículos o en los manuales de servicio.

Con esta aclaración al ejecutar el programa en el software de Matlab se nos mostrara la siguiente pantalla (Ver figura 63).

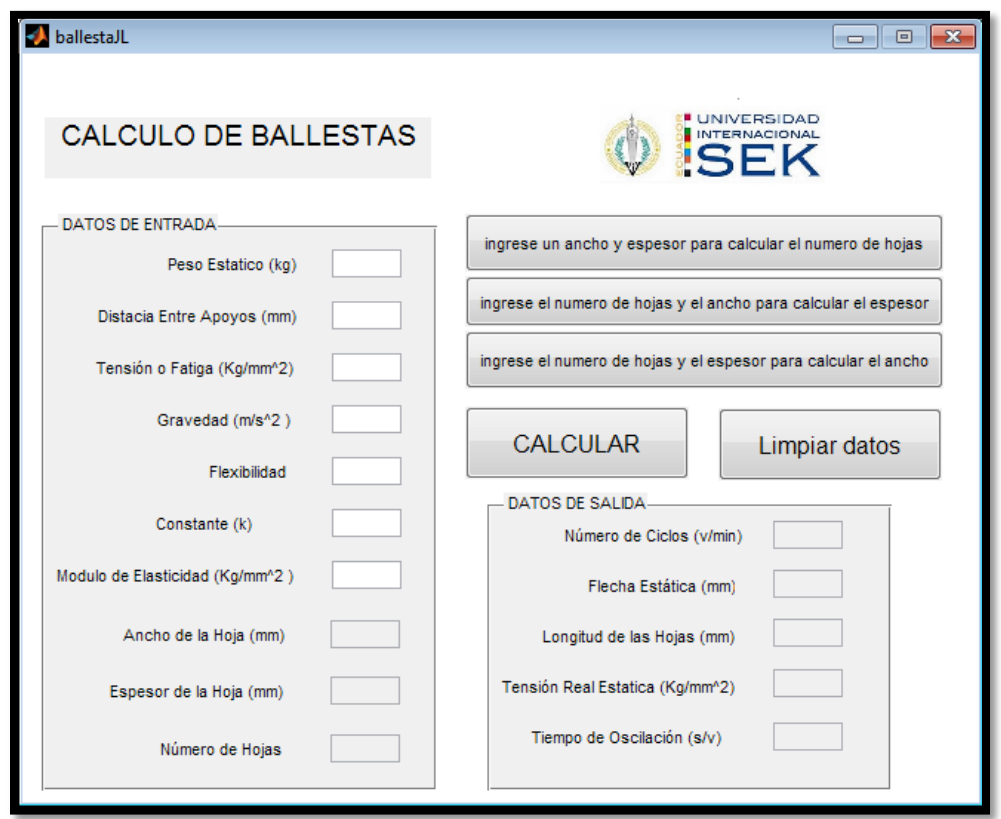

*Figura 63:* Pantalla de inicio en la interfaz gráfica. Fuente: (Autor).

A continuación se ingresaran los valores para calcular el número de hojas (Ver figura 64):

- $\bullet$  Peso: 840kg (Anexo 2).
- Distancia entre apoyos: 1020 mm (Fuente: Autor).
- Tensión o Fatiga inicial: 60  $\frac{Ng}{mm^2}$  (Tomado de (Cascajosa, 2005)).
- Gravedad:  $9.77 \frac{m}{s^2}$  (Tomado de (Brainly, 2016)).
- Constante K: 1.29 (Tomado de (Cascajosa, 2005)).
- Módulo de elasticidad: 26169.99  $\frac{Ng}{mm^2}$  (Tomado de (ORTIZ, 2010)).
- Ancho de la hoja: 60.2 mm (Fuente: Autor)
- Espesor de la hoja: 8.3 mm (Fuente: Autor)

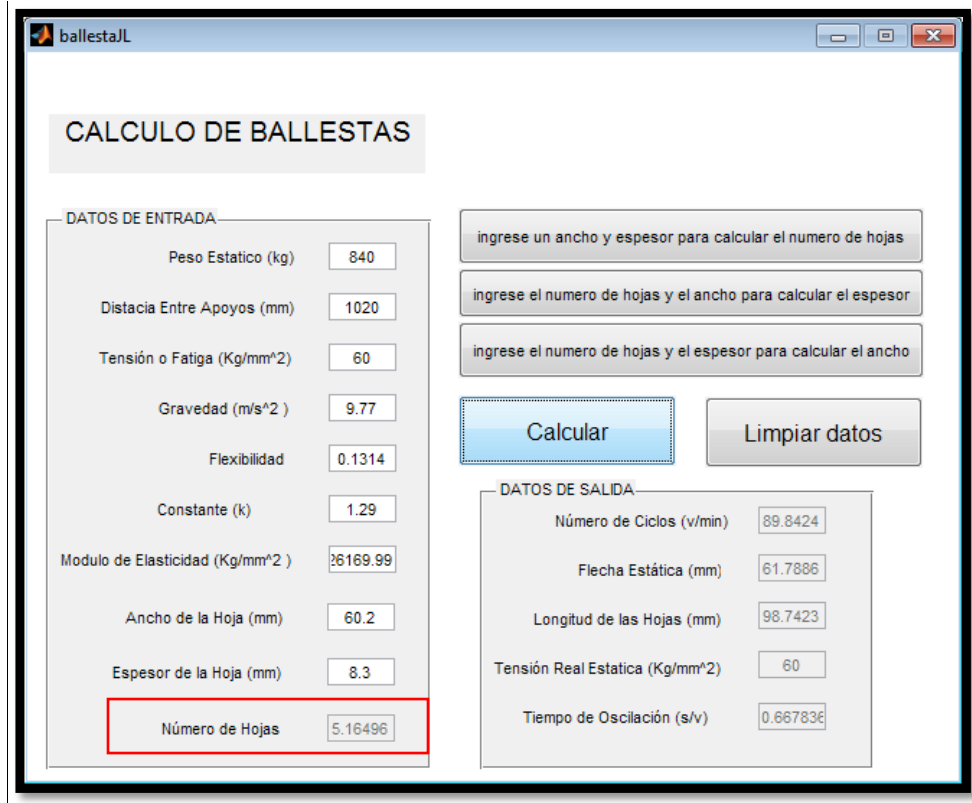

*Figura 64:* Resultado del número de hojas con los datos de ancho y espesor de hoja. Fuente: (Autor).

A continuación se ingresaran los valores para calcular el ancho de las hojas (Ver figura 65):

- Peso: 840kg (Anexo 2).
- Distancia entre apoyos: 1020 mm (Fuente: Autor).

- Tensión o Fatiga inicial: 60  $\frac{kg}{mm^2}$  (Tomado de (Cascajosa, 2005)).
- Gravedad:  $9.77 \frac{m}{s^2}$  (Tomado de (Brainly, 2016)).
- Constante K: 1.29 (Tomado de (Cascajosa, 2005)).
- Módulo de elasticidad: 26169.99  $\frac{kg}{mm^2}$  (Tomado de (ORTIZ, 2010)).
- Numero de hojas: 5 (Fuente: Autor)
- Espesor de la hoja: 8.3 mm (Fuente: Autor)

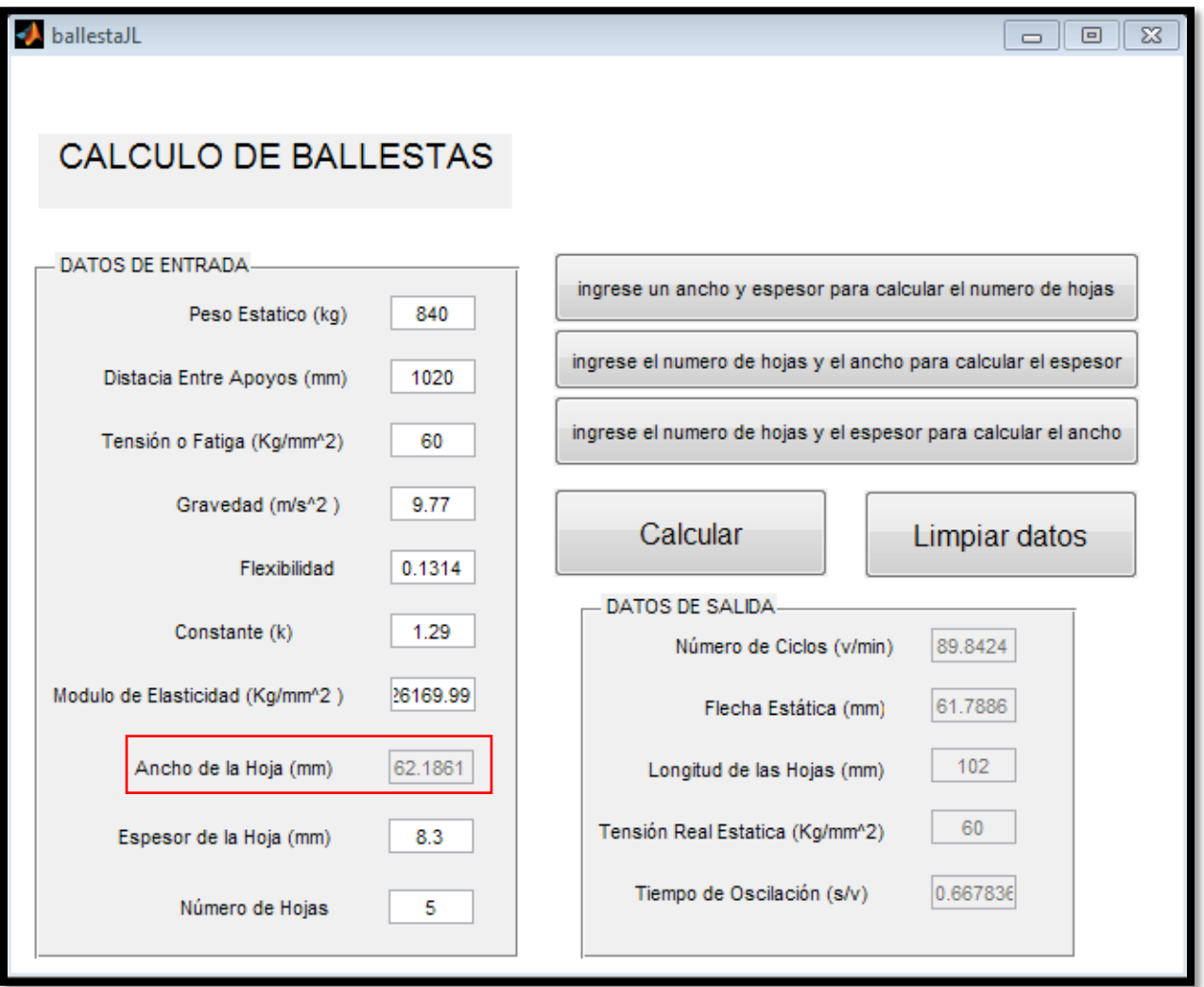

*Figura 65:* Resultado del número de hojas con los datos de ancho y espesor de hoja. Fuente: (Autor).

A continuación se ingresaran los valores para calcular el espesor de las hojas (Ver figura 66):

- $\bullet$  Peso: 840kg (Anexo 2).
- Distancia entre apoyos: 1020 mm (Fuente: Autor).
- Tensión o Fatiga inicial: 60  $\frac{kg}{mm^2}$  (Tomado de (Cascajosa, 2005)).
- Gravedad:  $9.77 \frac{m}{s^2}$  (Tomado de (Brainly, 2016)).
- Constante K: 1.29 (Tomado de (Cascajosa, 2005)).
- Módulo de elasticidad: 26169.99  $\frac{kg}{mm^2}$  (Tomado de (ORTIZ, 2010)).
- Numero de hojas: 5 (Fuente: Autor)

Ancho de la hoja: 60.2 mm (Fuente: Autor)

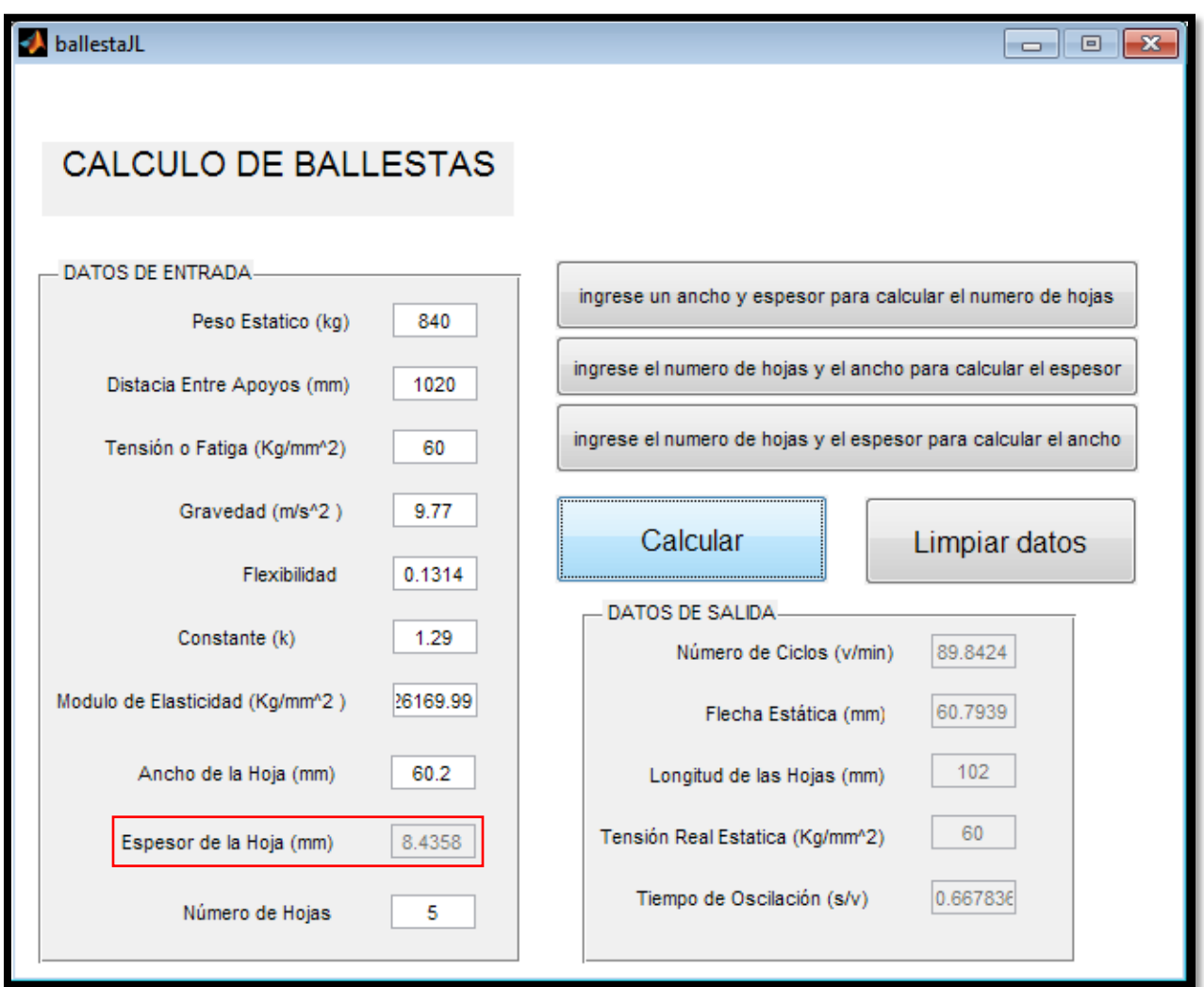

*Figura 66:* Resultado del espesor de hojas con los datos de ancho y numero de hojas. Fuente: (Autor).

Aparte de calcular el número de hojas, el espesor y el ancho de hoja el programa también calcula el número de ciclos, la flecha estática, la tensión real estática y el tiempo de oscilación, datos que son muy necesarios a la hora de diseñar una ballesta para camioneta (Ver Figura 67).

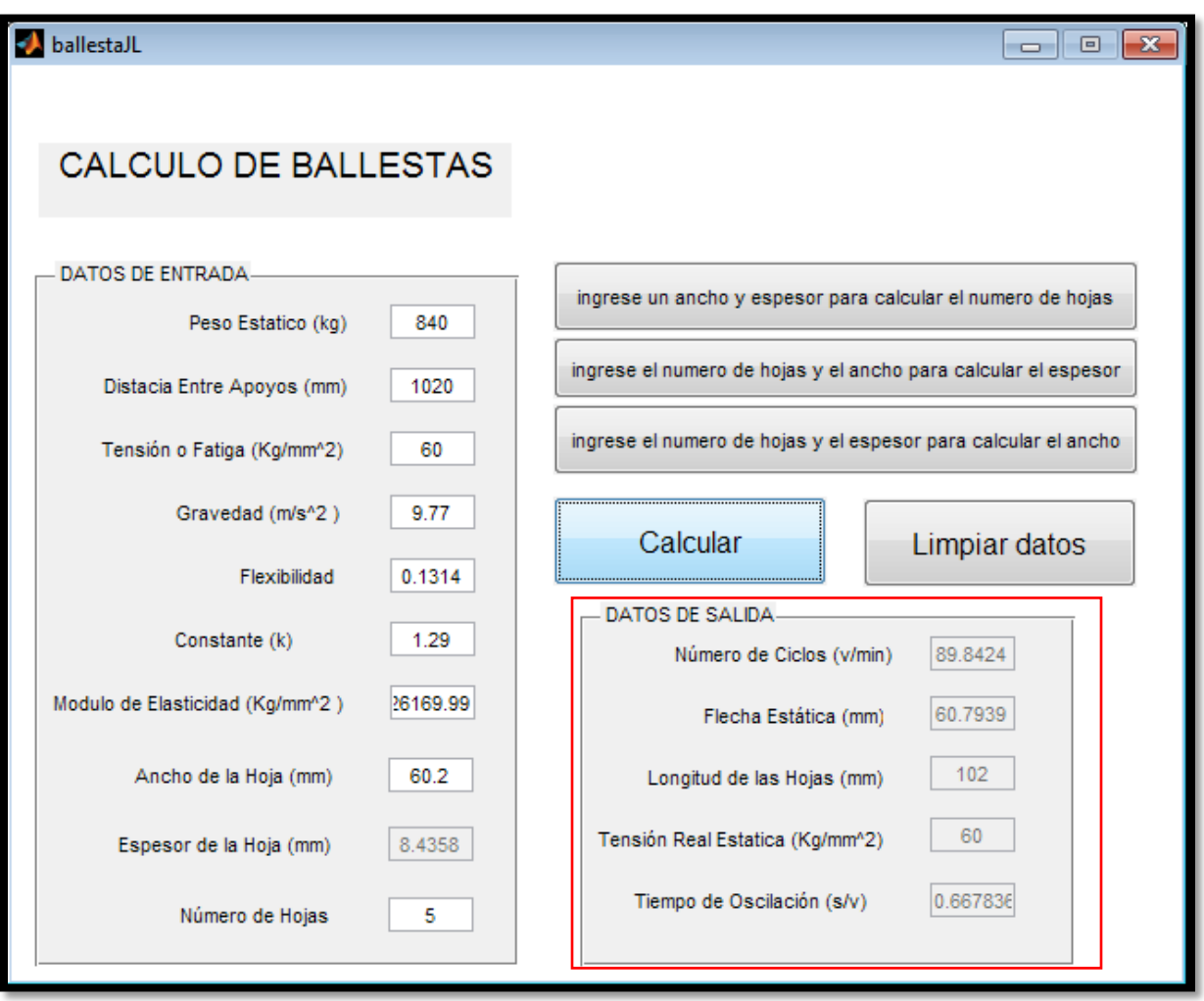

*Figura 67:* Resultados del número de ciclos, flecha estática, escalonamiento, tensión real estática y tiempo de oscilación. Fuente: (Autor).

La línea de código completa se puede ver en el Anexo 3.

Este proceso de cálculos se realizó con los datos totales de 4 camionetas 4x2 con ballestas parabólicas de diferente marca obteniendo los siguientes resultados.

## *Tabla 4.*

Resultados obtenidos en el software de Matlab.

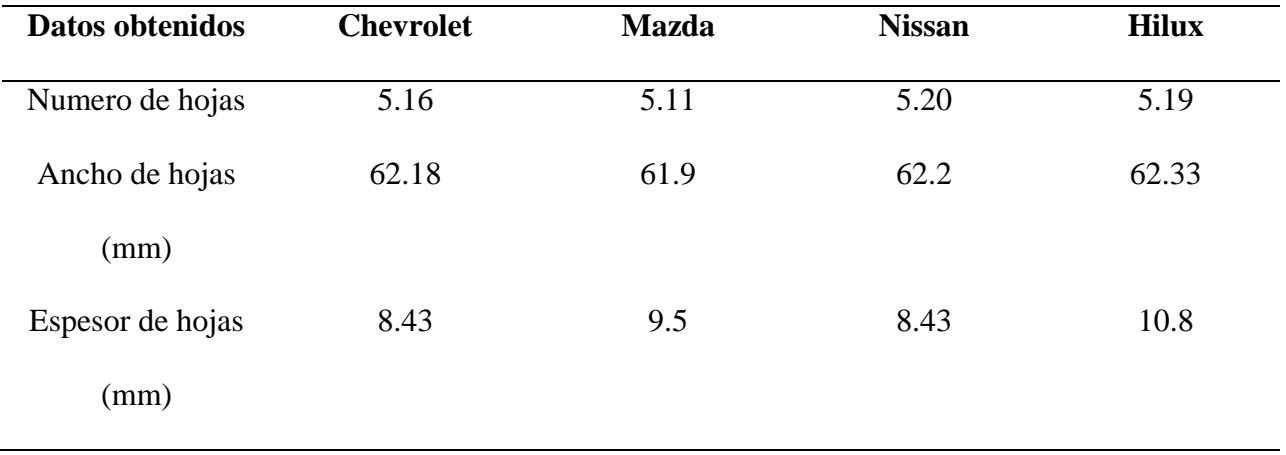

Fuente: Autor

En la tabla 4 se puede apreciar los resultados obtenidos en el software con los datos reales de los vehículos antes mencionados.

## *Tabla 5.*

Valores reales encontrados en las camionetas de las diferentes marcas.

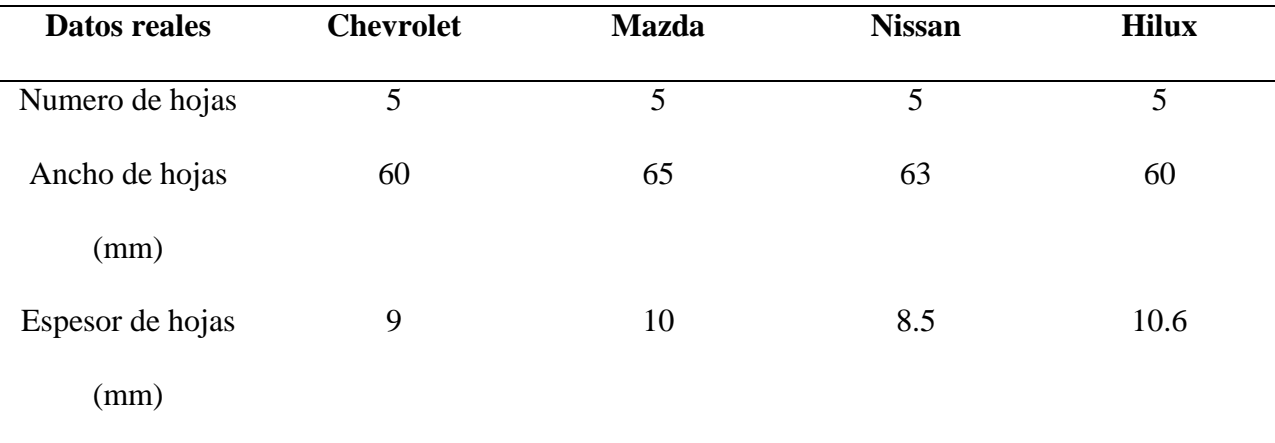

*Fuente:* Autor

En la tabla 5 se puede ver los valores reales obtenidos en las camionetas de las diferentes marcas ya instalados en el vehículo.

## **Discusión**

El dato del módulo de elasticidad que ofrece Manuel Cascajosa autor del libro de Ingeniería de Vehículos es de 22500 $\frac{Kg}{mm^2}$ , no obstante el resultado obtenido al realizar los ensayos de tensión dentro del laboratorio de mecánica de materiales en la Universidad Internacional SEK dio como resultado que el valor del módulo de elasticidad es de 22424  $\frac{1}{m}$ valor que tiene un margen de error del 0.33%.

Como se explica en el proceso de preparación del material que se usa en la fabricación de ballestas (Paginas 37 y 39), las hojas son sometidas a un proceso de temple en aceite y granallado total, un estudio realizado por Freddy Fernando Canticus Ortiz que lleva por nombre estudio de la resistencia de fatiga del acero 5160 antes y después del proceso de shot peening de la Universidad Autónoma del Occidente, da como resultado que los mejores resultados de resistencia a la fatiga se encontraron en los grupos que tenían un granallado total a comparación de los que no tienen este proceso de granallado lo que indica por qué los fabricantes de hojas de ballestas usen este acero aplicando este tipo de tratamiento al material.

Además este mismo estudio indica que el promedio del módulo de elasticidad del acero realizado a 13 probetas del acero 5160 es de 203.68 GPa lo que quiere decir 20769  $\frac{Ng}{mm^2}$ , comparado con el valor que propone Manuel Cascajosa representa una variación del 7.35%.

En los resultados obtenidos dentro del software de Matlab se verifico que existe un margen de error del 3.1% en el cálculo del número de hojas, 3,5% en el cálculo del ancho de hojas y un 6.33% en el cálculo el espesor de las hojas, este pequeño margen de error se debe a que no se consideran los bujes de caucho, las láminas anti ruido entre otros pequeños accesorios que varían dependiendo la marca del vehículo y el modelo de este.

El objetivo del software es entregar al usuario una propuesta de paquete de hojas de ballesta y que el usuario tenga la opción de modificar los datos de ancho, espesor o número de hojas para realizar una elección del paquete a su conveniencia.

Realizar los cálculos en el software de Matlab toma al usuario alrededor de 7 a 10 minutos cargar todos los datos y ejecutar, por otra parte realizar estos mismos cálculos a lápiz y papel toma alrededor de 30 a 40 minutos representando un ahorro de 25 minutos aproximadamente por ejercicio, esto quiere decir que el software realizado permite al usuario ejecutar diferentes cálculos e incluso encontrar la respuesta que buscaba en muy corto tiempo.

## **Conclusiones Generales**

 Los resultados obtenidos de las pruebas de tensión realizadas, los resultados del trabajo del señor Freddy Fernando Canticus Ortiz y el dato que nos entrega Manuel Cascajosa en su libro confirma que el módulo de elasticidad de los aceros es prácticamente el mismo, propiedad que solo los aceros poseen, las variaciones que se evidencian al realizar las comparaciones entre trabajos se deben a los distintos procesos a los que se somete este material como el temple en aceite y el tipo de granallado.

 Los resultados obtenidos dentro del software de Matlab presentan datos muy cercanos a los reales con bajos porcentajes de error como se evidencia en la discusión anterior, esto se debe a los tipos de accesorios que se acopla el producto final del paquete de ballestas.

- El software de Matlab permite realizar cálculos varios, diferentes, y en poco tiempo como se pudo evidenciar en la discusión anterior, convirtiéndose así en una herramienta de gran ayuda para todas las personas que estén estudiando el diseño automotriz, así como a las personas que buscan cambiar sus paquetes de ballestas por algo más personalizado, de una forma rápida y segura.
- En todos los cálculos de numero de oscilaciones estas sobrepasan el valor de 90 oscilaciones por minuto, dato que el señor Manuel Cascajosa autor del libro ingeniería de vehículos sistemas y cálculos recomienda, esto se debe directamente a la parte de amortiguación, ya que este componente es el encargado de disminuir en mayor medida las oscilaciones por minuto que se producen en el vehículo.
- El estudio del acero SAE 5160 se realizó en este proyecto de tesis ya que es el acero más usado para la fabricación de ballestas en el país según la empresa de fabricación y distribución VANDERBILT, no obstante no es el único material con el que se puede fabricar hojas de ballesta ya que por la misma empresa se tiene conocimiento que se usan aceros JIS G4801 SUP 9, SUP9A (Din 60Cr4) de varios proveedores extranjeros en China, México y Corea, realizar un estudio de todos los tipos de aceros que se puede usar para este propósito resulto ser un poco complejo por el motivo de costos.

## **Recomendaciones**

- Para poder instalar la versión del Matlab que se usó en este proyecto el computador debe cumplir los siguientes requisitos: tener Windows 7 en adelante, procesador Intel CORE i3 o ADM x86-64, disco duro con 2 Gb de espacio libre, una memoria RAM de 2 Gb mínimo para poder ejecutar el programa, si es Mac debe ser macOS 10.10 en adelante y si es Linux una Kernel 2.6 en adelante.
- Para realizar un cálculo exacto de numero de oscilaciones y tiempo de oscilación se recomienda realizar un estudio de los amortiguadores que estos vehículos usan monotubo y bitubo tanto de aceite como de gas, ya que estos elementos son los encargados de disminuir las oscilaciones del vehículo y por ende el tiempo de oscilación.
- Las opciones que brinda el software de Matlab son buenas pero limitadas al momento de presentar al usuario un programa novedoso e interactivo, se recomienda usar un lenguaje de programación como Java o Python, que ofrecen tanto al programador como al usuario más opciones graficas al momento de presentar el producto final.
- Se recomienda ampliar un estudio del tratamiento que se les aplica a los aceros empleados en la construcción de hojas de ballesta para tener una mayor alternativa al momento de escoger un acero en específico y que sea comercializable en el país.
- Realizar un estudio de mercadeo dentro del país ayudara a conocer la variación de precios de los aceros que se usan para la fabricación de ballestas, dato que usan

las empresas que se dedican a la fabricación y construcción de estos elementos y que será el punto de inicio de los diseñadores de ballestas.

## **Bibliografía**

AEADE. (16 de 01 de 2017). SECTOR AUTOMOTOR EN CIFRAS. Quito, Pichincha, Ecuador.

- Agueda, E., Garcia, J. L., Gomez, T., Jose, N., & Gracia, J. (2017). *Elementos Amoviles.* Madrid: Paraninfo.
- Ambrosino, J. P. (2016). *VARIABLES DE PROCESO Y SU EFECTO SOBRE LA ALTURA LIBRE DE LAS HOJAS DE UN SISTEMA DE AMORTIGUACION.* Sartenejas: UNIVERSIDAD SIMÓN BOLÍVAR.

Brainly. (27 de 01 de 2016). *Brainly.com.* Obtenido de https://brainly.lat/tarea/2356807

Carlos, N. C., & Francisco, C. P. (20 de 04 de 2018). Analisis comparativo a fatiga y vibracion de resortes automotrices tipo hoja de la empresa VANDERBILT S.A.por el metodo de elementos finitos y pruebas experimentales. Quito, Pichincha, Ecuador.

Cascajosa, M. (2005). *Ingenieria de Vehiculos .* Mexico: Alfaomega.

Chevrolet. (02 de 04 de 2015). *Chevrolet.com.* Obtenido de

https://www.globalbuypower.com/content\_data/LAAM/EC/es/GBPEC/001/BRANDSIT

E/site/vehiculos/Camionetas/LUV-D-Max/HEC-ficha-tecnica-print.html

Galbarro, H. R. (s.f.). *Ingemecanica*. Obtenido de

https://ingemecanica.com/tutorialsemanal/tutorialn73.html

Galbarro, R. (s.f.). *Ingemecanica*. Recuperado el 10 de 05 de 2018, de http://ingemecanica.com/tutorialsemanal/tutorialn73.html

Gonzales, A. L. (2005). *Scrib.* Recuperado el 10 de 05 de 2018, de https://es.scribd.com/doc/123652696/DIRECCION-Y-SUSPENSION-pdf

Heibing, B., & Ersoy, M. (2011). *Chassis Handbook.* Berlin: Vieweg+Teubner.

- Hernando, V. C. (2009). Diseño de una suspensión para un vehículo automóvil basada en amortiguadores magneto-reológicos. España: Escuela Politecnica Superior Universidad Juan Carlos III .
- Israel, R. P. (10 de 06 de 2009). Caracterización dinámica del comportamiento de un amortiguador en un banco de ensayos. Madrid, España.

J.M.Alonso. (2002). *Tecnicas del Automovil* (Septima ed.). España: Paranino, S.A.

John, R. (1978). Steering and suspension .

Judd, E. H. (1996). *Spring Desing Manual.* Warrendale: SAE International.

Martinez, H. (2001). *Manual del Automovil.* España: CULTURAL S.A.

materials, A. S. (05 de 1980). ASTM A370: Standard test method and definitions for mechanical testing of steel products. washington, united states.

MathWorks. (11 de 4 de 2013). *mathworks.com.* Obtenido de https://es.mathworks.com/products/matlab.html

- ORTIZ, F. F. (28 de 05 de 2010). ESTUDIO DE LA RESISTENCIA DE FATIGA DEL ACERO SAE 5160 ANTES Y DESPUES DE PROCESO SHOT PEENING. Santiago de Cali, Colombia.
- Rolando, M. P. (07 de 03 de 2012). Diseño y construccion de un banco didáctico para amortiguadores con programación en labview, para el taller de la escuela de ingeniería automotriz. Riobamba, Ecuador.

TIXCE, C. (24 de 12 de 2016). *Motor y Racing*. Recuperado el 10 de 05 de 2018, de https://www.motoryracing.com/coches/noticias/la-suspension-automotriz-y-su-funcion/

VANDERBILT, F. d. (16 de 04 de 2013). *Resortes Vanderbilt*. Obtenido de https://www.youtube.com/watch?v=Lr4mRDn11Qg

**ANEXOS**

**ANEXO 1**

# S-Ventas por segmento (unidades)

#### **色の Automóviles**

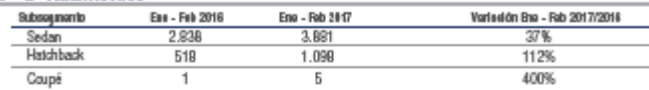

## **S** Camionetas

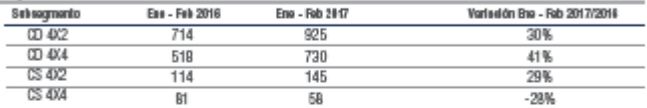

## **D** Camiones

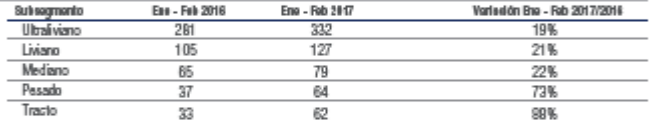

## $\begin{array}{c} \circ \\ \circ \end{array}$  VAN

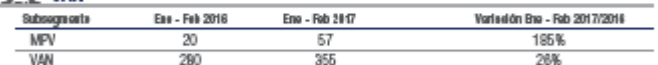

## **e** suv

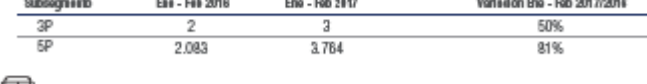

#### $\Box$  Buses Variación Bna - Rob 2017/2016 Ent - Feb 2016 Eno - Rob 2017 Subsegments Bus<br>Minibus  $176$ 169  $4\%$  $44$  $\overline{34}$  $-23%$

TOTAL GENERAL 7,910 11.888 50%

na Automotricea del Ecuedor (AEADE), 2017 Fuentet Anadaci<br>Autoplus, 2017

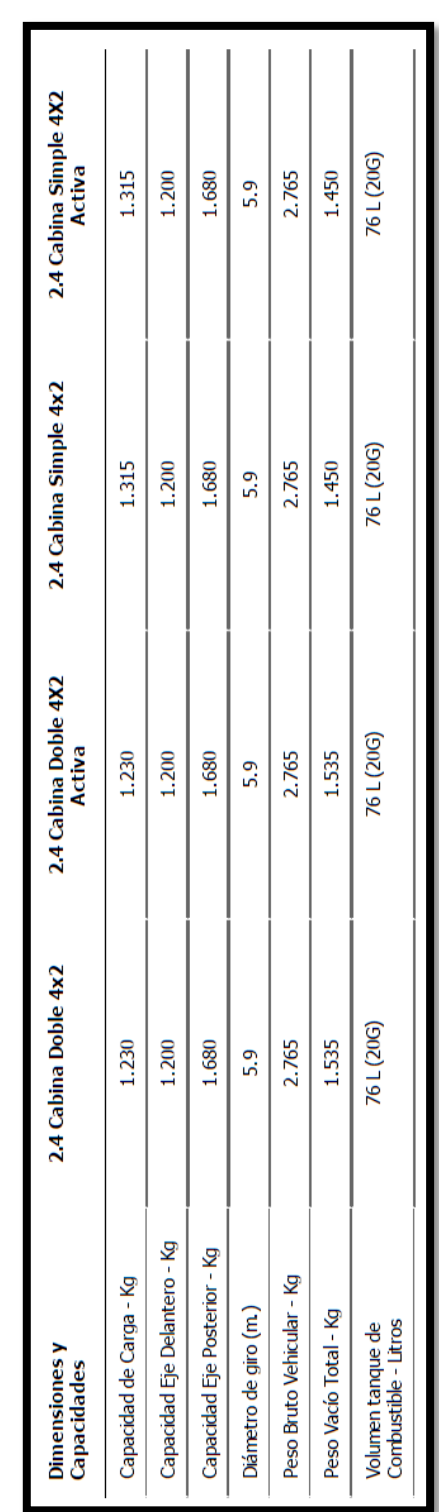

## **ANEXO 2**

## **Anexo 3**

```
function varargout = ballestaJL(varargin)
% BALLESTAJL MATLAB code for ballestaJL.fig
% BALLESTAJL, by itself, creates a new BALLESTAJL or raises the existing
% singleton*.
\approx% H = BALLESTAJL returns the handle to a new BALLESTAJL or the handle to
% the existing singleton*.
\frac{8}{6}% BALLESTAJL('CALLBACK',hObject,eventData,handles,...) calls the local
% function named CALLBACK in BALLESTAJL.M with the given input 
arguments.
\approx% BALLESTAJL('Property','Value',...) creates a new BALLESTAJL or raises 
the
% existing singleton*. Starting from the left, property value pairs are
% applied to the GUI before ballestaJL OpeningFcn gets called. An
% unrecognized property name or invalid value makes property application
% stop. All inputs are passed to ballestaJL_OpeningFcn via varargin.
\approx% *See GUI Options on GUIDE's Tools menu. Choose "GUI allows only one
% instance to run (singleton)".
\mathbf{Q}% See also: GUIDE, GUIDATA, GUIHANDLES
% Edit the above text to modify the response to help ballestaJL
% Last Modified by GUIDE v2.5 11-Jun-2014 16:32:20
% Begin initialization code - DO NOT EDIT
qui Singleton = 1;qui State = struct('qui Name', mfilename, ...
'gui Singleton', gui Singleton, ...
 'gui_OpeningFcn', @ballestaJL_OpeningFcn, ...
                  'gui_OutputFcn', @ballestaJL_OutputFcn, ...
                  'gui_LayoutFcn', [], ...
                  'gui<sup>callback'</sup>, []);
if nargin && ischar(varargin{1})
    gui State.gui Callback = str2func(varargin{1});
end
if nargout
    [varargout{1:nargout}] = gui mainfon(gui State, varargin{:});
else
    gui mainfcn(gui State, varargin{:});
end
% End initialization code - DO NOT EDIT
```
% --- Executes just before ballestaJL is made visible. function ballestaJL OpeningFcn(hObject, eventdata, handles, varargin)%% es la funcion que se ejecuta antes de que la ventana sea visible % This function has no output args, see OutputFcn. % hObject handle to figure % eventdata reserved - to be defined in a future version of MATLAB % handles structure with handles and user data (see GUIDATA) % varargin command line arguments to ballestaJL (see VARARGIN) % Choose default command line output for ballestaJL handles.output = hObject; % Update handles structure guidata(hObject, handles); % UIWAIT makes ballestaJL wait for user response (see UIRESUME) % uiwait(handles.figure1); % --- Outputs from this function are returned to the command line. function varargout = ballestaJL OutputFcn(hObject, eventdata, handles) %% es la informacion que va a salir en la pantalla de matlab % varargout cell array for returning output args (see VARARGOUT); % hObject handle to figure % eventdata reserved - to be defined in a future version of MATLAB % handles structure with handles and user data (see GUIDATA) % Get default command line output from handles structure  $vararqunt{1}$  = handles.output; function edit1 Callback(hObject, eventdata, handles) % hObject handle to edit1 (see GCBO) % eventdata reserved - to be defined in a future version of MATLAB % handles structure with handles and user data (see GUIDATA) % Hints: get(hObject,'String') returns contents of edit1 as text % str2double(get(hObject,'String')) returns contents of edit1 as a double % --- Executes during object creation, after setting all properties. function edit1 CreateFcn(hObject, eventdata, handles) % hObject handle to edit1 (see GCBO) % eventdata reserved - to be defined in a future version of MATLAB % handles empty - handles not created until after all CreateFcns called % Hint: edit controls usually have a white background on Windows. % See ISPC and COMPUTER.

```
if ispc && isequal(get(hObject,'BackgroundColor'),
get(0,'defaultUicontrolBackgroundColor'))
    set(hObject,'BackgroundColor','white');
end
function edit2 Callback(hObject, eventdata, handles)
% hObject handle to edit2 (see GCBO)
% eventdata reserved - to be defined in a future version of MATLAB
% handles structure with handles and user data (see GUIDATA)
% Hints: get(hObject,'String') returns contents of edit2 as text
% str2double(get(hObject,'String')) returns contents of edit2 as a 
double
% --- Executes during object creation, after setting all properties.
function edit2 CreateFcn(hObject, eventdata, handles)
% hObject handle to edit2 (see GCBO)
% eventdata reserved - to be defined in a future version of MATLAB
% handles empty - handles not created until after all CreateFcns called
% Hint: edit controls usually have a white background on Windows.
% See ISPC and COMPUTER.
if ispc && isequal(get(hObject,'BackgroundColor'), 
get(0,'defaultUicontrolBackgroundColor'))
    set(hObject,'BackgroundColor','white');
end
function edit3 Callback(hObject, eventdata, handles)
% hObject handle to edit3 (see GCBO)
% eventdata reserved - to be defined in a future version of MATLAB
% handles structure with handles and user data (see GUIDATA)
% Hints: get(hObject,'String') returns contents of edit3 as text
% str2double(get(hObject,'String')) returns contents of edit3 as a 
double
% --- Executes during object creation, after setting all properties.
function edit3 CreateFcn(hObject, eventdata, handles)
% hObject handle to edit3 (see GCBO)
% eventdata reserved - to be defined in a future version of MATLAB
% handles empty - handles not created until after all CreateFcns called
% Hint: edit controls usually have a white background on Windows.
% See ISPC and COMPUTER.
```

```
if ispc && isequal(get(hObject,'BackgroundColor'), 
get(0,'defaultUicontrolBackgroundColor'))
    set(hObject,'BackgroundColor','white');
end
function edit4 Callback(hObject, eventdata, handles)
% hObject handle to edit4 (see GCBO)
% eventdata reserved - to be defined in a future version of MATLAB
% handles structure with handles and user data (see GUIDATA)
% Hints: get(hObject,'String') returns contents of edit4 as text
% str2double(get(hObject,'String')) returns contents of edit4 as a 
double
% --- Executes during object creation, after setting all properties.
function edit4 CreateFcn(hObject, eventdata, handles)
% hObject handle to edit4 (see GCBO)
% eventdata reserved - to be defined in a future version of MATLAB
% handles empty - handles not created until after all CreateFcns called
% Hint: edit controls usually have a white background on Windows.
% See ISPC and COMPUTER.
if ispc && isequal(get(hObject,'BackgroundColor'), 
get(0,'defaultUicontrolBackgroundColor'))
    set(hObject,'BackgroundColor','white');
end
function edit5 Callback(hObject, eventdata, handles)
% hObject handle to edit5 (see GCBO)
% eventdata reserved - to be defined in a future version of MATLAB
% handles structure with handles and user data (see GUIDATA)
% Hints: get(hObject,'String') returns contents of edit5 as text
% str2double(get(hObject,'String')) returns contents of edit5 as a 
double
% --- Executes during object creation, after setting all properties.
function edit5 CreateFcn(hObject, eventdata, handles)
% hObject handle to edit5 (see GCBO)
% eventdata reserved - to be defined in a future version of MATLAB
% handles empty - handles not created until after all CreateFcns called
% Hint: edit controls usually have a white background on Windows.
% See ISPC and COMPUTER.
```

```
if ispc && isequal(get(hObject,'BackgroundColor'), 
get(0,'defaultUicontrolBackgroundColor'))
    set(hObject,'BackgroundColor','white');
end
function edit6 Callback(hObject, eventdata, handles)
% hObject handle to edit6 (see GCBO)
% eventdata reserved - to be defined in a future version of MATLAB
% handles structure with handles and user data (see GUIDATA)
% Hints: get(hObject,'String') returns contents of edit6 as text
% str2double(get(hObject,'String')) returns contents of edit6 as a 
double
% --- Executes during object creation, after setting all properties.
function edit6 CreateFcn(hObject, eventdata, handles)
% hObject handle to edit6 (see GCBO)
% eventdata reserved - to be defined in a future version of MATLAB
% handles empty - handles not created until after all CreateFcns called
% Hint: edit controls usually have a white background on Windows.
% See ISPC and COMPUTER.
if ispc && isequal(get(hObject,'BackgroundColor'), 
get(0,'defaultUicontrolBackgroundColor'))
    set(hObject,'BackgroundColor','white');
end
function edit7 Callback(hObject, eventdata, handles)
% hObject handle to edit7 (see GCBO)
% eventdata reserved - to be defined in a future version of MATLAB
% handles structure with handles and user data (see GUIDATA)
% Hints: get(hObject,'String') returns contents of edit7 as text
% str2double(get(hObject,'String')) returns contents of edit7 as a 
double
% --- Executes during object creation, after setting all properties.
function edit7 CreateFcn(hObject, eventdata, handles)
% hObject handle to edit7 (see GCBO)
% eventdata reserved - to be defined in a future version of MATLAB
% handles empty - handles not created until after all CreateFcns called
% Hint: edit controls usually have a white background on Windows.
% See ISPC and COMPUTER.
```

```
if ispc && isequal(get(hObject,'BackgroundColor'), 
get(0,'defaultUicontrolBackgroundColor'))
    set(hObject,'BackgroundColor','white');
end
function edit8 Callback(hObject, eventdata, handles)
% hObject handle to edit8 (see GCBO)
% eventdata reserved - to be defined in a future version of MATLAB
% handles structure with handles and user data (see GUIDATA)
% Hints: get(hObject,'String') returns contents of edit8 as text
% str2double(get(hObject,'String')) returns contents of edit8 as a 
double
% --- Executes during object creation, after setting all properties.
function edit8 CreateFcn(hObject, eventdata, handles)
% hObject handle to edit8 (see GCBO)
% eventdata reserved - to be defined in a future version of MATLAB
% handles empty - handles not created until after all CreateFcns called
% Hint: edit controls usually have a white background on Windows.
% See ISPC and COMPUTER.
if ispc && isequal(get(hObject,'BackgroundColor'), 
get(0,'defaultUicontrolBackgroundColor'))
    set(hObject,'BackgroundColor','white');
end
function edit9 Callback(hObject, eventdata, handles)
% hObject handle to edit9 (see GCBO)
% eventdata reserved - to be defined in a future version of MATLAB
% handles structure with handles and user data (see GUIDATA)
% Hints: get(hObject,'String') returns contents of edit9 as text
% str2double(get(hObject,'String')) returns contents of edit9 as a 
double
% --- Executes during object creation, after setting all properties.
function edit9 CreateFcn(hObject, eventdata, handles)
% hObject handle to edit9 (see GCBO)
% eventdata reserved - to be defined in a future version of MATLAB
% handles empty - handles not created until after all CreateFcns called
% Hint: edit controls usually have a white background on Windows.
% See ISPC and COMPUTER.
```

```
if ispc && isequal(get(hObject,'BackgroundColor'), 
get(0,'defaultUicontrolBackgroundColor'))
    set(hObject,'BackgroundColor','white');
end
% --- Executes on button press in pushbutton1.
function pushbutton1 Callback(hObject, eventdata, handles)
% hObject handle to pushbutton1 (see GCBO)
% eventdata reserved - to be defined in a future version of MATLAB
% handles structure with handles and user data (see GUIDATA)
global band
set(handles.edit10,'Enable','on')
set(handles.edit11,'Enable','on')
set(handles.edit12,'Enable','off')
set(handles.edit12,'string',' ')
band=1;
% --- Executes on button press in pushbutton2.
function pushbutton2 Callback(hObject, eventdata, handles)
% hObject handle to pushbutton2 (see GCBO)
% eventdata reserved - to be defined in a future version of MATLAB
% handles structure with handles and user data (see GUIDATA)
global band
set(handles.edit10,'Enable','on')
set(handles.edit11,'Enable','off')
set(handles.edit11,'string',' ')
set(handles.edit12,'Enable','on')
band=2;
% --- Executes on button press in pushbutton3.
function pushbutton3_Callback(hObject, eventdata, handles)
% hObject handle to pushbutton3 (see GCBO)
% eventdata reserved - to be defined in a future version of MATLAB
% handles structure with handles and user data (see GUIDATA)
global band
set(handles.edit10,'Enable','off')
set(handles.edit10,'string',' ')
set(handles.edit11,'Enable','on')
set(handles.edit12,'Enable','on')
band=3;
function edit10 Callback(hObject, eventdata, handles)
% hObject handle to edit10 (see GCBO)
% eventdata reserved - to be defined in a future version of MATLAB
% handles structure with handles and user data (see GUIDATA)
```

```
% Hints: get(hObject,'String') returns contents of edit10 as text
% str2double(get(hObject,'String')) returns contents of edit10 as a 
double
% --- Executes during object creation, after setting all properties.
function edit10 CreateFcn(hObject, eventdata, handles)
% hObject handle to edit10 (see GCBO)
% eventdata reserved - to be defined in a future version of MATLAB
% handles empty - handles not created until after all CreateFcns called
% Hint: edit controls usually have a white background on Windows.
% See ISPC and COMPUTER.
if ispc && isequal(get(hObject,'BackgroundColor'), 
get(0,'defaultUicontrolBackgroundColor'))
   set(hObject, 'BackgroundColor', 'white');
end
function edit11 Callback(hObject, eventdata, handles)
% hObject handle to edit11 (see GCBO)
% eventdata reserved - to be defined in a future version of MATLAB
% handles structure with handles and user data (see GUIDATA)
% Hints: get(hObject,'String') returns contents of edit11 as text
% str2double(get(hObject,'String')) returns contents of edit11 as a 
double
% --- Executes during object creation, after setting all properties.
function edit11 CreateFcn(hObject, eventdata, handles)
% hObject handle to edit11 (see GCBO)
% eventdata reserved - to be defined in a future version of MATLAB
% handles empty - handles not created until after all CreateFcns called
% Hint: edit controls usually have a white background on Windows.
% See ISPC and COMPUTER.
if ispc && isequal(get(hObject,'BackgroundColor'), 
get(0,'defaultUicontrolBackgroundColor'))
    set(hObject,'BackgroundColor','white');
end
```
function edit12 Callback(hObject, eventdata, handles) % hObject handle to edit12 (see GCBO) % eventdata reserved - to be defined in a future version of MATLAB % handles structure with handles and user data (see GUIDATA)

```
% Hints: get(hObject,'String') returns contents of edit12 as text
% str2double(get(hObject,'String')) returns contents of edit12 as a 
double
% --- Executes during object creation, after setting all properties.
function edit12 CreateFcn(hObject, eventdata, handles)
% hObject handle to edit12 (see GCBO)
% eventdata reserved - to be defined in a future version of MATLAB
% handles empty - handles not created until after all CreateFcns called
% Hint: edit controls usually have a white background on Windows.
% See ISPC and COMPUTER.
if ispc && isequal(get(hObject,'BackgroundColor'), 
get(0,'defaultUicontrolBackgroundColor'))
     set(hObject,'BackgroundColor','white');
end
function edit13 Callback(hObject, eventdata, handles)
% hObject handle to edit13 (see GCBO)
% eventdata reserved - to be defined in a future version of MATLAB
% handles structure with handles and user data (see GUIDATA)
% Hints: get(hObject,'String') returns contents of edit13 as text
% str2double(get(hObject,'String')) returns contents of edit13 as a 
double
% --- Executes during object creation, after setting all properties.
function edit13 CreateFcn(hObject, eventdata, handles)
% hObject handle to edit13 (see GCBO)
% eventdata reserved - to be defined in a future version of MATLAB
% handles empty - handles not created until after all CreateFcns called
% Hint: edit controls usually have a white background on Windows.
% See ISPC and COMPUTER.
if ispc && isequal(get(hObject,'BackgroundColor'), 
get(0,'defaultUicontrolBackgroundColor'))
    set(hObject,'BackgroundColor','white');
end
function edit14 Callback(hObject, eventdata, handles)
% hObject handle to edit14 (see GCBO)
% eventdata reserved - to be defined in a future version of MATLAB
% handles structure with handles and user data (see GUIDATA)
% Hints: get(hObject,'String') returns contents of edit14 as text
```

```
% str2double(get(hObject,'String')) returns contents of edit14 as a 
double
% --- Executes during object creation, after setting all properties.
function edit14 CreateFcn(hObject, eventdata, handles)
% hObject handle to edit14 (see GCBO)
% eventdata reserved - to be defined in a future version of MATLAB
% handles empty - handles not created until after all CreateFcns called
% Hint: edit controls usually have a white background on Windows.
% See ISPC and COMPUTER.
if ispc && isequal(get(hObject,'BackgroundColor'), 
get(0,'defaultUicontrolBackgroundColor'))
    set(hObject,'BackgroundColor','white');
end
function edit15 Callback(hObject, eventdata, handles)
% hObject handle to edit15 (see GCBO)
% eventdata reserved - to be defined in a future version of MATLAB
% handles structure with handles and user data (see GUIDATA)
% Hints: get(hObject,'String') returns contents of edit15 as text
% str2double(get(hObject,'String')) returns contents of edit15 as a 
double
% --- Executes during object creation, after setting all properties.
function edit15 CreateFcn(hObject, eventdata, handles)
% hObject handle to edit15 (see GCBO)
% eventdata reserved - to be defined in a future version of MATLAB
% handles empty - handles not created until after all CreateFcns called
% Hint: edit controls usually have a white background on Windows.
% See ISPC and COMPUTER.
if ispc && isequal(get(hObject,'BackgroundColor'), 
get(0,'defaultUicontrolBackgroundColor'))
   set(hObject,'BackgroundColor','white');
end
function edit16 Callback(hObject, eventdata, handles)
% hObject handle to edit16 (see GCBO)
% eventdata reserved - to be defined in a future version of MATLAB
% handles structure with handles and user data (see GUIDATA)
```
% Hints: get(hObject,'String') returns contents of edit16 as text

```
% str2double(get(hObject,'String')) returns contents of edit16 as a 
double
% --- Executes during object creation, after setting all properties.
function edit16 CreateFcn(hObject, eventdata, handles)
% hObject handle to edit16 (see GCBO)
% eventdata reserved - to be defined in a future version of MATLAB
% handles empty - handles not created until after all CreateFcns called
% Hint: edit controls usually have a white background on Windows.
% See ISPC and COMPUTER.
if ispc && isequal(get(hObject,'BackgroundColor'), 
get(0,'defaultUicontrolBackgroundColor'))
     set(hObject,'BackgroundColor','white');
end
% --- Executes on button press in pushbutton4.
function pushbutton4 Callback(hObject, eventdata, handles)
% hObject handle to pushbutton4 (see GCBO)
% eventdata reserved - to be defined in a future version of MATLAB
% handles structure with handles and user data (see GUIDATA)
global band
P=str2double(get(handles.edit1,'String'));
L=str2double(get(handles.edit2,'String'));
t=str2double(get(handles.edit3,'String'));
G=str2double(get(handles.edit4,'String'))*1000;
F=str2double(get(handles.edit5,'String'));
K=str2double(get(handles.edit7,'String'));
E=str2double(get(handles.edit8,'String'));
A=str2double(get(handles.edit10,'String'));
e=str2double(qet(handles.edit11,'String'));
n=str2double(get(handles.edit12,'String'));
if P<=0 errordlg('El peso estatico debe ser mayor que 0','ERROR')
    set(handles.edit1, 'String', 1);
end
if L \leq 0 errordlg('La distancia entre apoyos debe ser mayor que 0','ERROR')
    set(handles.edit2,'String',1);
end
if t < = 0 errordlg('La tensión debe ser mayor que 0','ERROR')
    set(handles.edit3,'String',1);
end
if G<=0 errordlg('La gravedad debe ser mayor que 0','ERROR')
     set(handles.edit4,'String',1);
end
if F < = 0 errordlg('La flexibilidad debe ser mayor que 0','ERROR')
    set(handles.edit5, 'String', 1);
```

```
end
if K \leq 0 errordlg('La constante K debe ser mayor que 0','ERROR')
    set(handles.edit7, 'String', 1);
end
if E<=0 errordlg('El modulo de electicidad debe ser mayor que 0','ERROR')
    set(handles.edit8,'String',1);
end
if A < = 0 errordlg('El ancho de la hoja debe ser mayor que 0','ERROR')
    set(handles.edit10, 'String', 1);
end
if e \leq 0 errordlg('El espesor de la hoja debe ser mayor que 0','ERROR')
    set(handles.edit11, 'String', 1);
end
if n < = 0 errordlg('El número de hojas debe ser mayor que 0','ERROR')
    set(handles.edit12, 'String', 1);
end
if (band==1) 
    n= 3*P*L/(2*A*e^(2)*t);
     set(handles.edit12,'string',n)
end
if (band==2)
    e= (3*P*L/(2*A*t*n))^{\wedge}(1/2);set(handles.edit11, 'string', e)
end
if (band==3)
   A= 3*P*L/(2*e^{(2)*t*n)};
     set(handles.edit10,'string',A)
end
N= 1/(2*pi())*(G/(P*F))^(1/2);if (N*60<60) || (N*60>150))
        errordlg('POCO CONFORTABLE','PRECAUCIÓN')
end
T=-1/N;FE= (P * L^(3) * K) / (4 * E * n * A * e^(3));
l = L/(2*n);
tr=(6*E*FE*e)/(L^{(2)*K)};set(handles.edit13,'string',N*60)
set(handles.edit14,'string',FE)
set(handles.edit9,'string',T)
set(handles.edit15, 'string', 1)
set(handles.edit16, 'string', tr)
% --- Executes during object creation, after setting all properties.
function figure1 CreateFcn(hObject, eventdata, handles)
% hObject handle to figure1 (see GCBO)
% eventdata reserved - to be defined in a future version of MATLAB
% handles empty - handles not created until after all CreateFcns called
```
% --- Executes during object creation, after setting all properties. function axes1 CreateFcn(hObject, eventdata, handles) % hObject handle to axes1 (see GCBO) % eventdata reserved - to be defined in a future version of MATLAB % handles empty - handles not created until after all CreateFcns called background = imread('fondo.jpg'); %Leer imagen axis off; imshow(background); %Presenta la imagen % Hint: place code in OpeningFcn to populate axes1

% --- Executes on button press in pushbutton5. function pushbutton5 Callback(hObject, eventdata, handles) % hObject handle to pushbutton5 (see GCBO) % eventdata reserved - to be defined in a future version of MATLAB % handles structure with handles and user data (see GUIDATA) set(handles.edit1,'string',' ') set(handles.edit2,'string',' ') set(handles.edit3,'string',' ') set(handles.edit4,'string',' ') set(handles.edit5,'string',' ') set(handles.edit7,'string',' ') set(handles.edit8,'string',' ') set(handles.edit9,'string',' ') set(handles.edit10,'string',' ') set(handles.edit11,'string',' ') set(handles.edit12,'string',' ') set(handles.edit13,'string',' ') set(handles.edit14,'string',' ') set(handles.edit15,'string',' ') set(handles.edit16,'string',' ')

SELECCIÓN DE HOJAS DE BALLESTA